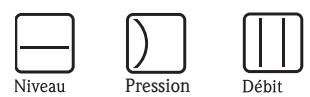

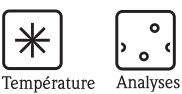

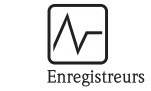

Systèmes

 $Composants$ 

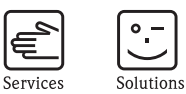

# Manuel de mise en service Micropilot S FMR531

Mesure de niveau radar HART/4...20 mA

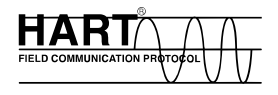

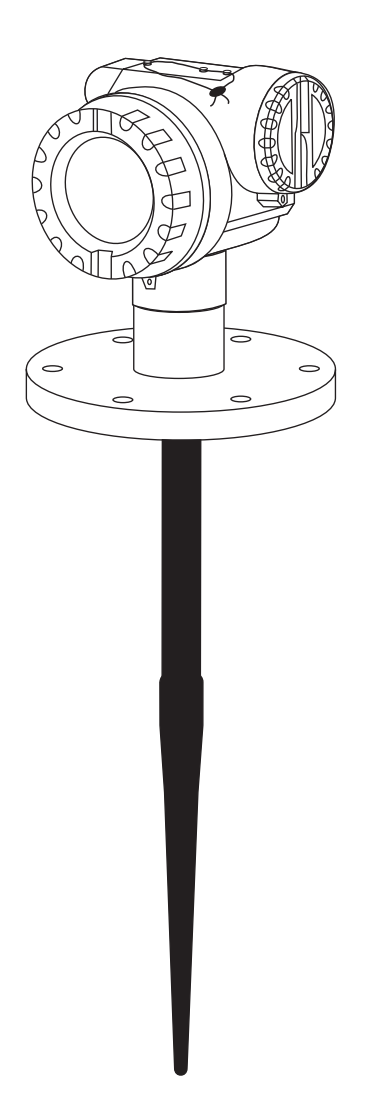

BA207F/14/fr/10.08 N° 71089242

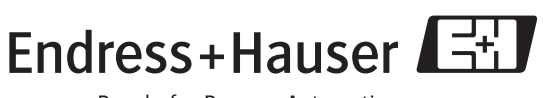

People for Process Automation

Valable à partir de la version de soft : V 01.02.00 (amplificateur) V 01.02.00 (communication)

# Aperçu

Pour une mise en service simple et rapide :

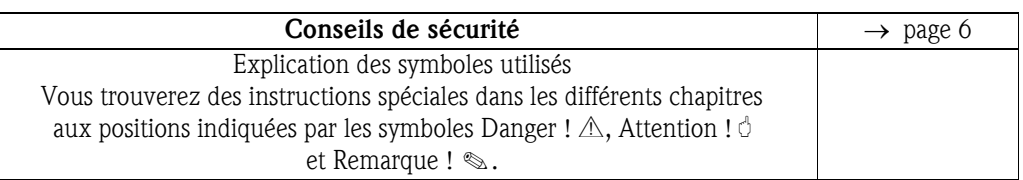

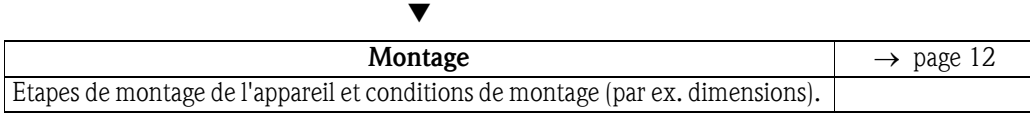

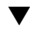

Æ

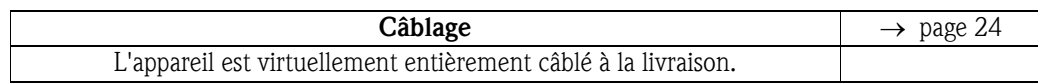

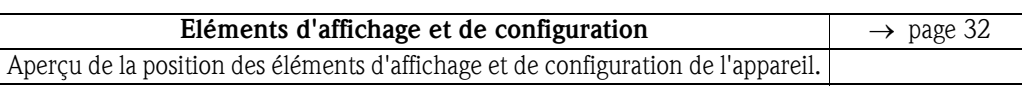

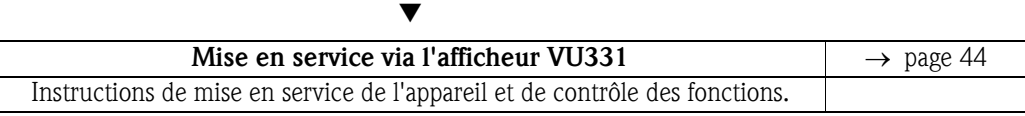

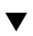

Æ

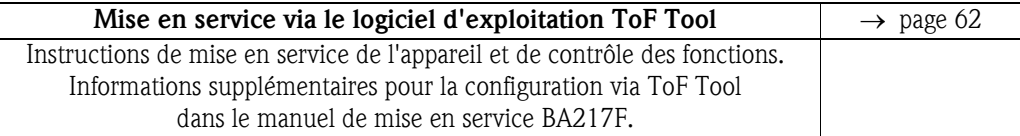

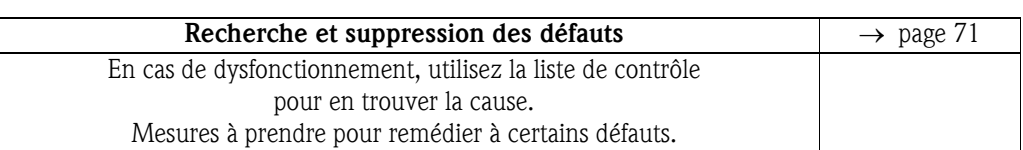

### Æ

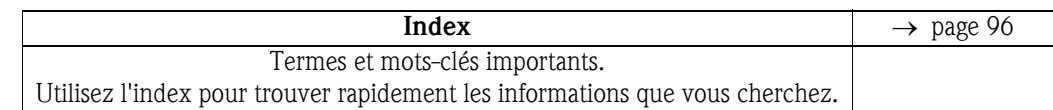

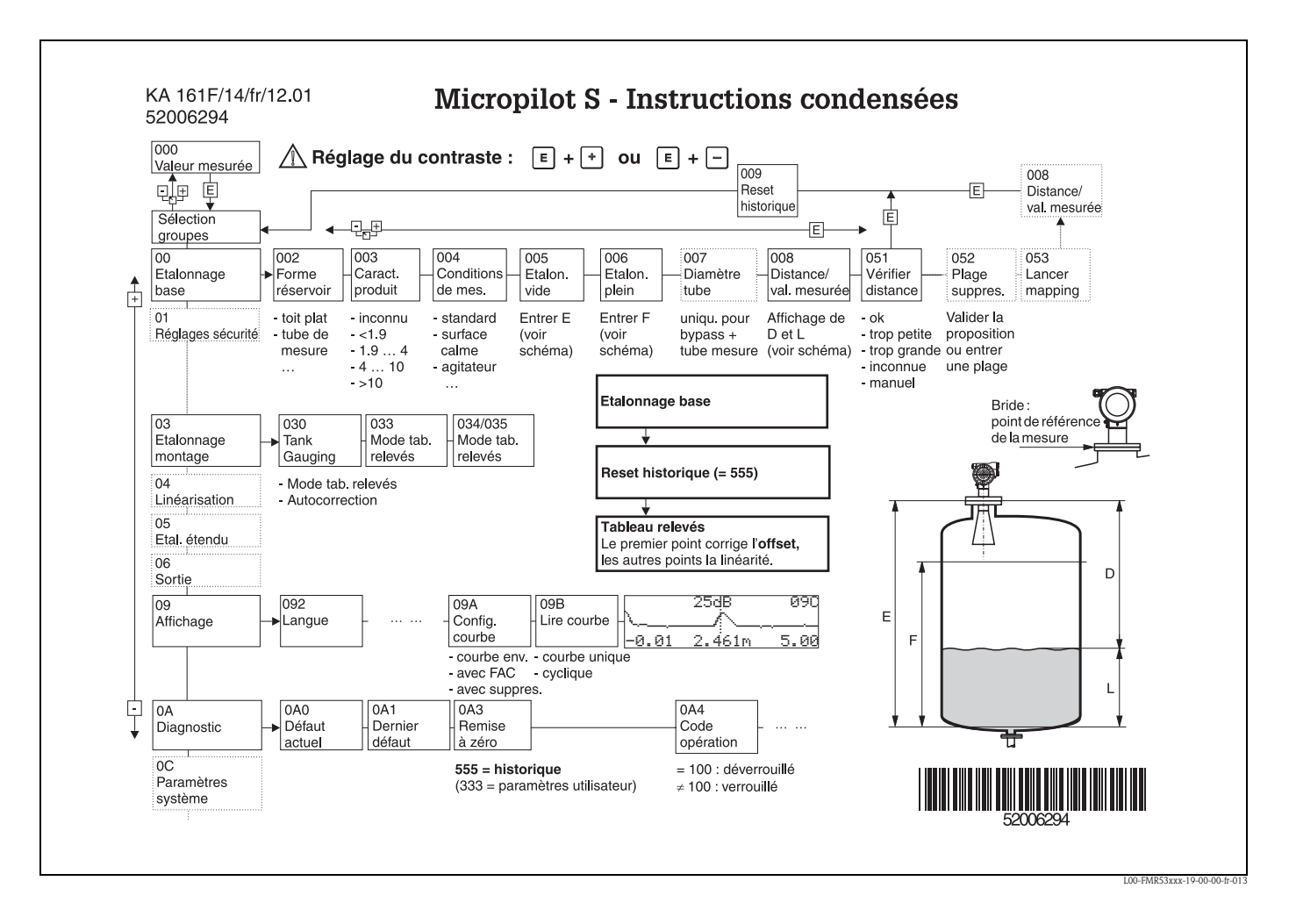

# Mise en service condensée

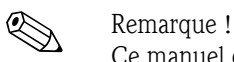

Ce manuel de mise en service décrit l'installation et la première mise en service du Micropilot S. Il reprend toutes les fonctions utiles pour une mesure standard.

Le Micropilot S dispose toutefois de nombreuses autres fonctions pour optimiser les points de mesure et convertir les valeurs mesurées, qui ne sont pas décrites dans le présent manuel.

Vous trouverez un aperçu de toutes les fonctions de l'appareil page 88.

Toutes les fonctions de l'appareil sont décrites de façon détaillée dans le manuel de mise en service BA217F "Description des fonctions de l'appareil pour Micropilot S", qui se trouve sur le CD-ROM livré avec l'appareil.

Vous trouverez également les manuels de mise en service sur notre site web : www.fr.endress.com.

# Sommaire

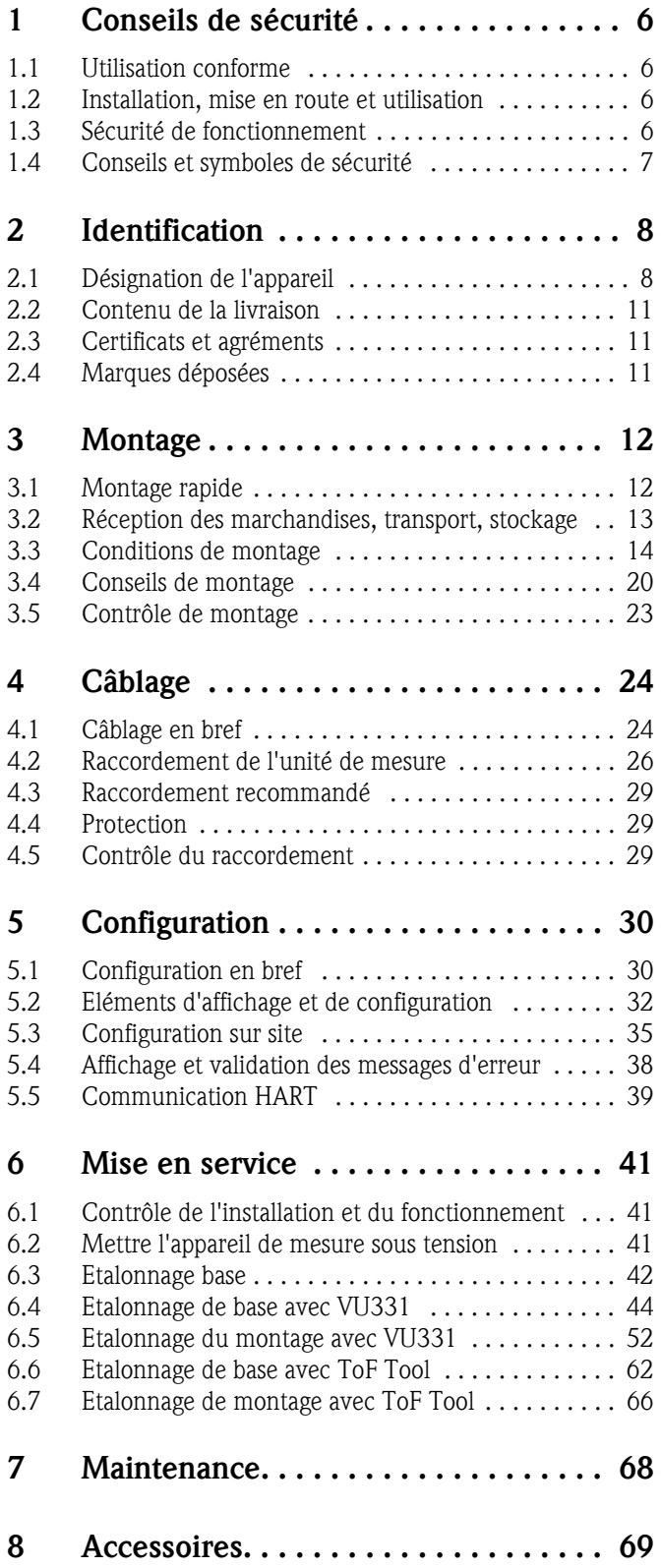

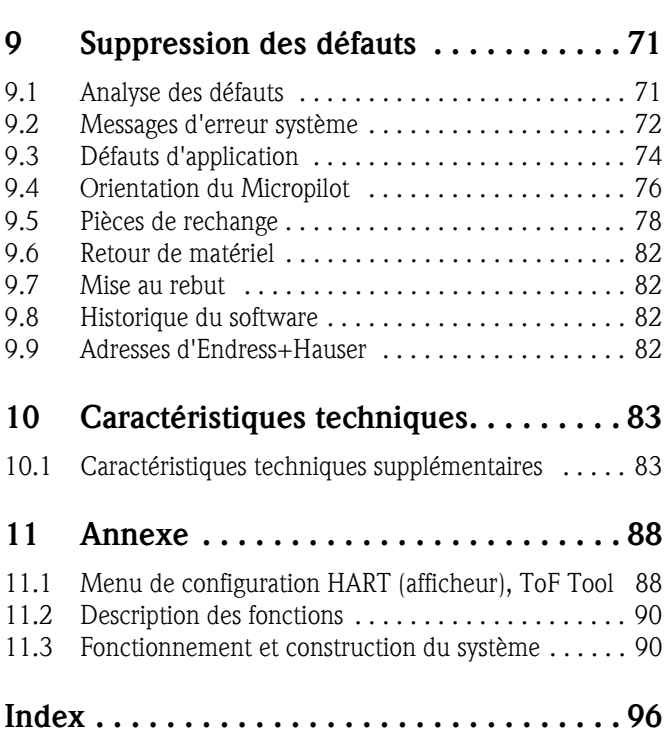

# 1 Conseils de sécurité

# 1.1 Utilisation conforme

Le Micropilot S FMR531 est un transmetteur de niveau radar compact destiné à la mesure continue et sans contact dans les liquides, pâtes et boues dans des tubes de mesure. La fréquence de travail d'environ 6 GHz se situe dans une bande de fréquence agréée par l'industrie. Sa puissance d'impulsion maximale de 1 mW (puissance moyenne 1 μW) permet une installation sûre dans des cuves métalliques ou non, sans risque ni pour les hommes, ni pour les animaux.

# 1.2 Installation, mise en route et utilisation

Le Micropilot S a été conçu pour fonctionner de manière sûre conformément aux normes européennes de technique et de sécurité. Mal installé ou employé sur des applications pour lesquelles il n'a pas été prévu, il pourrait être source de danger (par ex. un débordement de produit dû à une mauvaise installation ou une configuration incorrecte). C'est pourquoi l'appareil doit être installé, raccordé, configuré et réparé par du personnel spécialisé et qualifié. Le présent manuel aura été lu et compris, et les instructions seront respectées. Les modifications et réparations effectuées sont admissibles uniquement si cela est expressément mentionné dans le présent manuel.

# 1.3 Sécurité de fonctionnement

### Zones explosibles

Si l'appareil doit être installé en zone explosible, il convient de tenir compte des normes nationales en vigueur. L'appareil est livré avec une documentation Ex séparée faisant partie intégrante de la présente documentation. Les consignes de montage, les charges de connexion et les conseils de sécurité doivent être respectés.

- Assurez-vous que votre personnel est suffisamment formé.
- Les consignes de mesure et de sécurité doivent être respectées aux points de mesure.

### Agrément FCC

Cet appareil est conforme à la partie 15 des réglementations FCC. Les conditions suivantes doivent être remplies : (1) L'appareil ne doit pas causer d'interférences dangereuses, et (2) accepter toute interférence, y compris celles pouvant provoquer un dysfonctionnement.

### Attention !

Des changements ou modifications non expressément approuvés par la partie responsable peuvent annuler l'autorité de l'utilisateur à faire fonctionner l'appareil.

# 1.4 Conseils et symboles de sécurité

Afin de mettre en valeur des conseils de sécurité ou des procédures alternatives, nous avons défini les pictogrammes suivants :

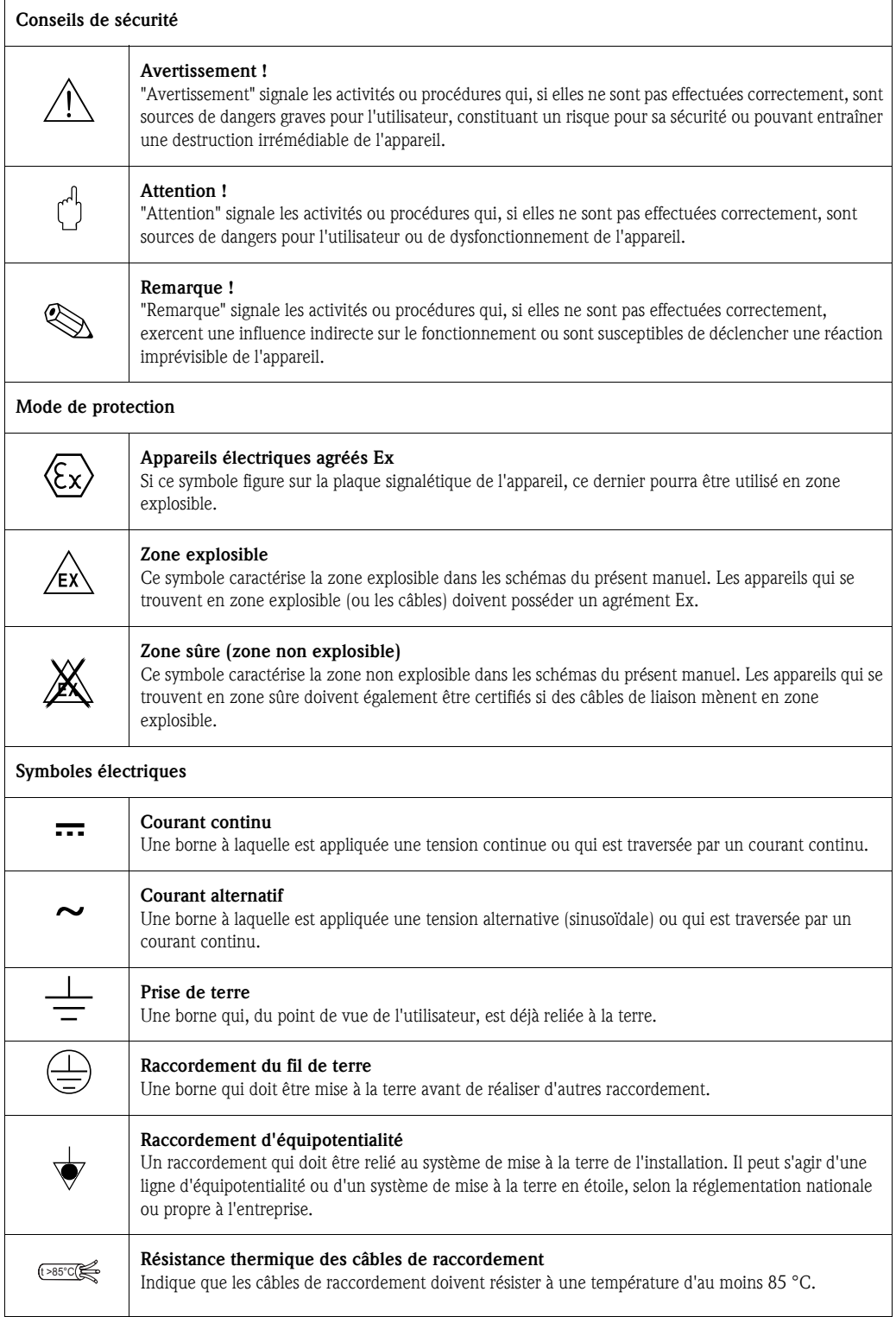

# 2 Identification

# 2.1 Désignation de l'appareil

# 2.1.1 Plaque signalétique

La plaque signalétique comporte les caractéristiques techniques suivantes :

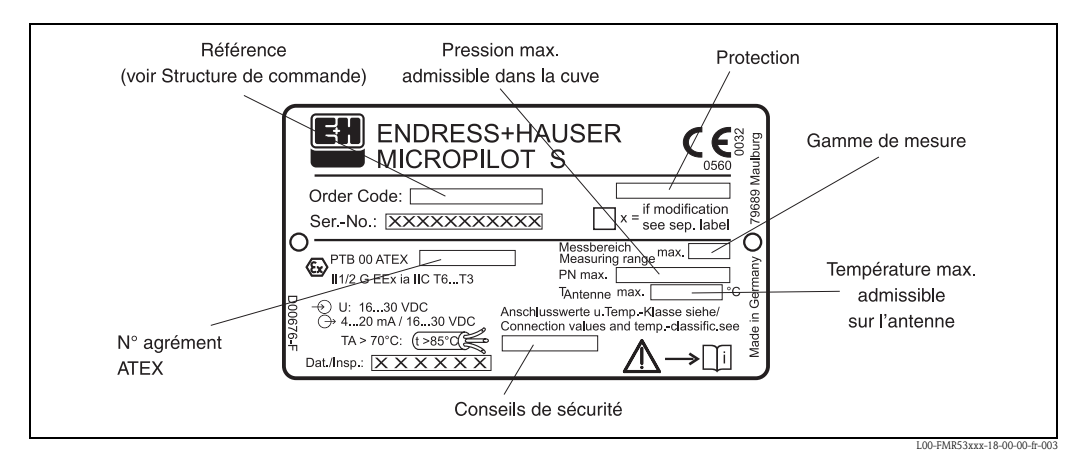

*Fig. 1 : Informations sur la plaque signalétique du Micropilot S FMR531 (exemple)*

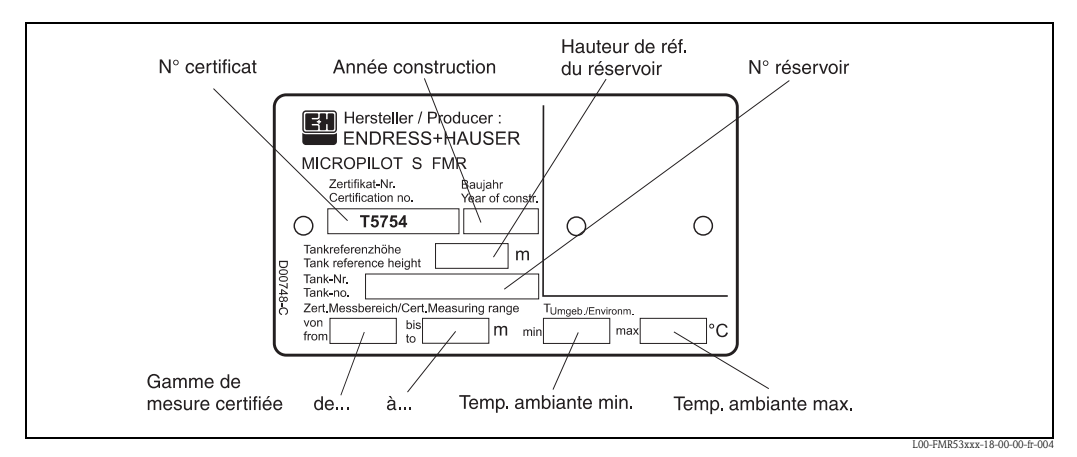

*Fig. 2 : Informations sur la plaque signalétique de type NMi pour les transactions commerciales du Micropilot S FMR531 (exemple)*

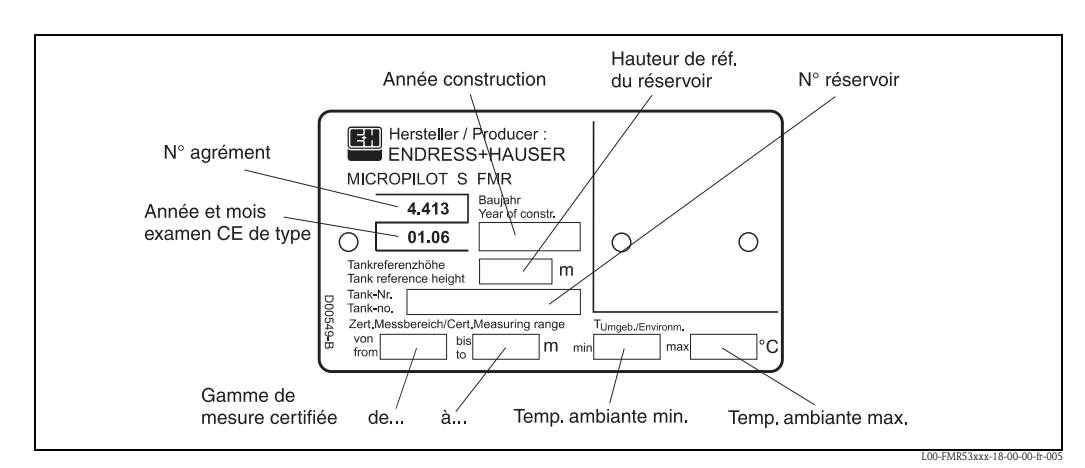

*Fig. 3 : Informations sur la plaque signalétique de type PTB pour les transactions commerciales du Micropilot S FMR531 (exemple)*

## 2.1.2 Structure de commande

Cet aperçu n'indique pas les options qui s'excluent mutuellement.

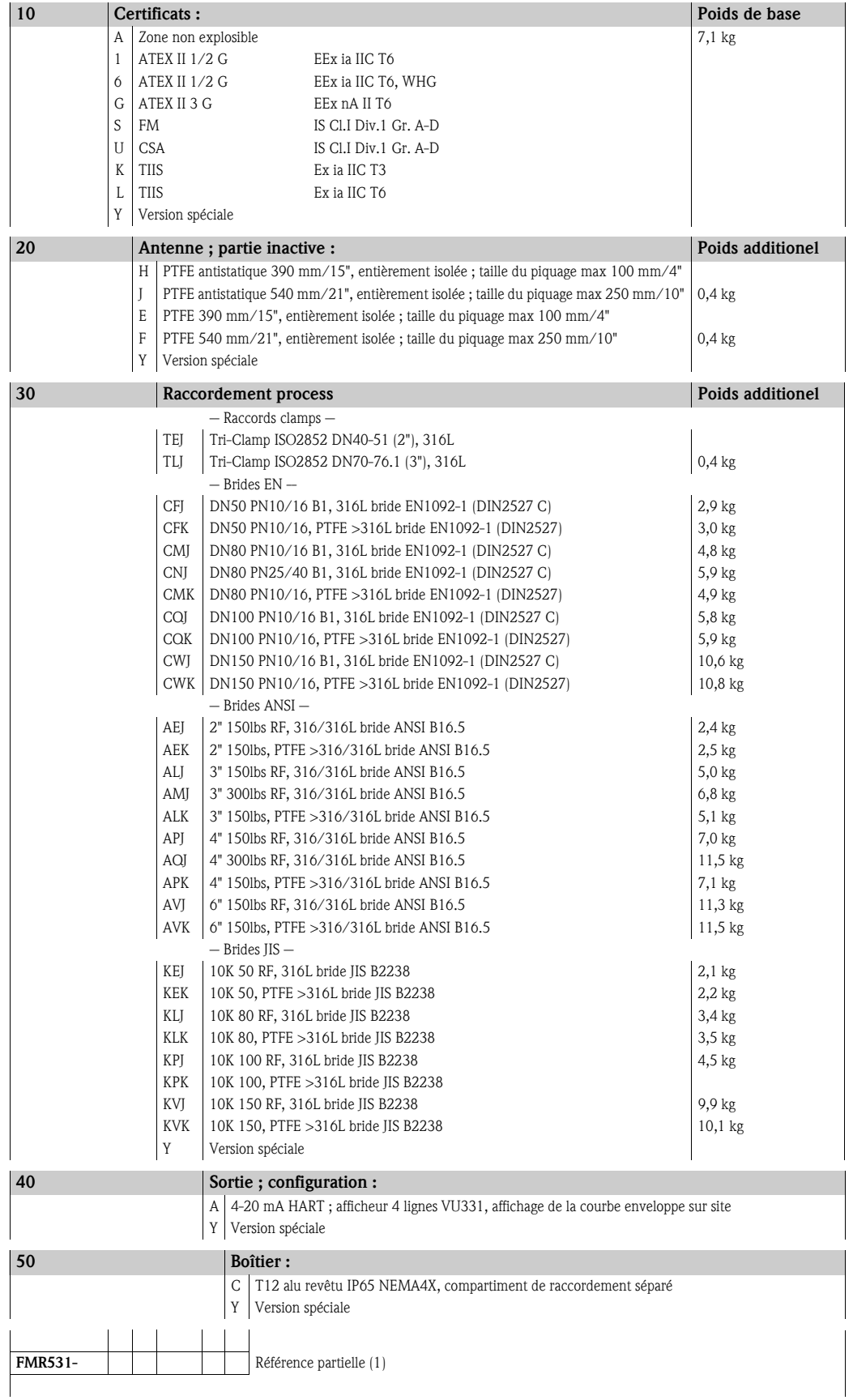

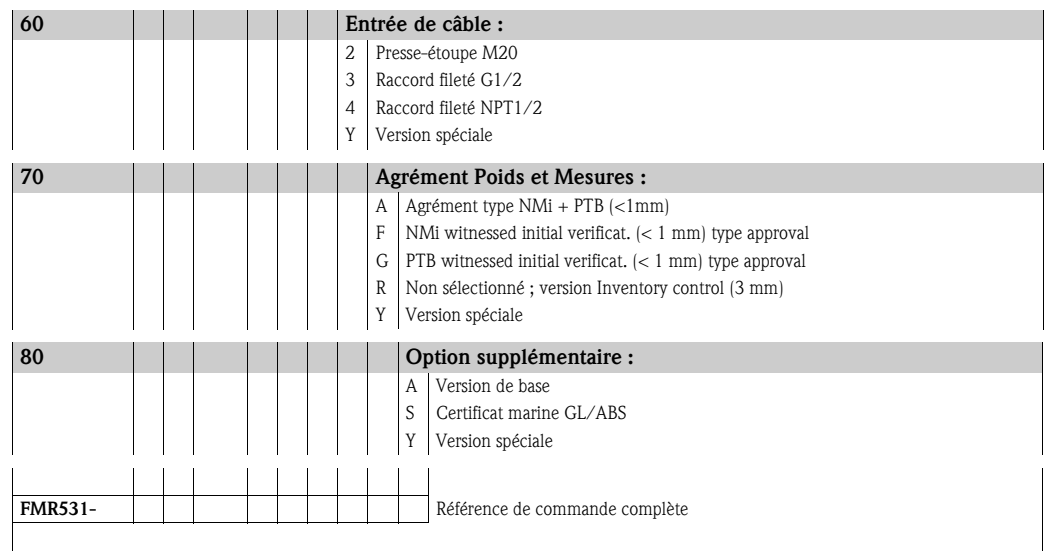

# 2.2 Contenu de la livraison

" Attention ! Tenez impérativement compte des conseils du chapitre "Réception des marchandises, transport, stockage" Page 13 concernant l'emballage, le transport et le stockage des appareils de mesure !

Le livraison comprend :

- l'appareil monté
- 2 CD-ROM ToF Tool FieldTool® Package
- CD 1 : logiciel ToF Tool FieldTool® Logiciel comprenant les Device Descriptions (pilotes de périphérique) pour tous les appareils
	- Endress+Hauser pouvant être configurés à l'aide de ToF Tool
	- CD 2 : documentation ToF Tool FieldTool®
	- Documentations pour tous les appareils Endress+Hauser configurables via ToF Tool
- Accessoires ( $\rightarrow$  page 69).

Documentation jointe :

- Mise en service condensée (configuration de base/recherche des défauts) : jointe dans l'appareil
- Manuel de mise en service (le présent manuel)
- Certificats : pas compris dans le manuel de mise en service.

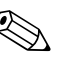

Remarque !<br>Le manuel de mise en service BA217F - "Description des fonctions de l'appareil" se trouve sur le CD-ROM fourni avec l'appareil.

# 2.3 Certificats et agréments

#### Sigle CE, déclaration de conformité

L'appareil a été construit et contrôlé dans les règles de l'art, il a quitté nos locaux dans un état technique parfait. Il est conforme aux normes et directives en vigueur, listées dans la déclaration de conformité CE, et satisfait ainsi aux exigences légales des directives CE. Par l'apposition du sigle CE, le constructeur certifie que l'appareil a passé les contrôles avec succès.

# 2.4 Marques déposées

KALREZ®, VITON®, TEFLON®

Marque déposée par la société E.I. Du Pont de Nemours & Co., Wilmington, USA

TRI-CI AMP®

Marque déposée par la société Ladish & Co., Inc., Kenosha, USA

HART®

Marque déposée par la société HART Communication Foundation, Austin, USA

ToF®

Marque déposée par la société Endress+Hauser GmbH+Co. KG, Maulburg, Allemagne PulseMaster®

Marque déposée par la société Endress+Hauser GmbH+Co. KG, Maulburg, Allemagne

#### PhaseMaster®

Marque déposée par la société Endress+Hauser GmbH+Co. KG, Maulburg, Allemagne

# 3 Montage

# 3.1 Montage rapide

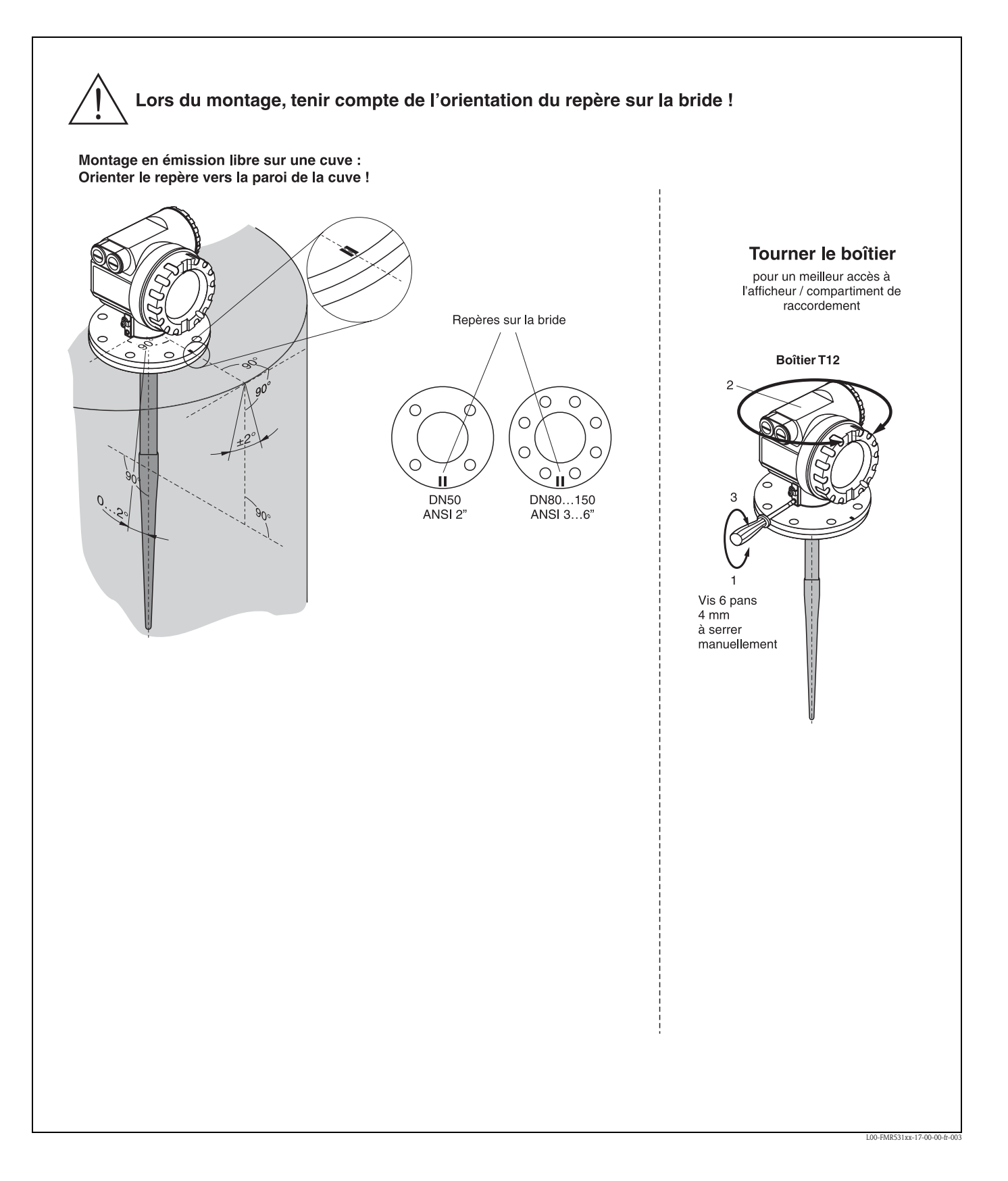

# 3.2 Réception des marchandises, transport, stockage

### 3.2.1 Réception des marchandises

Vérifiez si l'emballage ou le contenu sont endommagés. Vérifiez que la totalité de la marchandise a été livrée et comparez le contenu de la livraison avec votre commande.

### 3.2.2 Transport

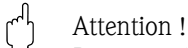

Respectez les conseils de sécurité et les conditions de transport pour les appareils de plus de 18 kg.

### 3.2.3 Stockage

Pour le stockage et le transport, l'appareil doit être protégé des chocs. L'emballage original constitue une protection optimale.

La température de stockage admissible est de -40 °C…+80 °C.

# 3.3 Conditions de montage

# 3.3.1 Dimensions

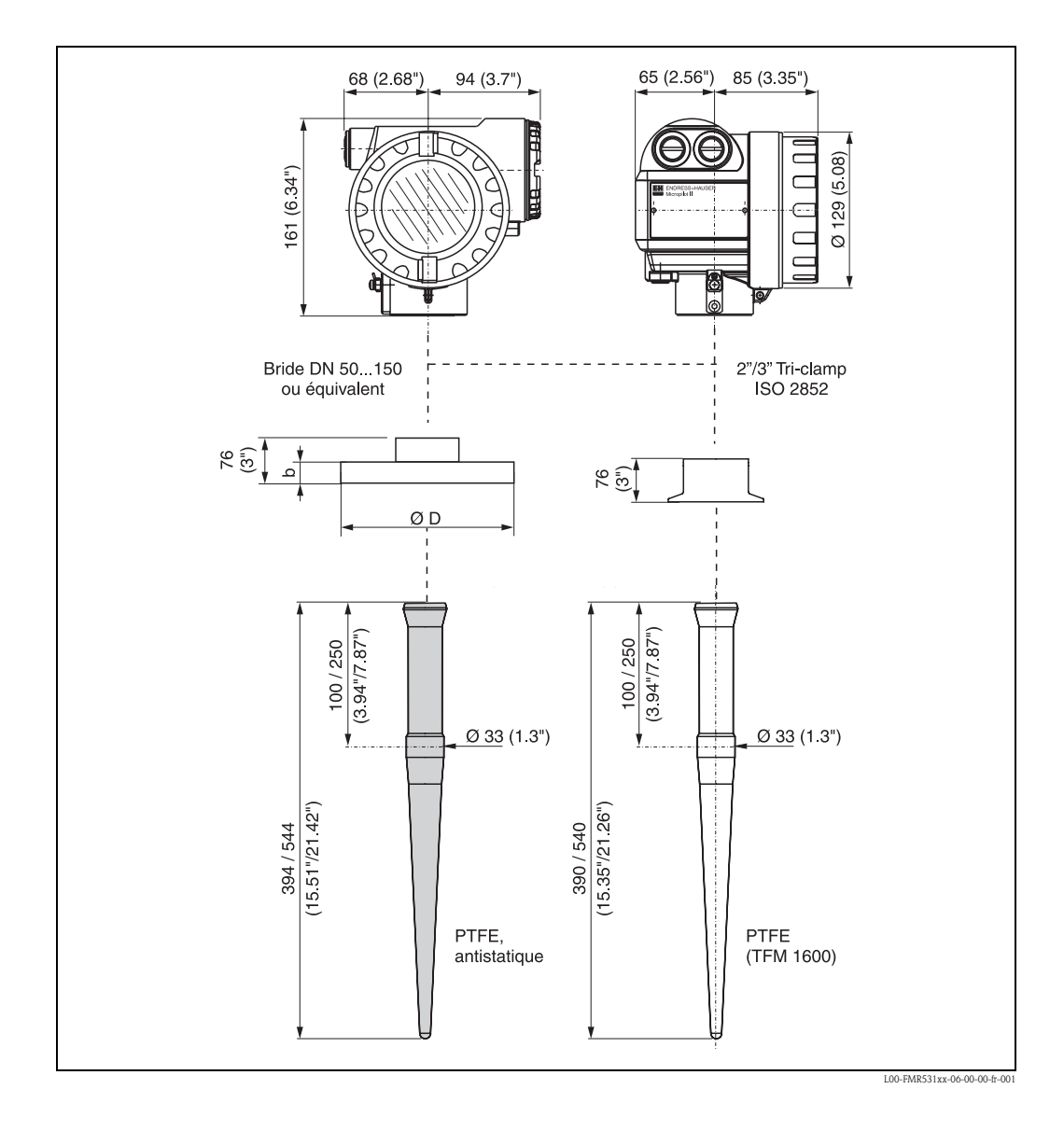

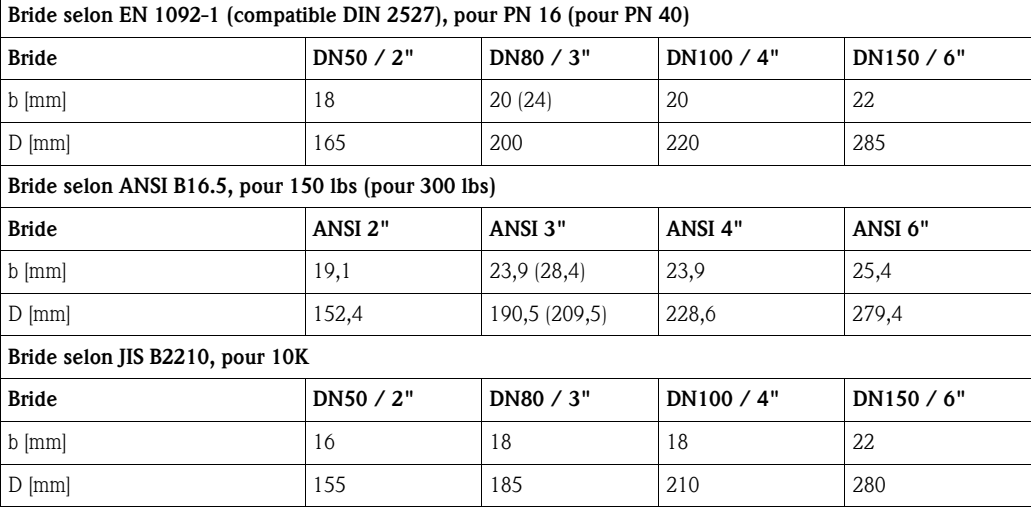

## 3.3.2 Conseils de montage

#### **Orientation**

- Distance recommandée (1) paroi **bord** extérieur du piquage : ~1/6 du diamètre de la cuve (voir angle d'émission Page 16).
- Pas au milieu (3), cela favorise les doubles réflexions.
- Pas au-dessus des veines de remplissage (4).
- Pour protéger le transmetteur contre la pluie et l'exposition directe au soleil, il est conseillé d'utiliser un capot de protection contre les intempéries (2). Une bride de serrage facilite le montage et le démontage (voir "Accessoires" Page 69).

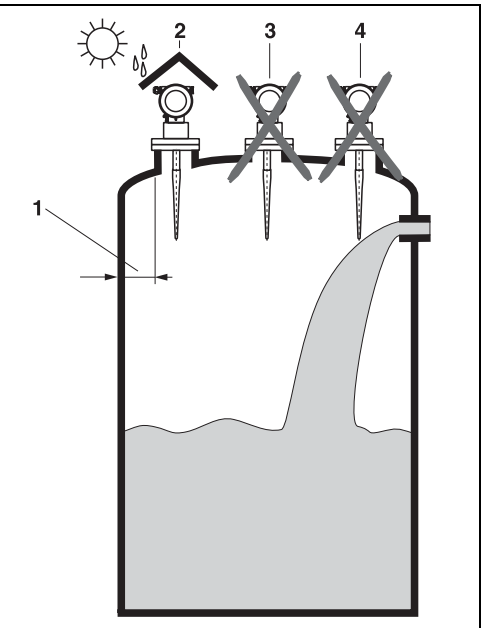

L00-FMR53xxx-17-00-00-yy-009

#### Eléments internes

- Eviter que des éléments internes (1) (fins de course, capteurs de température, etc.) ne se trouvent dans le faisceau d'ondes (voir angle d'émission (voir "Angle d'émission" Page 16).
- L'alarme HiHi doit obligatoirement se trouver sous la distance de blocage (DB) et la distance de sécurité (DS).
- Des éléments internes symétriques (2) (anneaux à vide, serpentins de chauffage, interrupteurs d'écoulement, etc.) peuvent fausser la mesure.

#### Possibilités d'optimisation

- Taille de l'antenne : plus l'antenne est grande, plus l'angle d'émission est petit et les échos parasites faibles.
- Suppression des échos parasites : la suppression électronique des échos parasites permet d'optimiser la mesure.
- Alignement de l'antenne : voir "Position optimale"
- Tube de mesure : pour éviter des effets parasites, il est possible d'utiliser un tube de mesure. Le Micropilot S FMR532 avec antenne planar est recommandé pour des tubes de mesure de DN150 (6") ou plus.
- Des plaques métalliques inclinées (3) diffusent les signaux radar et peuvent ainsi éviter les signaux parasites.

Pour plus d'informations, contactez Endress+Hauser.

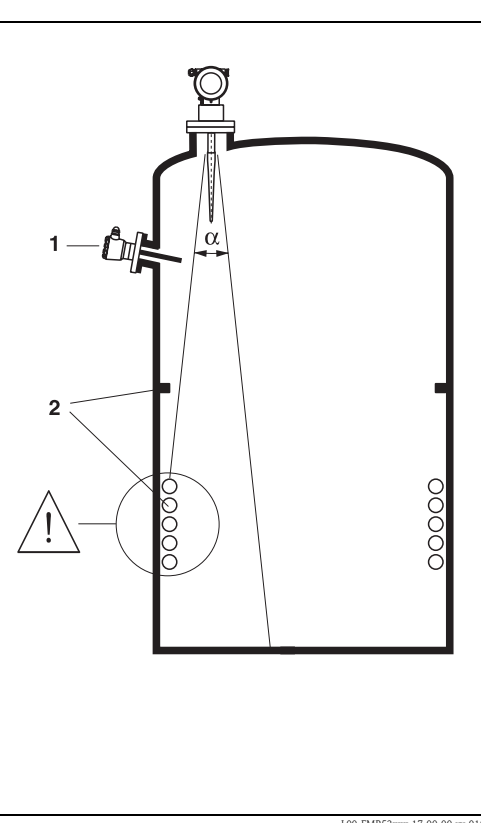

L00-FMR53xxx-17-00-00-yy-010

#### Angle d'émission

L'angle d'émission est l'angle a, pour lequel la puissance des ondes radar est encore au moins égale à la moitié de la puissance maximale (amplitude 3 dB). Des micro-ondes sont également émises à l'extérieur du faisceau et peuvent être réfléchies par des éléments parasites.

Diamètre du faisceau W en fonction du type d'antenne (angle d'émission  $\alpha$ ) et de la distance  $D$  :

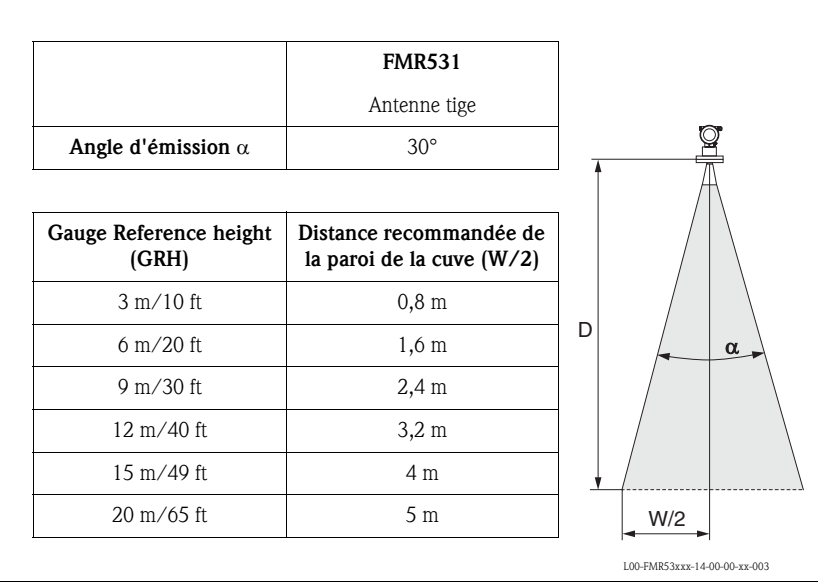

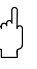

### $\begin{bmatrix} 1 & 1 \end{bmatrix}$  Attention !

Assurez-vous que seule une paroi de la cuve (et pas deux) est directement touchée par le faisceau radar !

#### Conditions de mesure

- La gamme de mesure commence là où le faisceau entre en contact avec le fond de la cuve. En dessous de ce point, les niveaux ne peuvent pas être déterminés, notamment pour les fonds bombés ou les trémies coniques.
- Pour la sécurité anti-débordement, il est possible de définir en plus de la distance de blocage (DB) une distance de sécurité (DS).
- Selon les propriété de la mousse, les micro-ondes peuvent être absorbées par celle-ci ou réfléchies par sa surface. Les mesures sont possibles sous des conditions définies.
- La distance **B** définit la plus petite gamme de mesure recommandée.
- Le diamètre et la hauteur de la cuve doivent être dimensionnés de sorte que toute réflexion du signal radar sur les deux côtés de la cuve puisse être évitée (voir "Angle d'émission" Page 16).
- Dans le cas de produits à constante diélectrique faible (classes de produit A et B), le fond de la cuve peut être visible à travers le produit lorsque le niveau est faible (hauteur faible C). Il faut s'attendre à une précision réduite dans cette gamme. Si cela n'est pas acceptable, nous nous recommandons de fixer le point zéro à une distance C (voir Fig.) au-dessus du fond de la cuve pour ces applications.
- En principe, il est possible d'effectuer des mesures jusqu'à l'antenne avec le FMR531, cependant pour cause de corrosion et de formation de dépôts, il est conseillé d'avoir le niveau max. à au moins A de l'antenne.
- La distance de sécurité (DS) est réglée à 0,1 m (4") par défaut et génère une alarme.

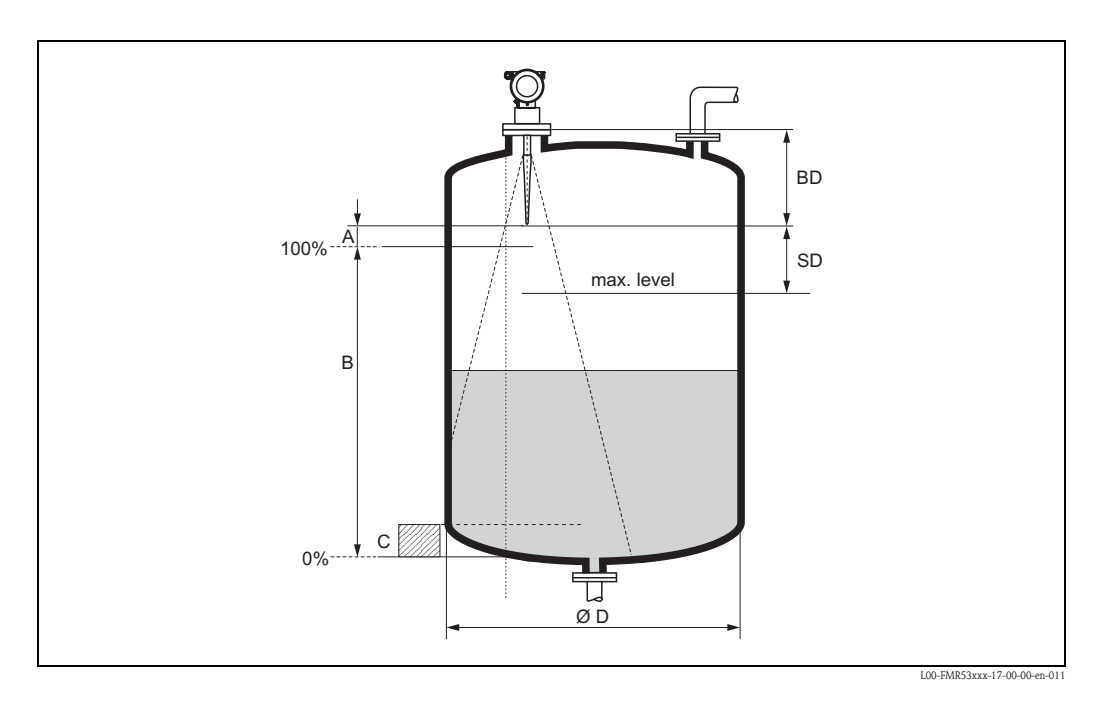

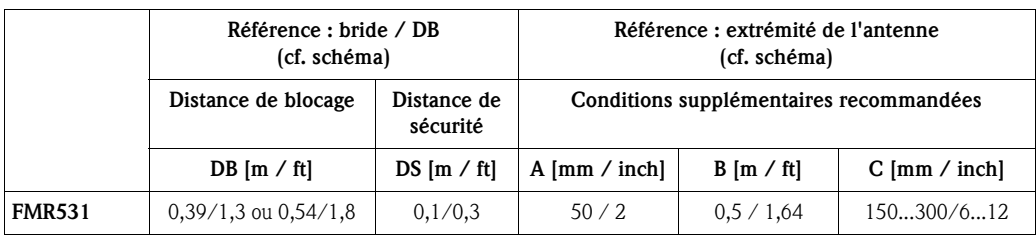

*Comportement en cas de dépassement de la gamme de mesure maximale*

Le comportement en cas de dépassement de la gamme de mesure maximale peut être configuré librement : un courant de défaut de 22 mA ainsi que l'émission d'un avertissement numérique (E681) sont préréglés par défaut.

#### Gamme de mesure

La gamme de mesure utile dépend de la taille de l'antenne, des caractéristiques de réflexion du produit, de la position de montage et des éventuels échos parasites.

Les tableaux ci-dessous définissent la classe de produit, ainsi que la gamme de mesure possible en fonction de l'application et de la classe de produit. Si la constante diélectrique n'est pas connue, il est recommandé d'utiliser la classe B pour une mesure fiable.

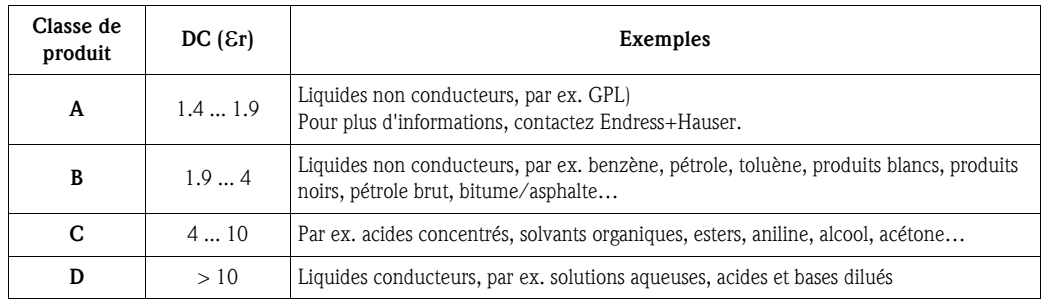

#### Gamme de mesure en fonction de la classe de produit pour Micropilot S FMR531 :

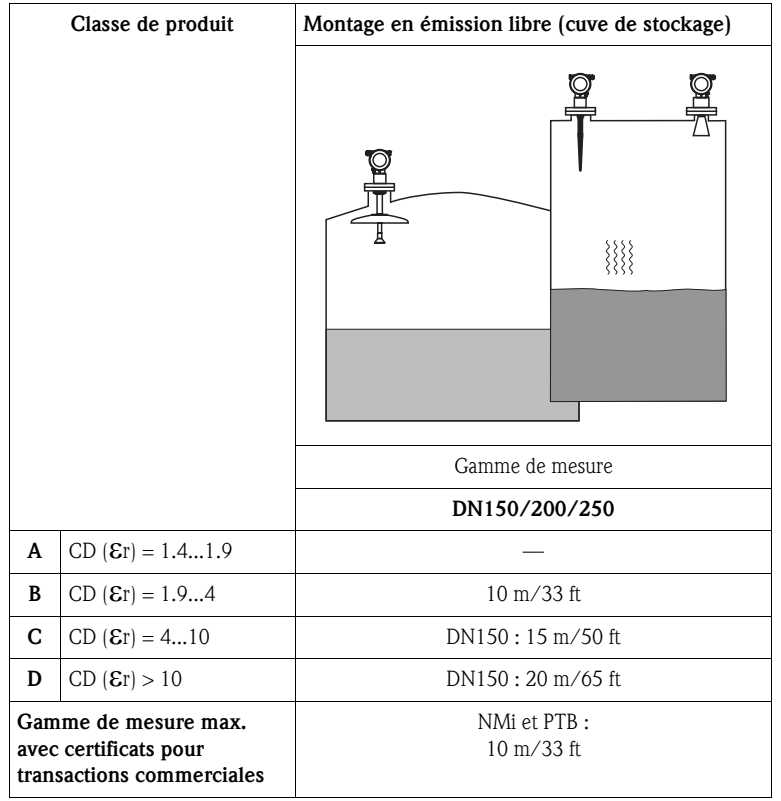

#### Distance de blocage

La distance de blocage (= DB) est la distance minimale entre le point de référence de la mesure (bride de montage) et la surface du produit lorsque le niveau est au maximum.

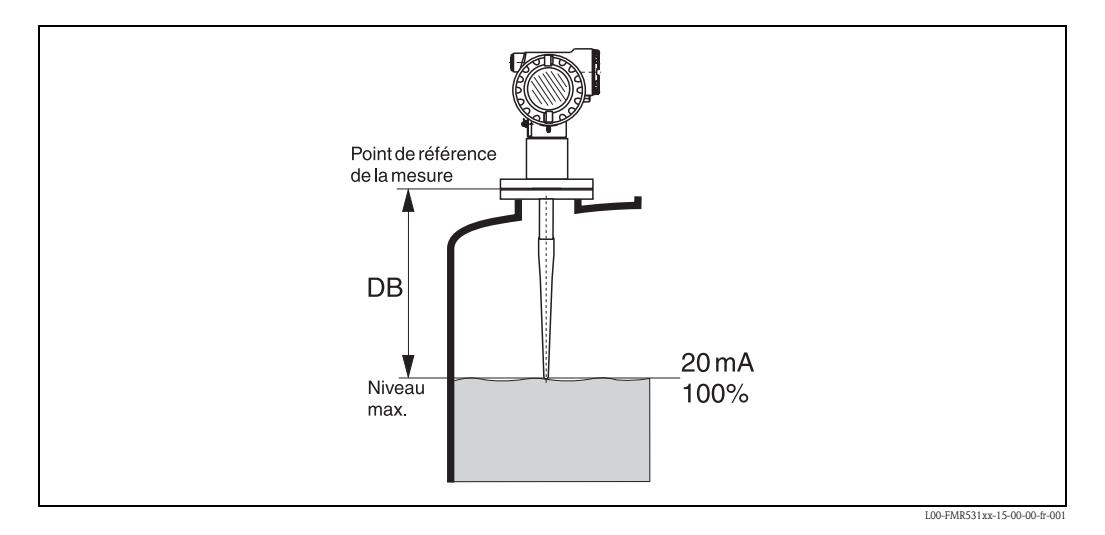

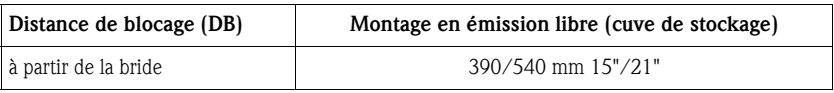

# 3.4 Conseils de montage

### 3.4.1 Outils de montage

Outre l'outil pour le montage des brides, l'outil suivant est nécessaire :

• une clé pour vis six pans 4 mm pour tourner le boîtier.

### 3.4.2 Montage en émission libre sur une cuve

Position de montage optimale

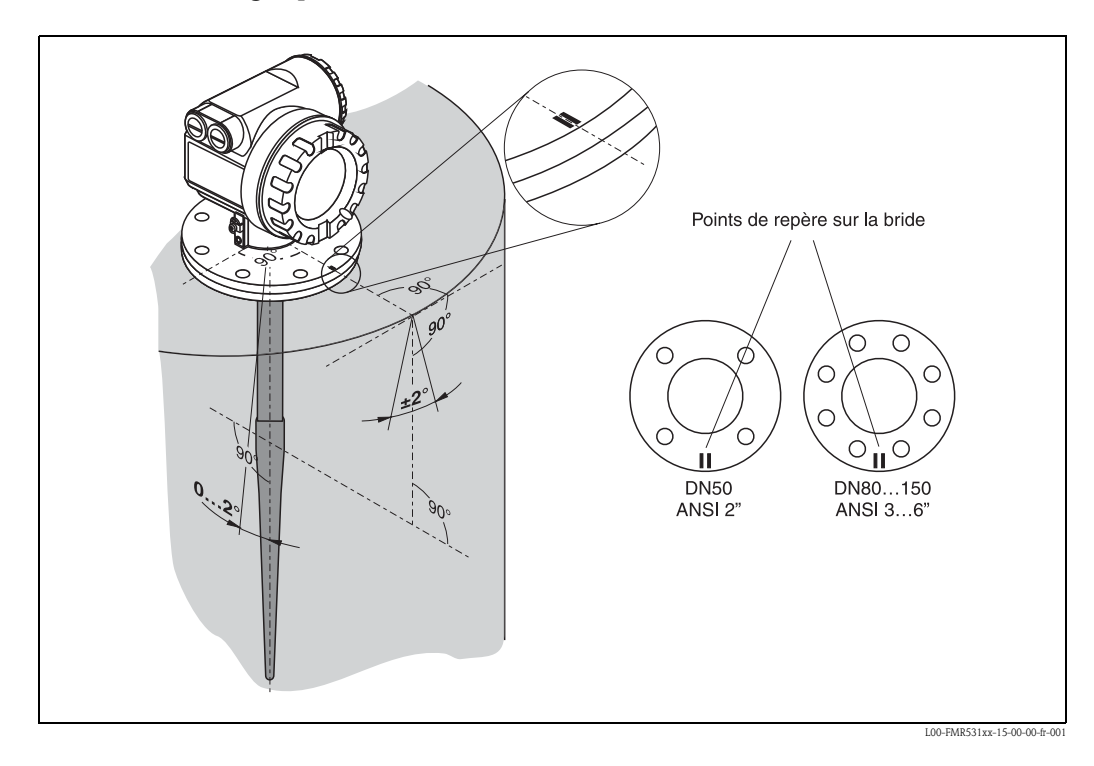

#### Montage standard

- Respecter les instructions de montage Page 16.
- Orienter le repère vers la paroi de la cuve.
- Le repère se trouve toujours exactement au milieu entre deux trous de bride.
- L'appareil ne doit pas pencher vers la paroi de la cuve.
- Après le montage, le boîtier peut être tourné de 350° pour faciliter l'accès à l'afficheur et au compartiment de raccordement.
- Pour réduire les effets de la température, il faut utiliser des rondelles élastiques en combinaison avec la bride plaquée du FMR531.
- L'antenne tige doit dépasser du piquage.
- Orienter l'antenne tige verticalement.

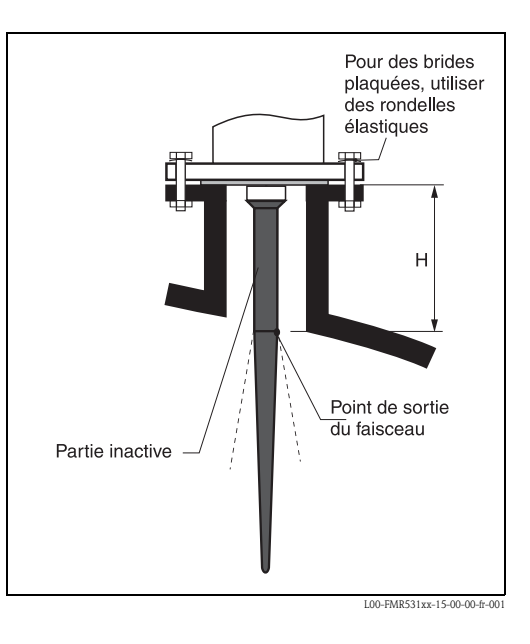

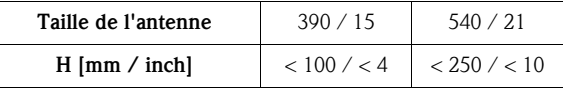

### 3.4.3 Rotation du boîtier

Après le montage, le boîtier peut être tourné de 350° pour faciliter l'accès à l'afficheur et au compartiment de raccordement. Pour tourner le boîtier dans la position souhaitée :

- $\blacksquare$  Desserrer les vis de fixation  $(1)$
- Tourner le boîtier (2) dans la direction voulue
- $\blacksquare$  Resserrer les vis de fixation  $(1)$

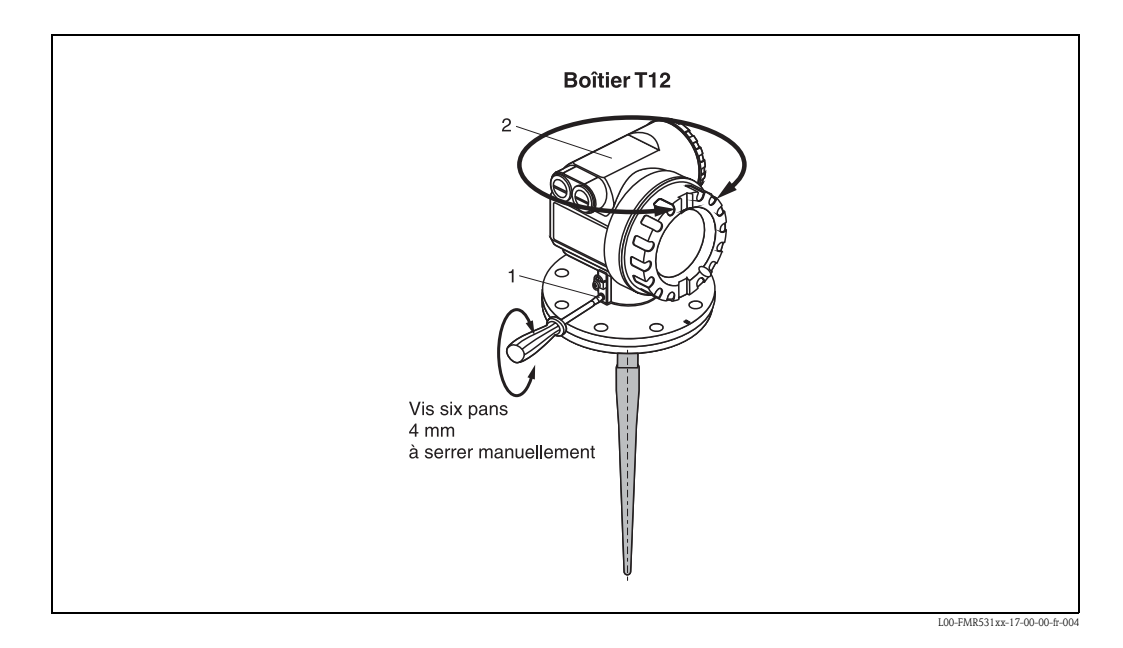

### 3.4.4 Montage avec réflecteur de toit

#### Réflecteur

Pour des applications de haute précision, il n'est pas recommandé de réaliser des mesures à partir d'un toit flottant à cause des mouvements instables du toit. Pour les applications avec toit flottant, il est possible d'utiliser un réflecteur spécial.

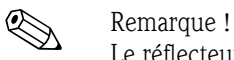

Le réflecteur de toit ne fait pas partie du programme de livraison standard d'Endress+Hauser.

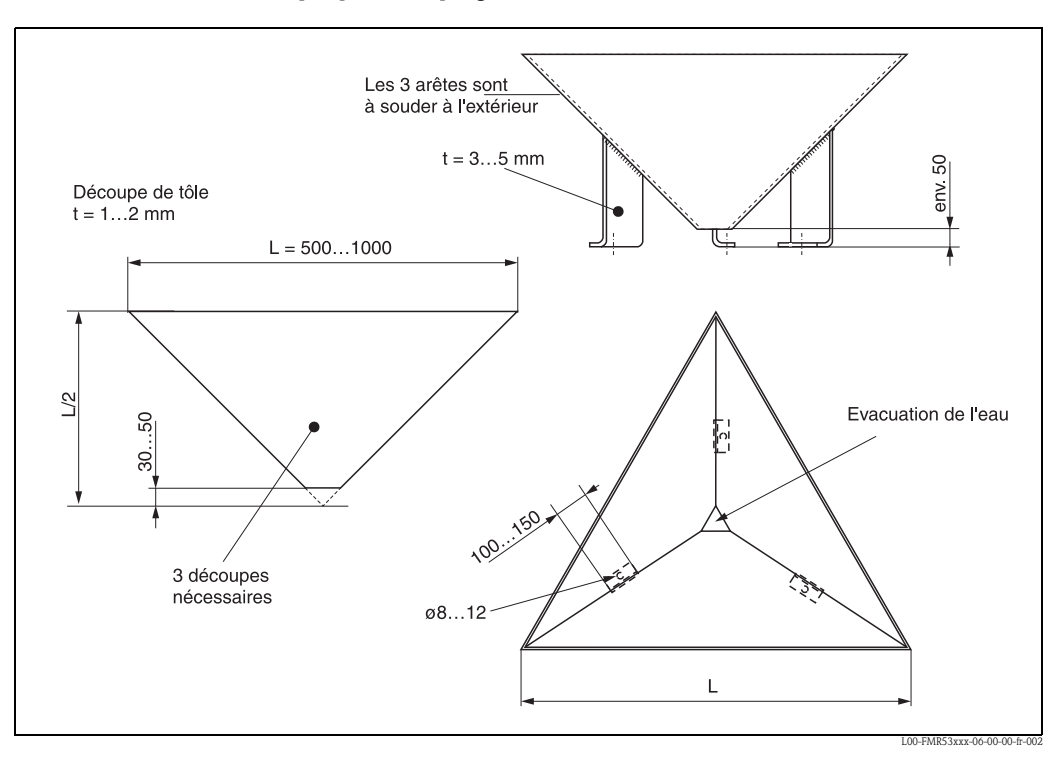

#### Indications de construction

- La construction sert de rétroréflecteur de sorte qu'une légère inclinaison du toit de la cuve n'a aucune influence sur la valeur mesurée.
- La section ne doit pas être plus petite que ce qu'indique la figure ci-dessus pour recevoir et transmettre suffisamment d'énergie.
- La construction doit être ouverte dans la partie inférieure pour permettre à l'eau de pluie de s'écouler. Les plaques d'inox utilisées doivent être fines pour que la construction ne soit pas trop lourde.

#### Position de montage optimale

Positionnement du réflecteur sur un toit flottant :

- Les arêtes supérieures du réflecteur doivent être alignées horizontalement.
- Pour les emplacements inclinés (par ex. toit flottant bombé), les pieds doivent prolongés en conséquence.

Pour plus d'informations, contactez Endress+Hauser.

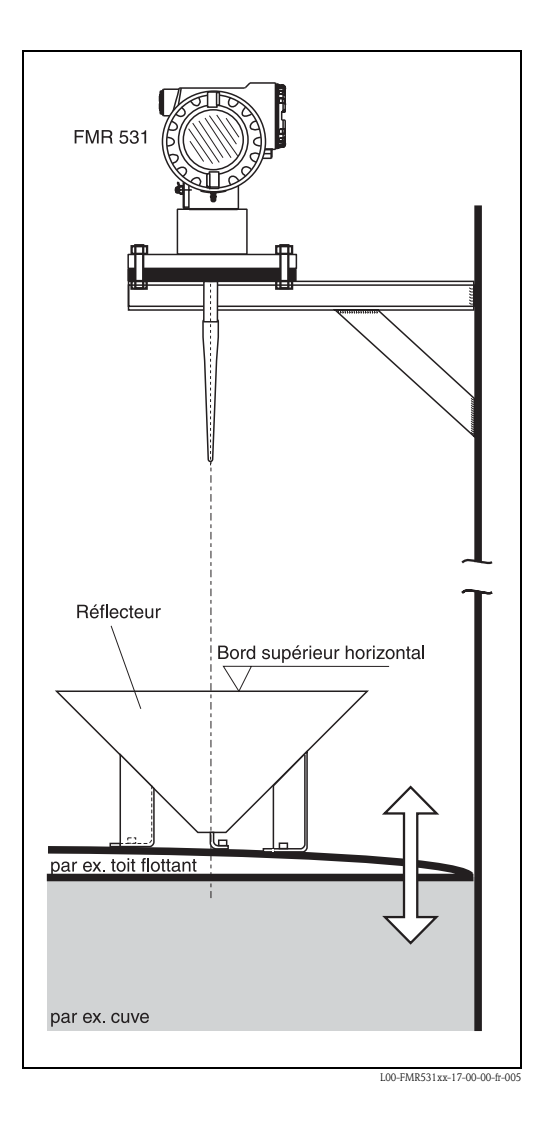

# 3.5 Contrôle de montage

Après le montage de l'appareil de mesure, effectuer les contrôles suivants :

- L'appareil est-il endommagé (contrôle visuel) ?
- L'appareil est-il adapté aux spécifications du point de mesure (température et pression de process, température ambiante, gamme de mesure, etc.) ?
- Le repère de la bride est-il correctement orienté ? ( $\rightarrow$  page 12)
- Les vis de la bride sont-elles vissées au couple spécifié ?
- Le numéro du point de mesure et le marquage sont-ils corrects (contrôle visuel) ?
- L'appareil est-il suffisamment protégé contre les précipitations et l'exposition directe au soleil  $(\rightarrow$  page 69)?

# 4.1 Câblage en bref

Lors de la mise à la terre de blindages conducteurs, il faut tenir compte des directives EN 60079-14 et EN 1127-1. Recommandation pour une mise à la terre sûre des blindages conducteurs :

#### Câblage

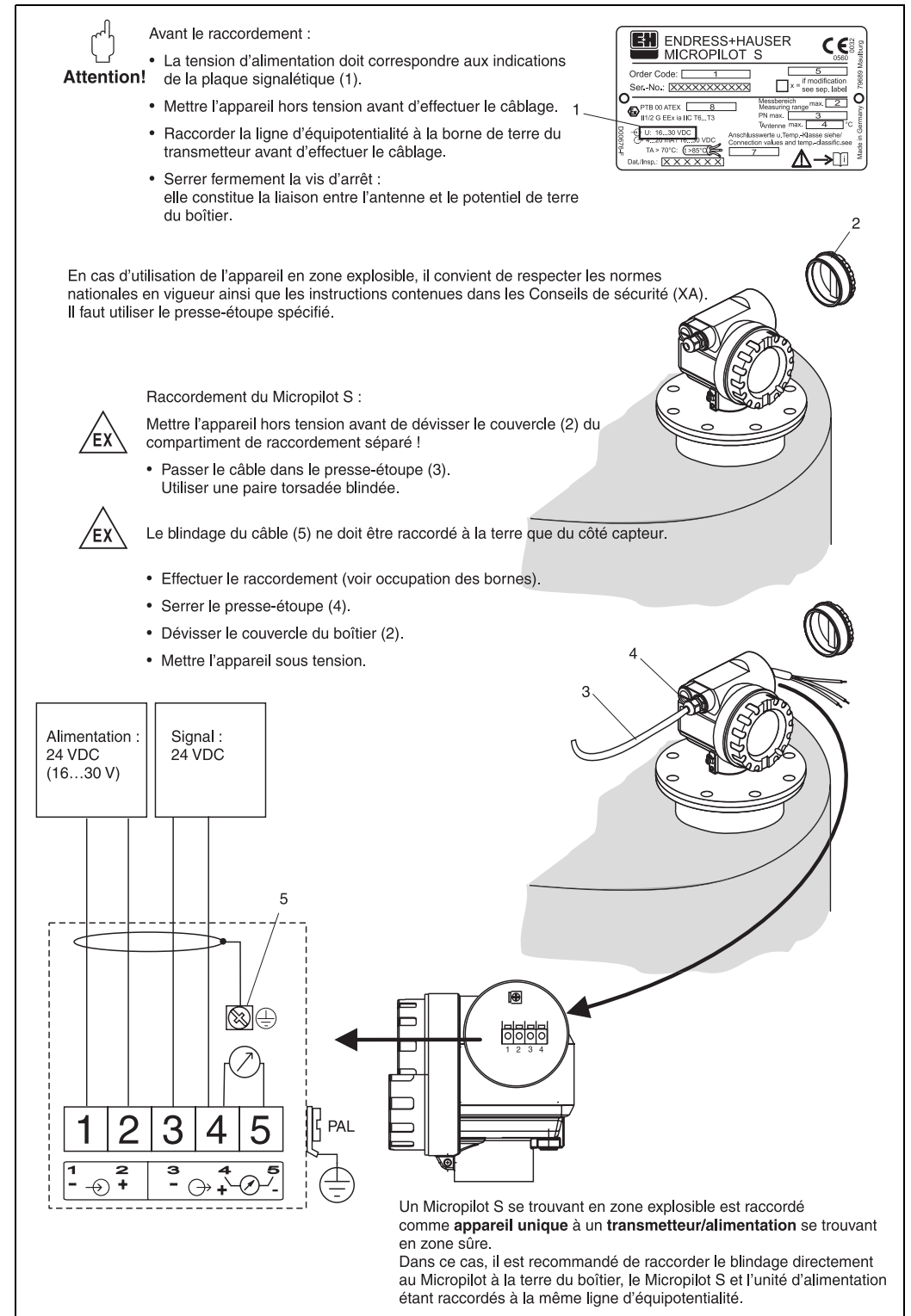

L00-FMR53xxx-04-00-00-fr-007

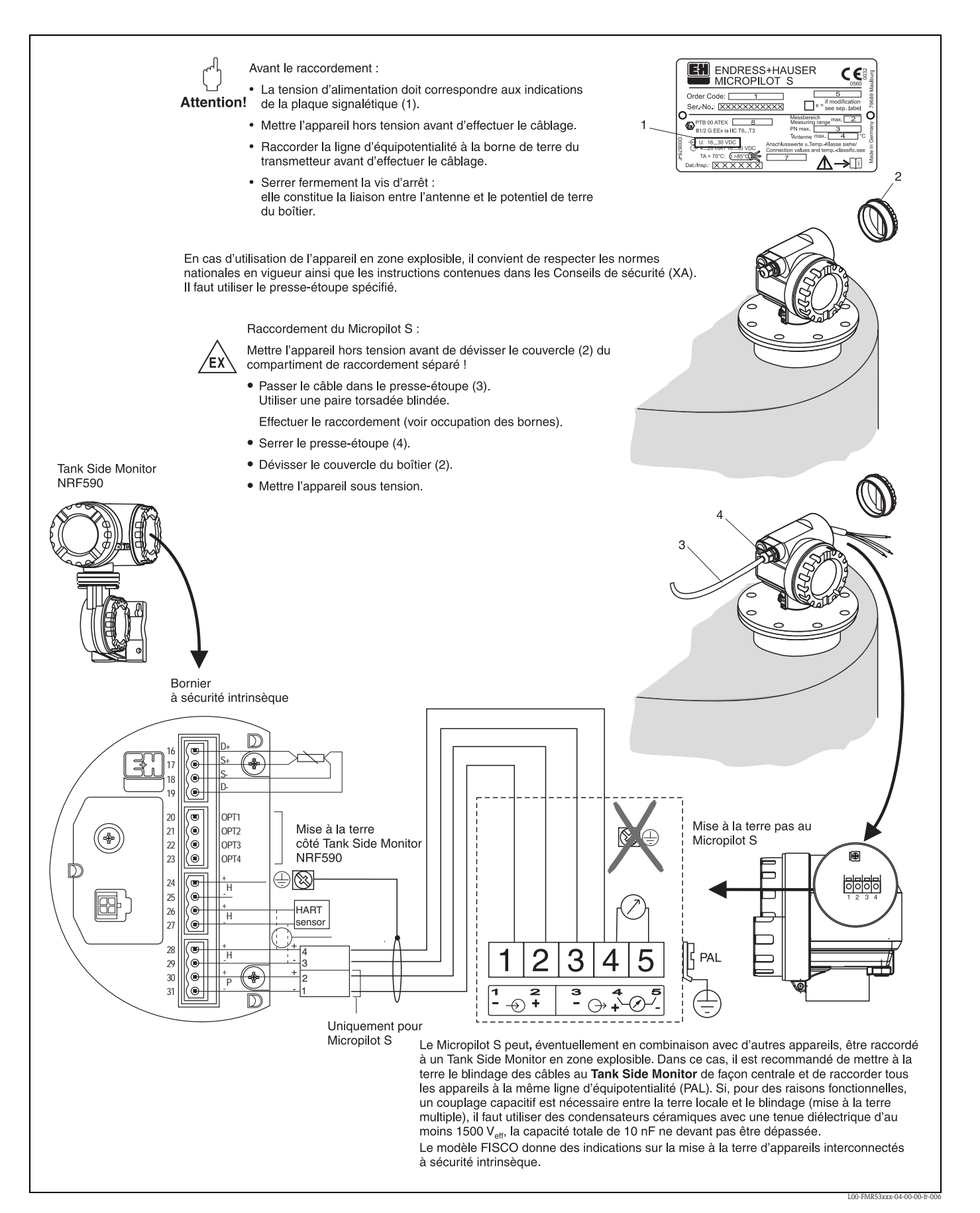

# 4.2 Raccordement de l'unité de mesure

#### Compartiment de raccordement

Le boîtier est doté d'un compartiment de raccordement séparé.

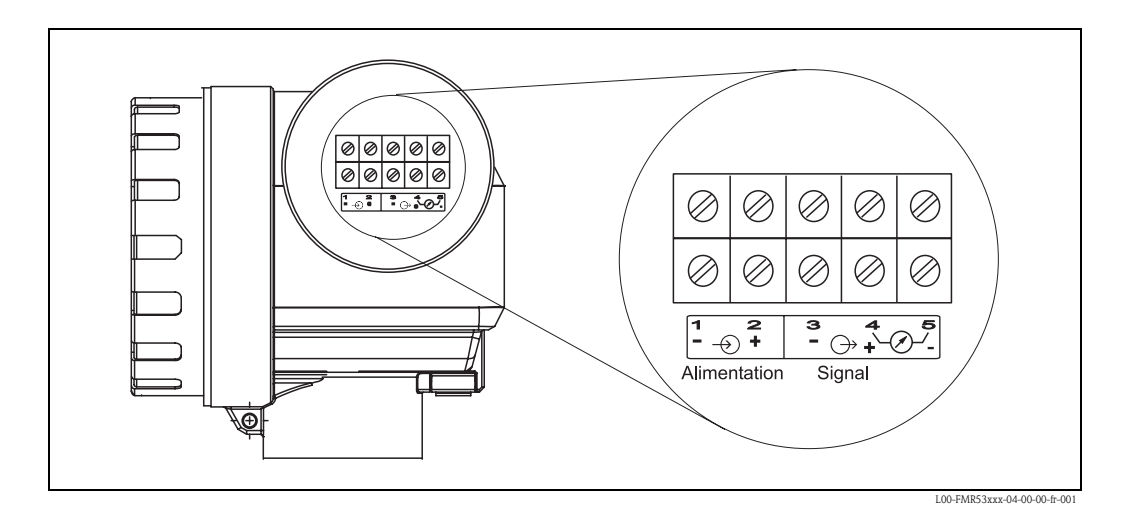

### Charge HART

Charge minimum pour communication HART : 250 Ω

### Entrées de câble

Presse-étoupe : M20x1,5 ou PE13,5 Entrée de câble : G ½ ou ½ NPT

#### Tension d'alimentation

Tension continue : 16…36 VDC

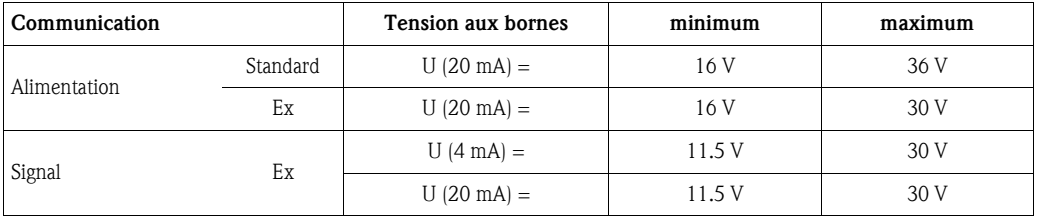

### Consommation

Max. 330 mW à 16 V, max. 500 mW à 24 V, max. 600 mW à 30 V.

### Consommation courant

Max. 21 mA (courant de démarrage 50 mA).

#### Parasurtenseur

- Le transmetteur de niveau Micropilot S est équipé d'un parafoudre interne (600 Vrms) conformément à DIN EN 60079-14 ou CEI 60060-1 (test courant de choc  $8/20$  µs,  $\hat{I} = 10$  kA, 10 impulsions). De plus, l'appareil est protégé par une isolation galvanique de 500 Vrms entre l'alimentation et la sortie courant (HART). Le boîtier métallique du Micropilot S doit être raccordé avec la paroi de la cuve ou le blindage directement au moyen d'un fil conducteur, pour garantir une compensation de potentiel sûre.
- Installation avec un parafoudre supplémentaire HAW262Z/HAW56xZ (voir XA081F-A,
	- "Conseils de sécurité pour matériels électriques destinés aux zones explosibles").
	- Le parafoudre externe et le transmetteur de niveau Micropilot S doivent être reliés à la compensation de potentiel locale.
	- La compensation de potentiel doit être assurée à l'intérieur et à l'extérieur de la zone explosible.
	- La longueur de câble entre parafoudre et transmetteur de niveau Micropilot S ne doit pas dépasser 1 m.
	- Le câble doit être protégé, par ex. dans une gaine métallique.

#### Alimentation

En version autonome, alimentation recommandée via deux RN221N Endress+Hauser.

#### Précision millimétrique

Pour les mesures avec précision millimétrique, la valeur mesurée doit absolument être transmise via protocole HART, afin de garantir la résolution nécessaire.

### 4.2.1 Raccordement au Tank Side Monitor NRF590

Voir Page 25.

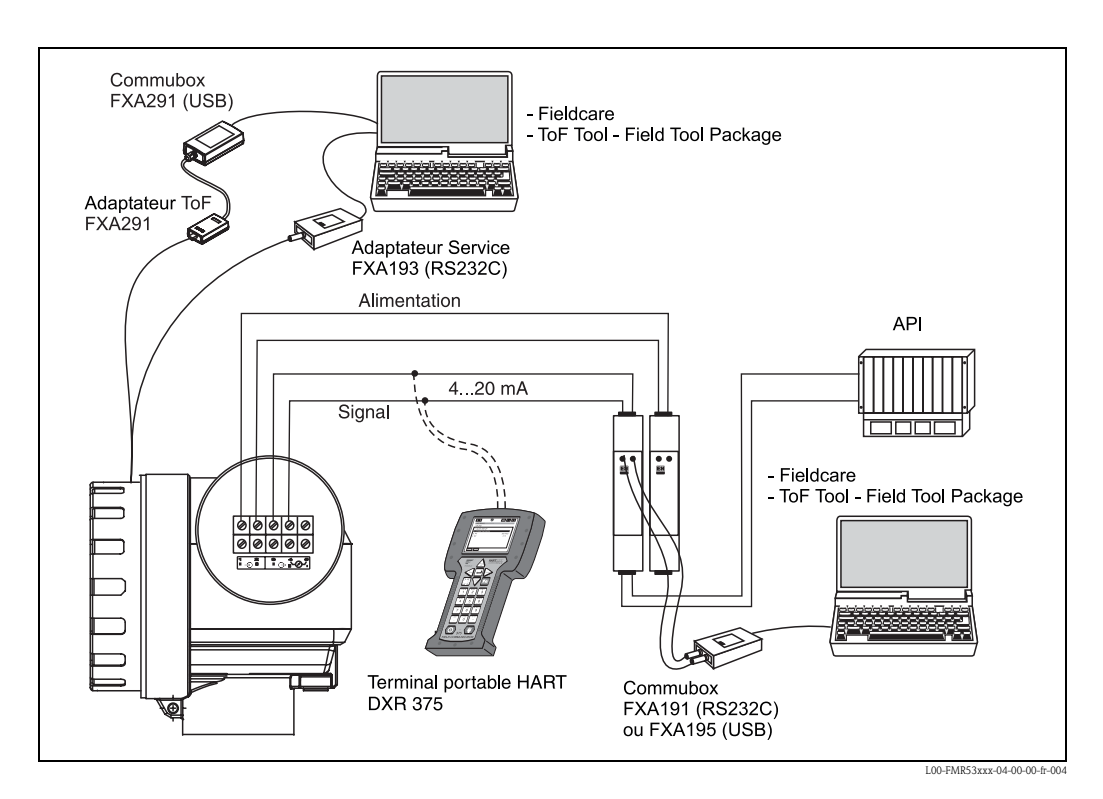

### 4.2.2 Raccordement HART avec deux RN221 N Endress+Hauser

### 4.2.3 Raccordement HART avec d'autres alimentations

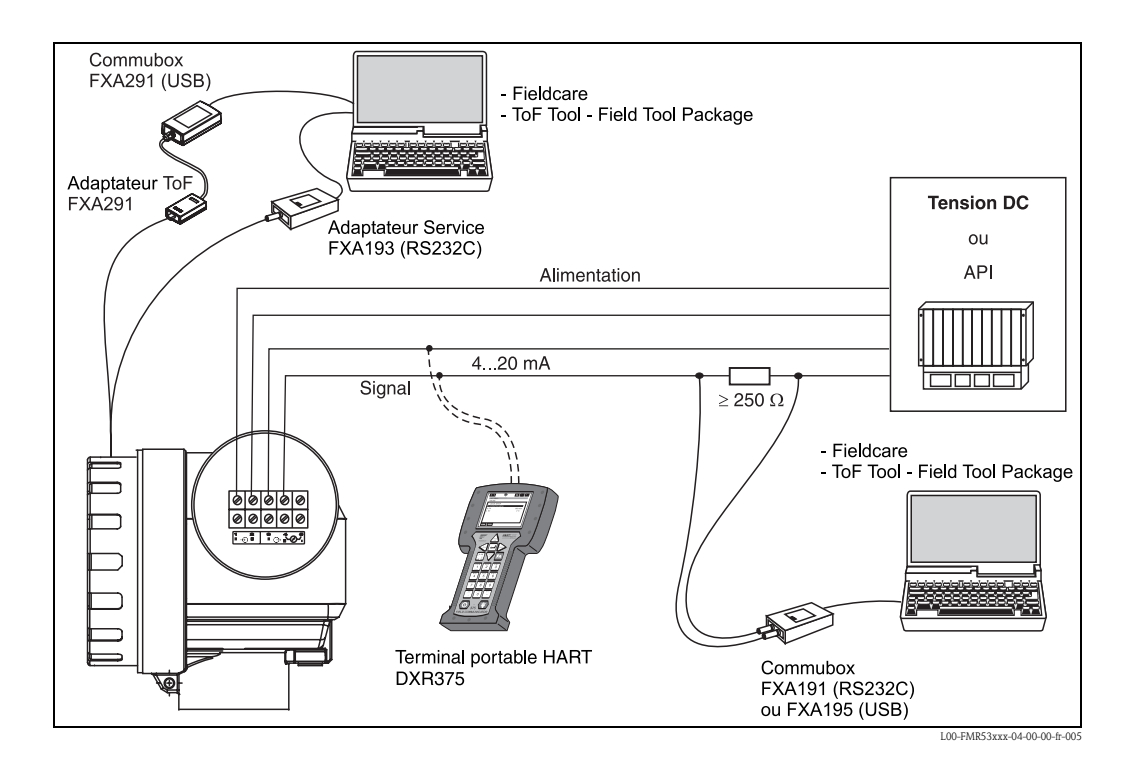

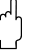

#### Attention !

Si la résistance de communication HART n'est pas intégrée dans l'alimentation, il faut insérer une résistance de communication de 250  $\Omega$  dans la paire torsadée blindée.

# 4.3 Raccordement recommandé

### 4.3.1 Compensation de potentiel

Raccordez la terre externe du système à la borne de terre du transmetteur.

## 4.3.2 Câblage d'un câble blindé

 $\begin{bmatrix} 1 & 1 \end{bmatrix}$  Attention !

Pour les applications Ex, le blindage ne doit être relié à la terre que du côté capteur. Vous trouverez d'autres conseils de sécurité dans la documentation séparée pour les applications en zones explosibles.

# 4.4 Protection

• avec boîtier ouvert : IP 68, NEMA 6P (également IP de l'afficheur) : IP20, NEMA 1)

• Antenne : IP 68 (NEMA 6P)

# 4.5 Contrôle du raccordement

- Après le câblage de l'appareil de mesure, effectuer les contrôles suivants :
- La connexion des bornes est-elle correcte (voir page 24 et suivantes) ?
- Le presse-étoupe est-il étanche ?
- Le couvercle du boîtier est-il correctement vissé ?
- En cas d'énergie auxiliaire :

L'appareil est-il prêt à fonctionner ? L'afficheur LCD est-il allumé ?

# 5 Configuration

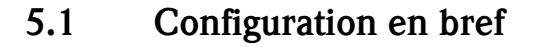

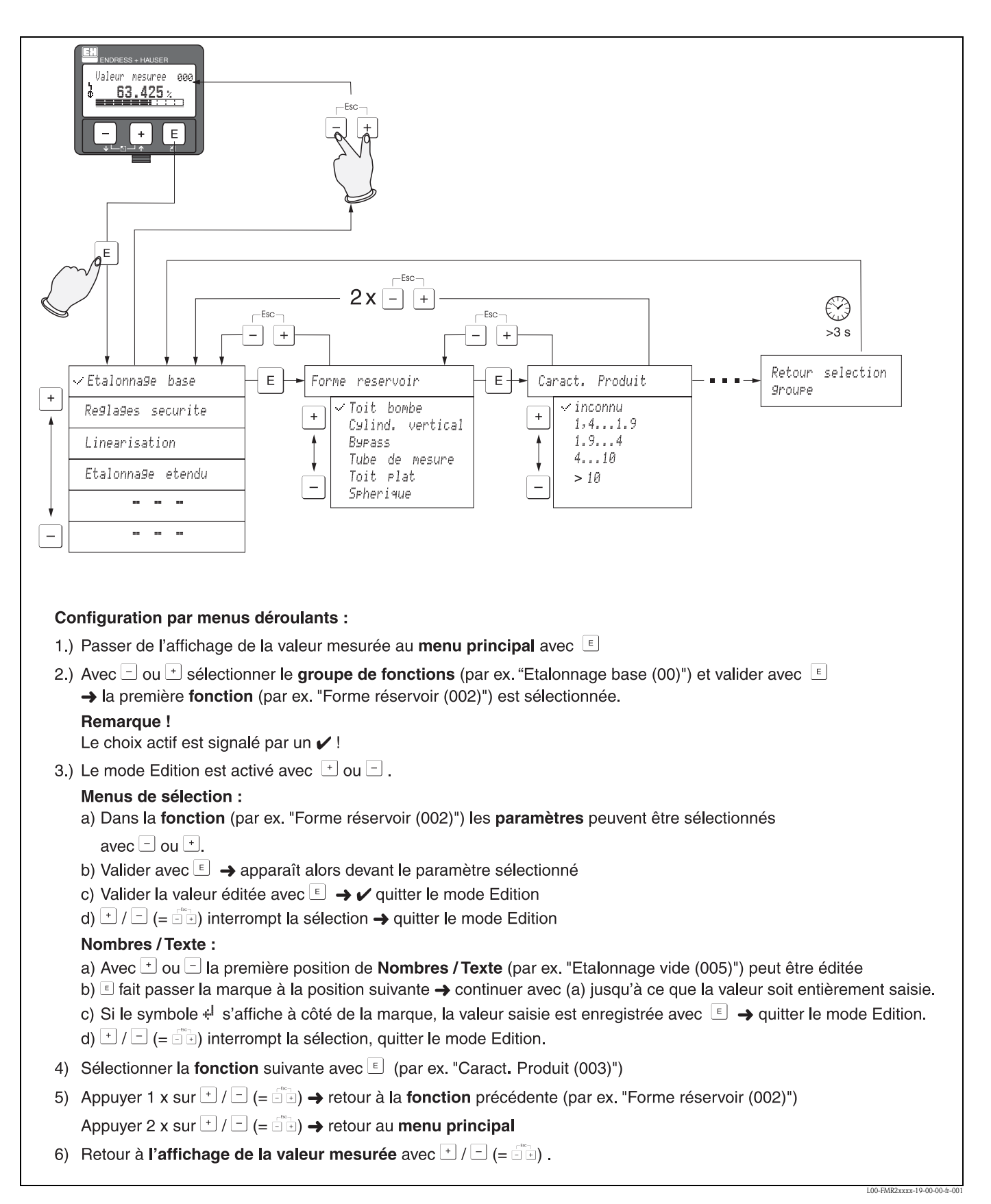

### 5.1.1 Structure générale du menu de configuration

Le menu de configuration se compose de :

- Groupes de fonctions (00, 01, 03, …, 0C, 0D) : Les groupes de fonctions correspondent au premier niveau de répartition des différentes possibilités de configuration de l'appareil. Les groupes de fonctions disponibles sont par ex. : "Etalonnage base", "Réglages sécurité", "Sortie", "Affichage", etc.
- Fonctions (001, 002, 003, …, 0D8, 0D9) : Chaque groupe de fonctions est composé d'une ou plusieurs fonctions. La configuration effective (ou paramétrage) se fait au niveau des fonctions. Les valeurs numériques peuvent y être saisies, et les paramètres sélectionnés et sauvegardés. Les fonctions du groupe "Etalonnage base" (00) sont par ex. : "Forme réservoir" (002), "Caract. produit" (003), "Conditions process" (004), "Etalonnage vide" (005), etc.

Si l'utilisation de l'appareil devait changer, il faudrait suivre la procédure suivante :

- 1. Sélectionner le groupe de fonctions "Etalonnage base" (00).
- 2. Sélectionner la fonction "**Forme réservoir" (002)** (dans laquelle il faut ensuite sélectionner la forme réservoir appropriée).

### 5.1.2 Identification des fonctions

Pour faciliter le déplacement au sein des menus (voir page 88 et suivantes), une position est affectée à chaque fonction sur l'affichage.

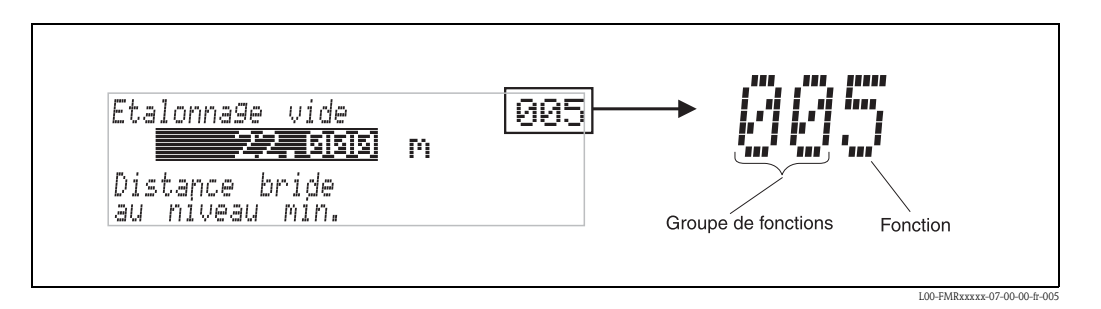

Les deux premiers chiffres désignent le groupe de fonctions :

- Etalonnage de base 00
- Réglage sécurité 01
- Linéarisation 04

. . .

Le troisième chiffre désigne le numéro de chaque fonction au sein du groupe de fonctions :

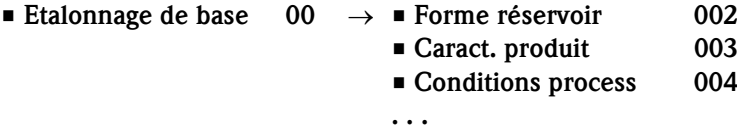

Par la suite, la position sera toujours indiquée entre parenthèses (par ex. "Forme réservoir" (002)) derrière la fonction écrite.

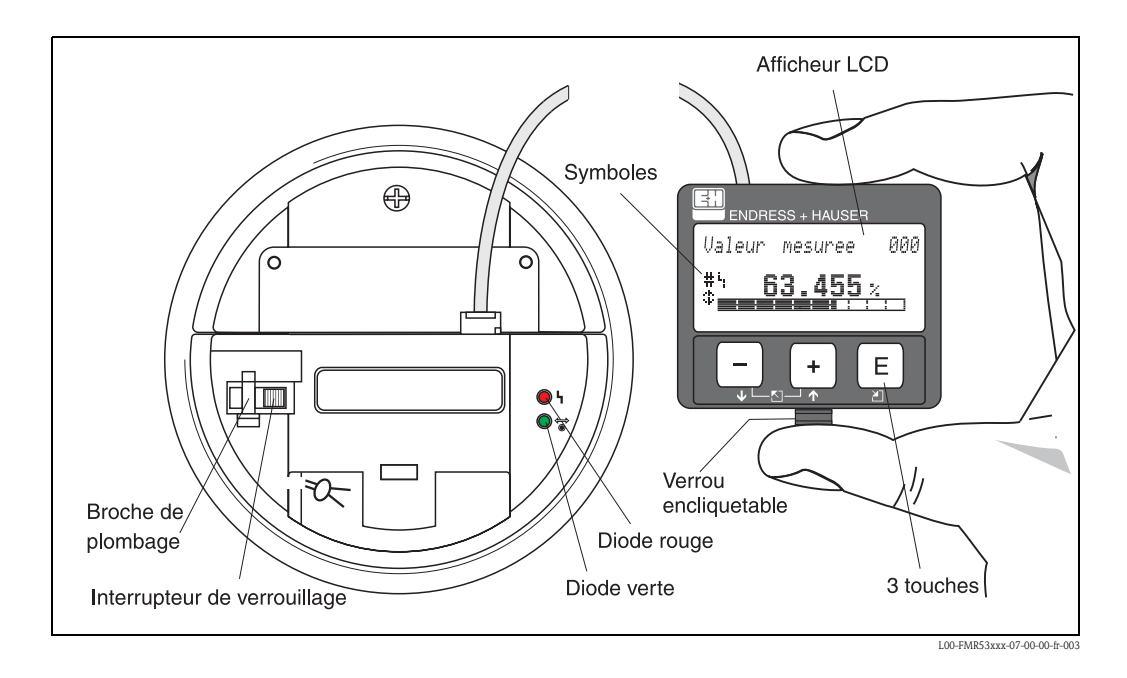

# 5.2 Eléments d'affichage et de configuration

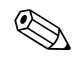

# ! Remarque !

Il est possible d'accéder à l'afficheur en ouvrant le couvercle du compartiment de raccordement, même en zone Ex.

### 5.2.1 Affichage

### Afficheur à cristaux liquides (LCD)

4 lignes de 20 digits. Contraste réglable avec les touches.

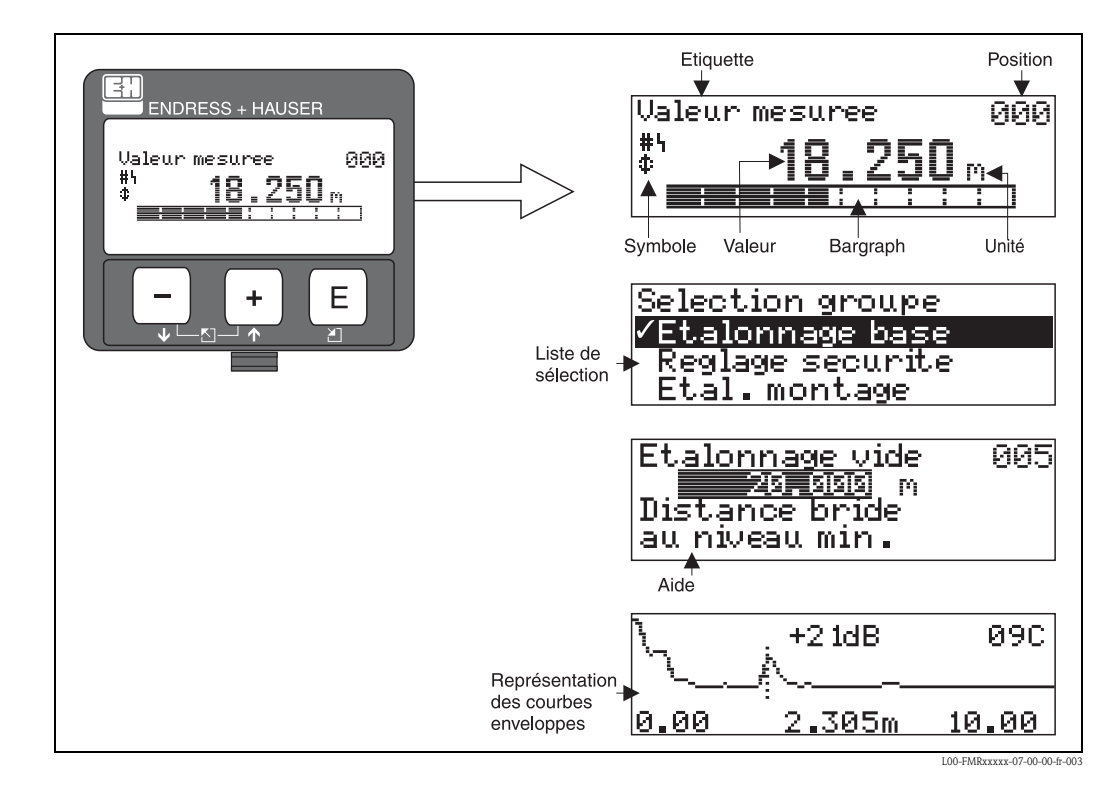

# 5.2.2 Symboles affichés

Le tableau suivant décrit les symboles utilisés dans l'affichage à cristaux liquides :

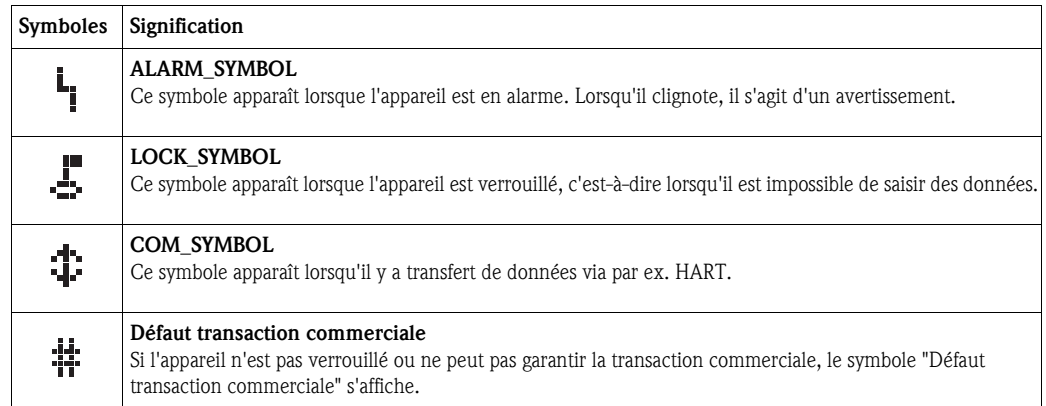

#### Diodes électroluminescentes (DEL) :

Deux DEL - une rouge et une verte - se trouvent à côté de l'afficheur LCD.

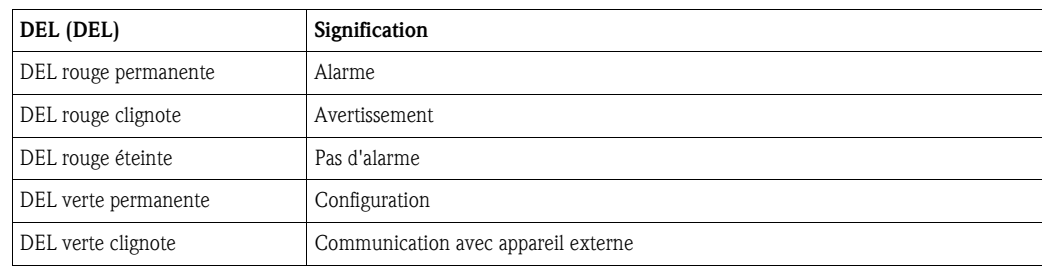

### 5.2.3 Affectation des touches

L'afficheur se trouve dans le boîtier et est accessible en ouvrant le capot du boîtier.

#### Fonction des touches

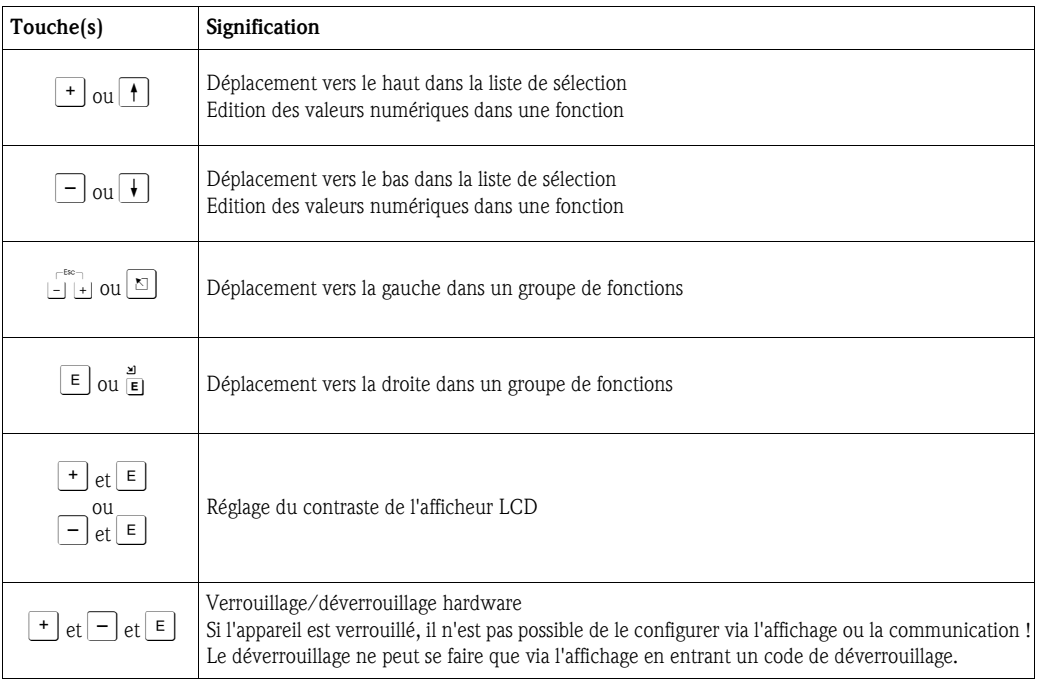

#### Interrupteur de verrouillage

L'accès à l'électronique et la configuration de l'appareil peuvent être verrouillés au moyen d'un interrupteur.

Pour l'utilisation lors de transactions commerciales, l'interrupteur de verrouillage peut être plombé.

#### Fiabilité du logiciel

Le logiciel des radars Micropilot S remplit les exigences OIML R85, notamment :

- vérification cyclique de la cohérence des données
- mémoire non volatile
- sauvegarde des données par segmentation

Les radars Micropilot S contrôlent en permanence le respect de la précision de mesure nécessaire aux transactions commerciales selon OIML R85. Si cette précision ne peut pas être respectée, une alarme séparée envoie un message sur l'affichage local et via la communication numérique  $(\rightarrow$  page 33).

# 5.3 Configuration sur site

### 5.3.1 Verrouillage de la configuration

Il existe deux manières de protéger le Micropilot contre une modification accidentelle des données appareil, des valeurs numériques ou des réglages par défaut :

#### "Code opération " (0A4) :

Dans le groupe de fonctions "Diagnostic" (OA), il faut indiquer une valeur <> 100 (par ex. 99) dans "Code opération" (0A4). Le verrouillage est signalé sur l'affichage par le symbole  $\overline{\mathbf{I}}$ . Le déverrouillage peut se faire à partir de l'afficheur ou par communication.

#### Verrouillage hardware :

Pour verrouiller l'appareil, appuyer simultanément sur les touches  $\pm$ ,  $\pm$  et  $\epsilon$ . Le verrouillage est signalé sur l'affichage par le symbole  $\Box$ . Le déverrouillage ne peut se faire qu'à partir de l'afficheur en appuyant à nouveau simultanément sur les touches  $\pm$ ,  $\pm$  et  $\epsilon$ . Le déverrouillage via la communication n'est pas possible ici. Tous les paramètres peuvent être affichés, même si l'appareil est verrouillé.

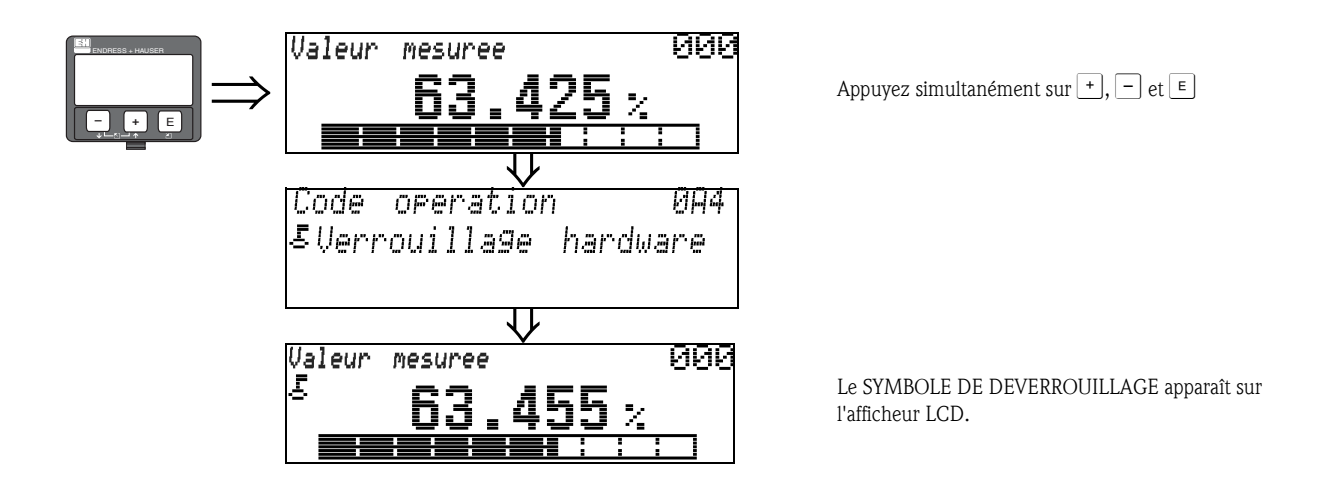

### 5.3.2 Déverrouillage de la configuration

En essayant de modifier les paramètres d'un appareil verrouillé, l'utilisateur est automatiquement invité à déverrouiller l'appareil :

#### "Code opération " (0A4) :

En entrant le code opération (à partir de l'afficheur ou via communication)

100 = pour les appareils HART

le Micropilot est déverrouillé et peut être configuré.

#### Déverrouillage hardware :

En appuyant simultanément sur les touches  $\lceil \cdot \rceil$ ,  $\lceil - \rceil$  et  $\lceil \cdot \rceil$ , l'utilisateur est invité à entrer le code de déverrouillage

100 = pour les appareils HART

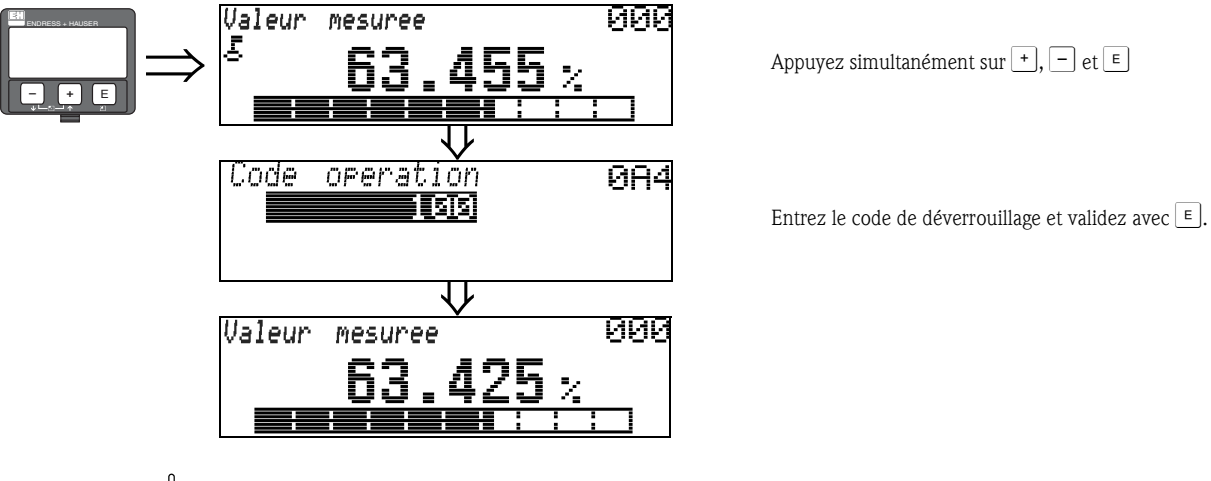

 $\int_{0}^{\sqrt{t}}$  Attention !

La modification de certains paramètres, par ex. les caractéristiques du capteur, a un effet sur de nombreuses fonctions du dispositif de mesure et surtout sur la précision de mesure. Ces paramètres ne doivent pas être modifiés en temps normal et sont donc protégés par un code spécial connu uniquement par Endress+Hauser. Pour toute question, veuillez-vous adresser en priorité à Endress+Hauser.
## 5.3.3 Réglages usine (remise à zéro)

#### Attention !

Une remise à zéro rétablit les réglages usine de l'appareil, ce qui peut avoir une influence néfaste sur la mesure. En règle générale, il est nécessaire d'effectuer un nouvel étalonnage de base après une remise à zéro.

La remise à zéro n'est nécessaire que :

- si l'appareil ne fonctionne plus
- si l'appareil est déplacé d'un point de mesure à un autre
- si l'appareil est démonté, stocké et remonté

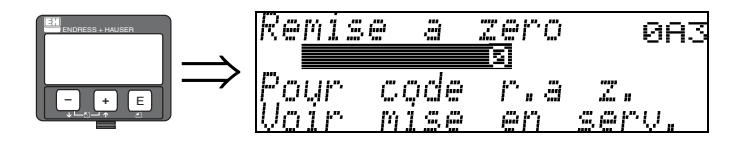

#### Saisie ("remise à zéro" (0A3)) :

- $\blacksquare$  333 = retour aux paramètres usine
- $\blacksquare$  555 = historique

#### 333 = retour aux paramètres usine

Il est recommandé d'effectuer cette remise à zéro lorsqu'un appareil avec un 'historique' inconnu doit être utilisé dans une application :

- Le Micropilot est réinitialisé aux valeurs par défaut.
- La suppression des échos parasites client n'est pas effacée.
- La linéarisation passe sur "linéaire", mais les valeurs du tableau sont conservées. Le tableau peut à nouveau être activé dans le groupe de fonctions "Linéarisation" (04).

Liste des fonctions concernées par la remise à zéro :

- Forme réservoir (002)
- Etalonnage vide (005)
- Etalonnage plein (006)
- Diamètre tube (007)
- Sortie si alarme  $(010)$
- Sortie si alarme (011)
- Sortie perte écho (012)
- Rampe  $\%$ GM/min (013)
- **Temporisation (014)**
- Distance sécurité (015)
- Dans dist. sécurité (016)
- Tank Gauging (030)
- Autocorrection (031)
- Niveau/vol. résiduel (040)
- **Linéarisation (041)**
- Unité utilisateur (042)
- Diamètre cuve (047)
- Plage de suppression (052)
- Dist. suppr. actuelle (054)
- $\blacksquare$  Offset (057)
- Limite valeur mesurée (062)
- Courant fixe (063)
- Courant fixe (064)
- Simulation (065)
- Valeur simulation (066)
- Format affichage (094)
- Unité longueur (0C5)
- Mode download (0C8)

Il est possible de remettre à zéro la suppression des échos paramsites dans le groupe de fonctions "Etalonnage étendu" (005), fonction "Suppression" (55).

#### 555 = réinitialisation historique

Après le montage et l'alignement de l'appareil, il faut effectuer une réinitialisation de l'historique.

# 5.4 Affichage et validation des messages d'erreur

### Types d'erreur

Les erreurs apparaissant au cours de la mise en route ou de la mesure sont immédiatement affichées. S'il y a plusieurs erreurs système ou process, c'est celle avec la priorité la plus élevée qui est affichée.

#### Les types d'erreur sont les suivants :

- A (Alarme) : Appareil en état de défaut (par ex. MIN, MAX, HOLD) Signalé par un symbole permanent  $L_1$ .
	- (Description des codes, voir page 72 et suivantes)
- W (Avertissement) :

L'appareil continue à mesurer, un message d'erreur s'affiche. Signalé par un symbole clignotant  $\mathbf{L}$ .

- (Description des codes, voir page 72 et suivantes)
- E (Alarme / Avertissement) : Configurable (par ex. perte de l'écho, niveau dans la distance de sécurité) Signalé par un symbole permanent / clignotant  $\mathbf{I}_{\mathbf{I}}$ . (Description des codes, voir page 72 et suivantes)

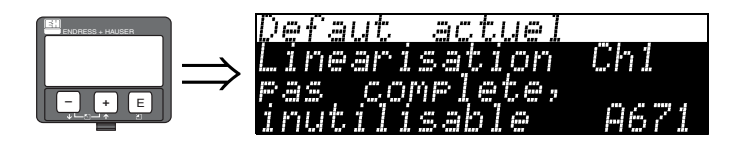

## 5.4.1 Messages d'erreur

Les messages d'erreur s'affichent en texte clair sur 4 lignes avec un code erreur unique. Les codes erreur sont décrits  $\rightarrow$  page 72.

- Dans le groupe de fonctions "Diagnostic" (0A), l'erreur actuelle et l'erreur précédente peuvent être affichées.
- $\blacksquare$  S'il y a plusieurs erreurs simultanées, les touches  $\lceil \cdot \rceil$  ou  $\lceil \cdot \rceil$  permettent de se déplacer d'un message d'erreur à l'autre.
- L'erreur précédente peut être effacée dans le groupe de fonctions "Diagnostic" (0A), fonction "Effacer dernier défaut" (0A2).

# 5.5 Communication HART

Outre la configuration sur site, vous pouvez également paramétrer l'appareil de mesure et interroger les valeurs mesurées via le protocole HART. Il existe trois possibilités pour la configuration :

- Configuration par le terminal portable universel HART Communicator DXR375.
- Configuration par un PC utilisant un logiciel d'exploitation (par ex. ToF Tool ou Commuwin II)  $(raccor element. \rightarrow page 28)$ .
- Configuration via le Tank Side Monitor NRF590.

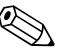

# **Example 1**<br>Example 1 Micropoll

Le Micropilot S peut également être configuré sur site avec les touches. Si le fonctionnement est verrouillé par touches, l'entrée de paramètres via la communication n'est pas possible.

### 5.5.1 Configuration avec le terminal portable Field Communicator DXR375

Le terminal portable DXR375 permet d'effectuer la configuration de toutes les fonctions de l'appareil sous forme de menus.

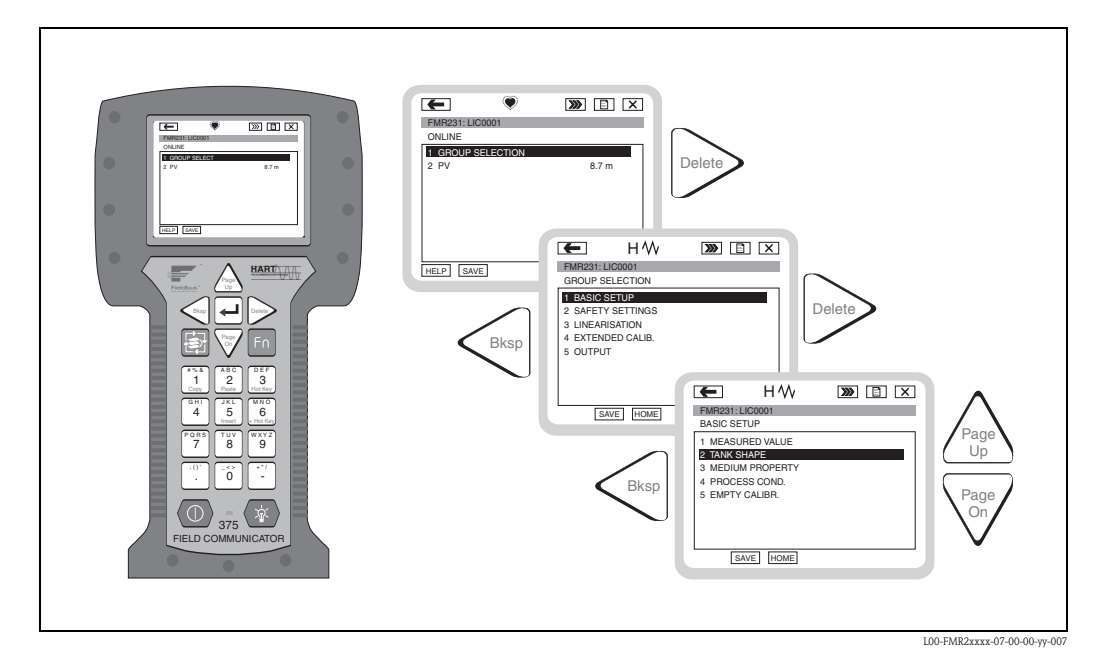

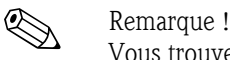

Vous trouverez des informations détaillées sur le terminal portable HART dans le manuel de mise en service correspondant qui se trouve dans la pochette de transport de l'appareil.

## 5.5.2 Configuration avec ToF Tool

ToF Tool est logiciel d'exploitation graphique pour les appareils Endress+Hauser. Il permet la mise en service, la sauvegarde des données, l'analyse des signaux et la documentation des appareils. Il est compatible avec les systèmes d'exploitation suivants : Win95, Win98, WinNT4.0, Win2000 et Windows XP.

Les fonctions de ToF Tool sont les suivantes :

- Configuration en ligne des capteurs
- Analyse des signaux grâce aux courbes enveloppes
- Chargement et sauvegarde des données (upload/download)
- Création d'une documentation du point de mesure

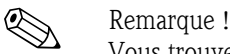

Vous trouverez plus d'informations sur ToF Tool sur le CD-ROM fourni avec l'appareil.

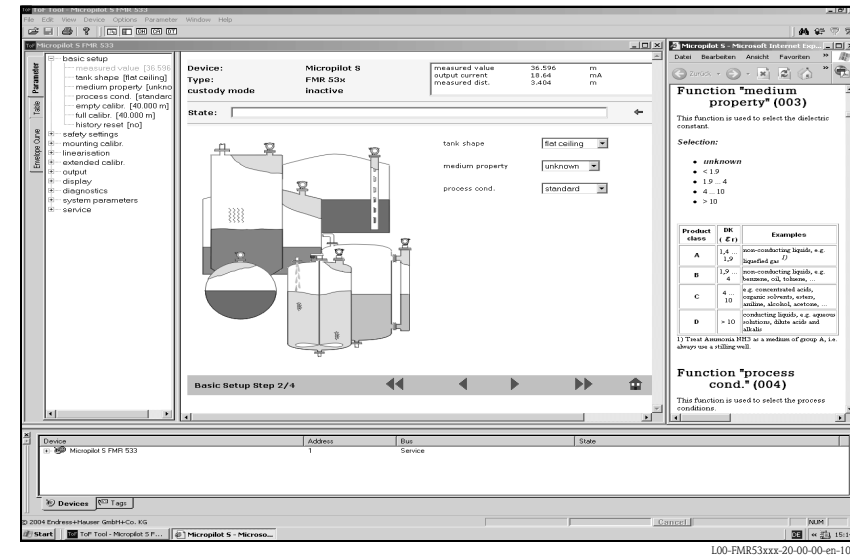

#### Mise en service par menus

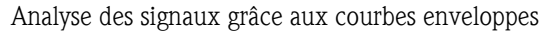

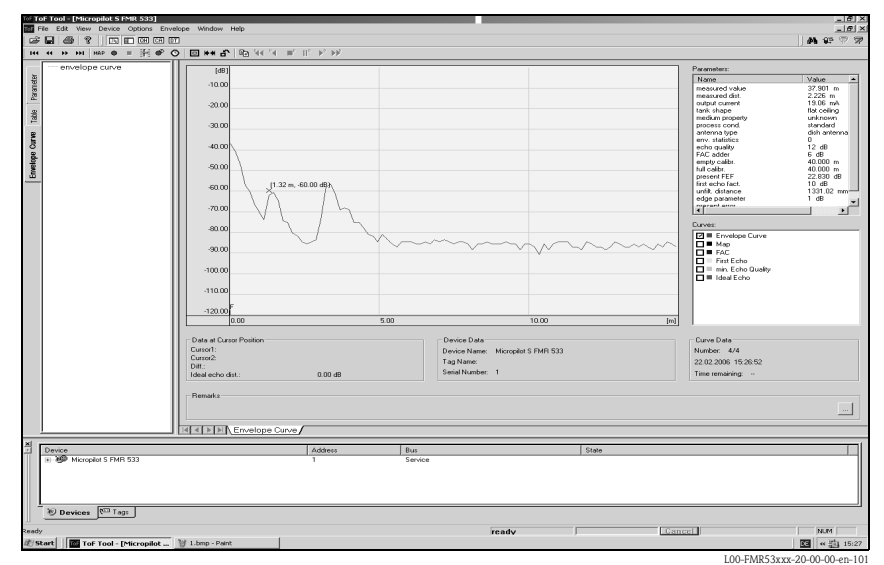

Possibilités de raccordement :

- HART avec Commubox FXA191/195
- Interface Service avec adaptateur FXA193 (RS232C) ou FXA291 et adaptateur ToF FXA291 (USB)

### 5.5.3 Configuration avec FieldCare

FieldCare est l'outil d'asset management d'Endress+Hauser, basé sur FDT. Il permet de configurer tous les appareils de terrain intelligents dans votre installation et vous aide à les gérer. A l'aide des informations d'état, il permet également de contrôler efficacement leur santé.

- Supporte Ethernet, HART, PROFIBUS, FOUNDATION Fieldbus etc.
- Supporte tous les appareils Endress+Hauser
- Supporte les actionneurs, systèmes E/S et capteurs de fabricants tiers supportant le standard FDT
- Assure la fonctionnalité complète de tous les appareils avec DTM
- Offre un fonctionnement profil général pour tous les appareils de bus de terrain de fabricants tiers qui n'ont pas de DTM fournisseur

# 6 Mise en service

## 6.1 Contrôle de l'installation et du fonctionnement

Assurez-vous que les contrôles de montage et de raccodement ont été effectués avant de mettre votre point de mesure en service :

- Liste de vérification "Contrôle de montage" ( $\rightarrow$  page 23).
- Liste de vérification "Contrôle de raccordement" ( $\rightarrow$  page 29).

# 6.2 Mettre l'appareil de mesure sous tension

Lors de la première mise sous tension de l'appareil, l'affichage est le suivant :

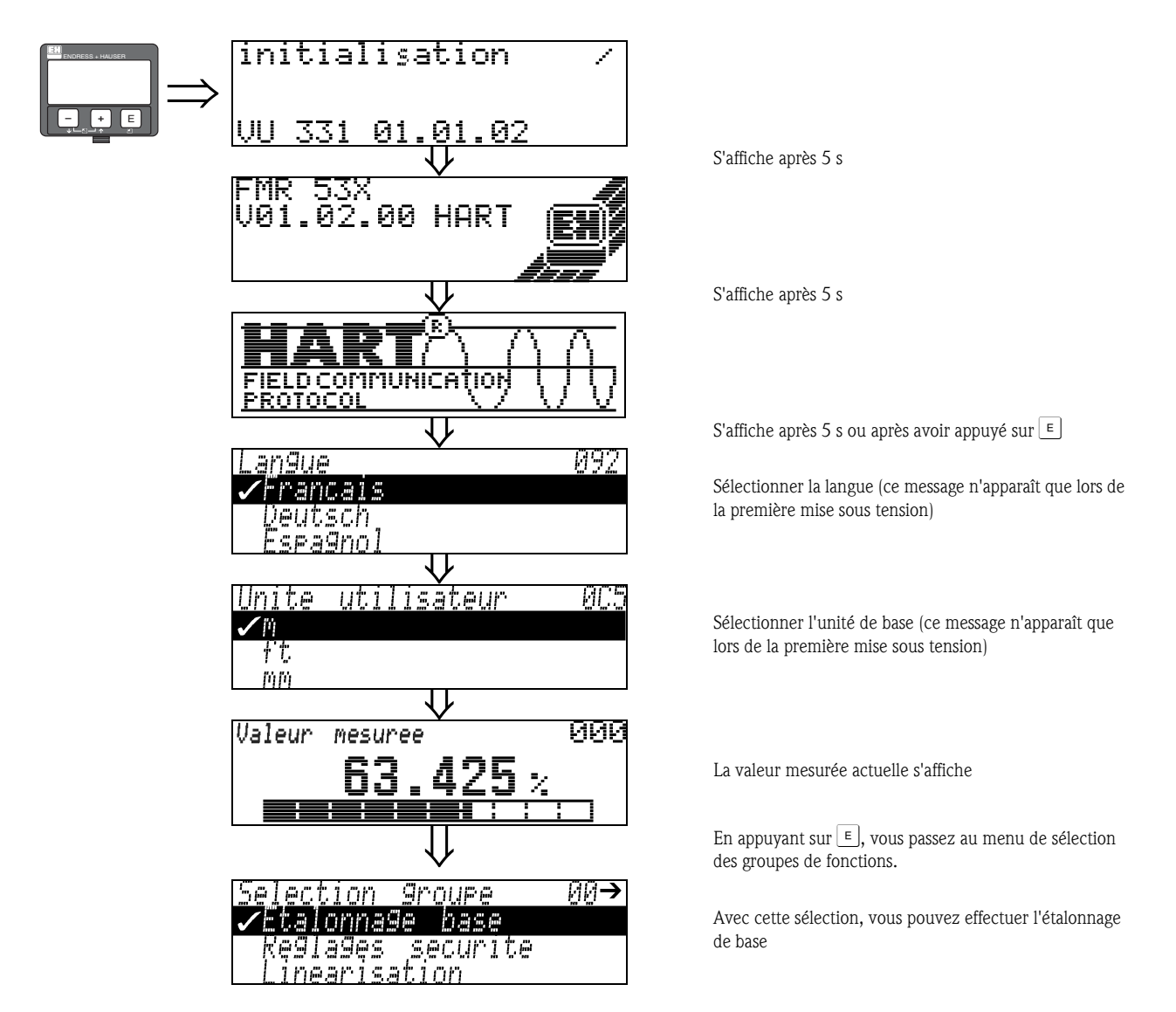

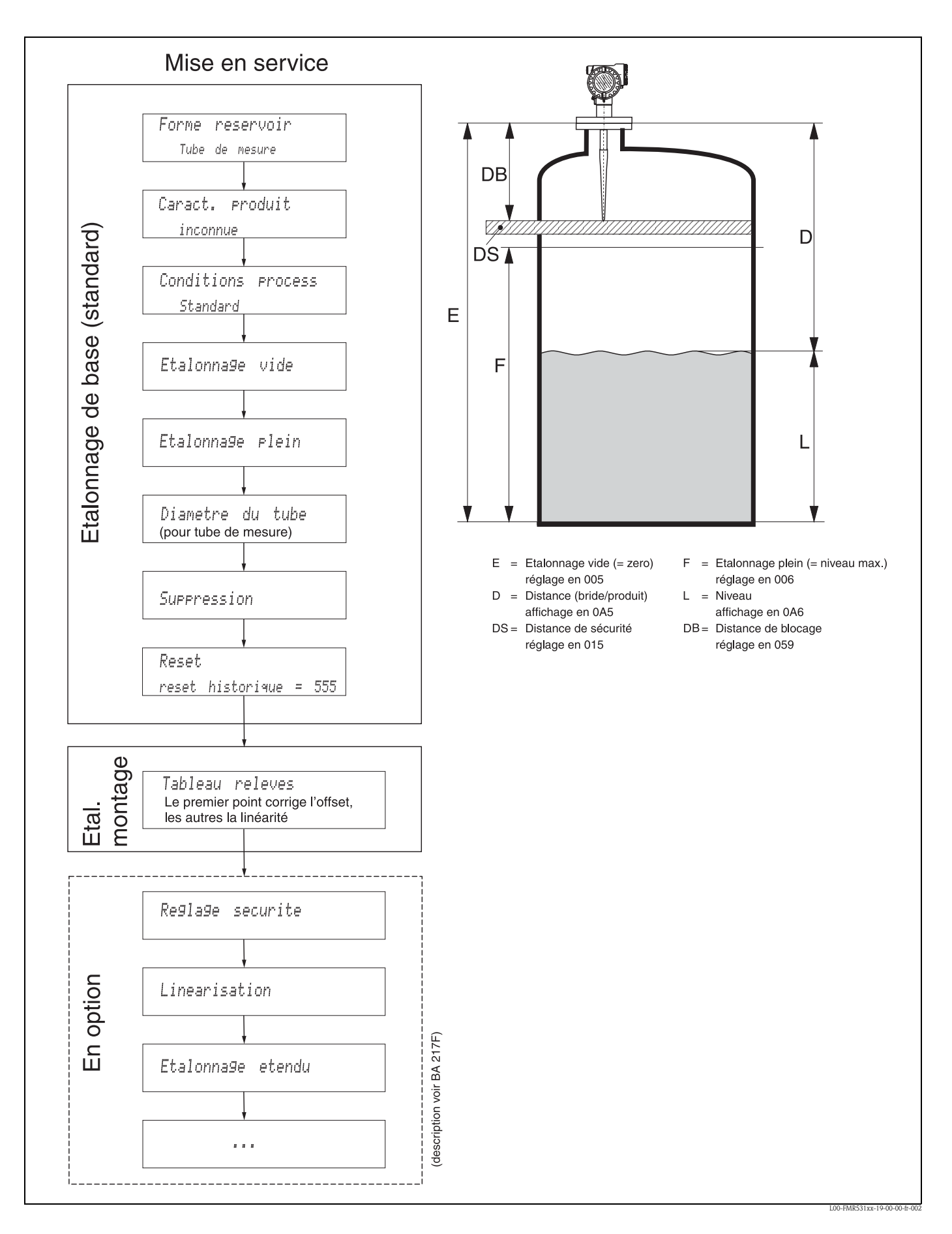

# 6.3 Etalonnage base

Pour une mise en service réussie d'une mesure au mm près, il est important d'effectuer une réinitialisation de l'historique lors de la première mise en service après le montage mécanique et après l'étalonnage de base de l'appareil  $(\rightarrow$  page 51). L'étalonnage de montage n'est effectué qu'après une réinitialisation de l'historique. Entrez la mesure offset comme premier point dans le tableau pour l'étalonnage de montage. Lorsqu'une valeur est mesurée plus tard, entrez-la dans le tableau en utilisant le mode semi-automatique. De cette façon, vous pouvez facilement réaliser une correction linéaire de la mesure.

Lors du paramétrage de la fonction dans "Etalonnage base" (00), tenez compte des remarques suivantes :

- Sélectionnez les fonctions selon la procédure décrite page 30.
- Certaines fonctions ne peuvent être configurées qu'en fonction du paramétrage de l'appareil. Par exemple, le diamètre du tube de mesure ne peut être saisi que si la fonction "Tube de mesure" a été sélectionnée auparavant dans le groupe "Forme réservoir" (002).
- Pour certaines fonctions (par ex. lancer une suppression des échos parasites (052)), une question de sécurité (Lancer mapping (053)) s'affiche après la validation de la plage de suppression. Appuyez sur  $\pm$  ou  $\overline{-}$  pour sélectionner "**OUI**" et sur  $\overline{\epsilon}$  pour valider. La fonction est maintenant exécutée.
- Si pendant un certain temps (à régler) (→ Groupe de fonctions "Affichage (09)"), aucune donnée n'est saisie, un retour automatique à la valeur mesurée s'effectue.

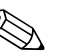

- ! Remarque ! Pendant la saisie des données, l'appareil continue de mesurer, autrement dit la valeur mesurée est disponible sur la sortie signal.
	- Si la représentation de la courbe enveloppe est active sur l'affichage, l'actualisation de la valeur mesurée se fait dans un temps de cycle plus lent. Il est recommandé de quitter la représentation de la courbe enveloppe après l'optimisation.
	- En cas de coupure de courant, toutes les valeurs réglées et paramétrées sont sauvegardées dans l'EEPROM.

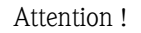

" Attention ! Vous trouverez une description détaillée de toutes les fonctions ainsi qu'un aperçu du menu de configuration dans le manuel "Description des fonctions de l'appareil − BA217F", partie intégratne des documents livrés.

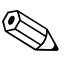

# ! Remarque !

Les valeurs par défaut des paramètres sont en gras.

# 6.4 Etalonnage de base avec VU331

Fonction "Valeur mesurée" (000)

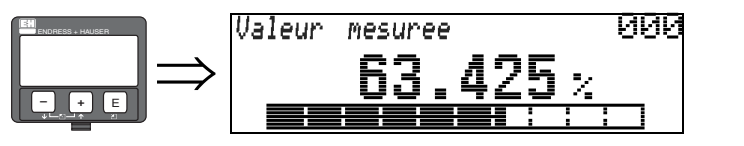

Cette fonction permet l'affichage de la valeur mesurée actuelle dans l'unité choisie (voir la fonction "Unité utilisateur" (042)). Le nombre de décimales est configuré dans la fonction "Décimales" (095). La longueur du bargraph correspond au pourcentage de la valeur mesurée actuelle par rapport à la gamme de mesure.

### 6.4.1 Groupe de fonctions "Etalonnage base" (00)

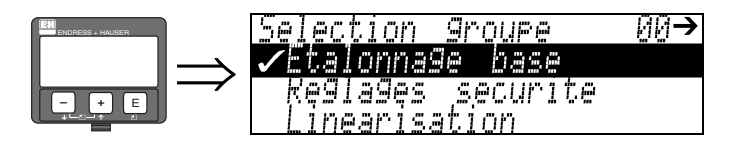

Fonction "Forme réservoir" (002)

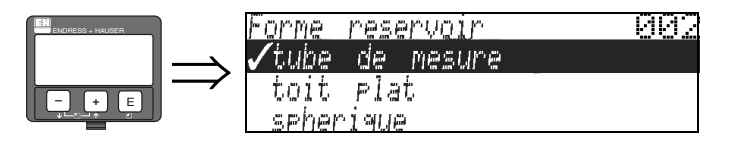

Cette fonction permet de sélectionner la forme de la cuve.

#### Sélection :

- toit bombé
- cyl. horizontal
- **•** bypass
- tube de mesure
- **toit plat** (toit typique des cuves de stockage : une légère pente de quelques degrés est négligeable.)
- sphérique

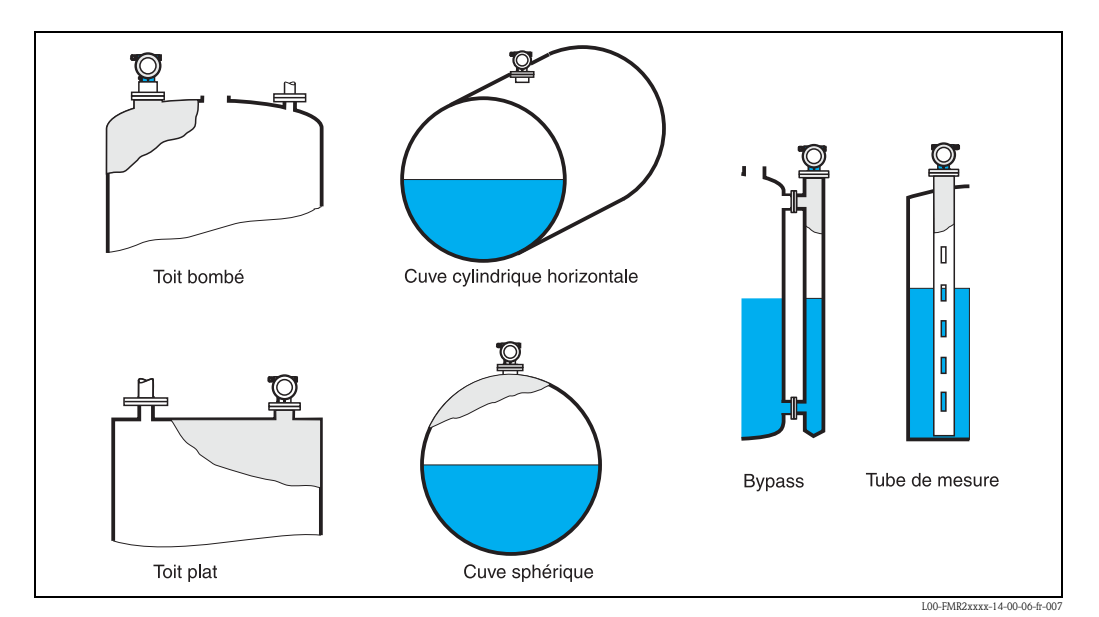

#### Fonction "Caract. produit" (003)

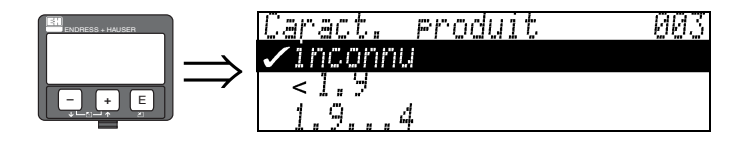

Cette fonction permet de sélectionner le coefficient diélectrique.

#### Sélection :

#### • inconnu

- $\blacksquare$  CD : < 1,9
- $\blacksquare$  CD : 1.9 ... 4
- $\blacksquare$  CD : 4 ... 10
- $\blacksquare$  CD : > 10

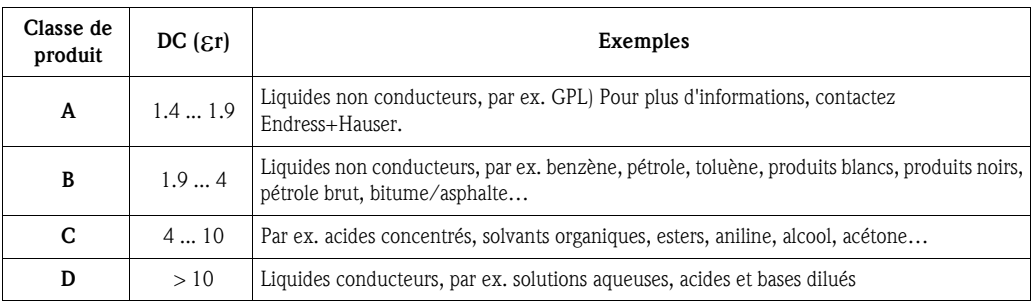

#### Fonction "Cond. process" (004)

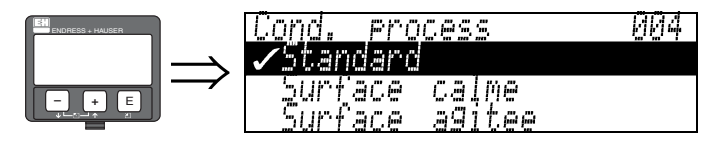

Cette fonction permet de sélectionner les conditions de mesure.

#### Sélection :

- standard
- surface calme
- surface agitée
- agitateur
- variation rapide
- test : pas filtre

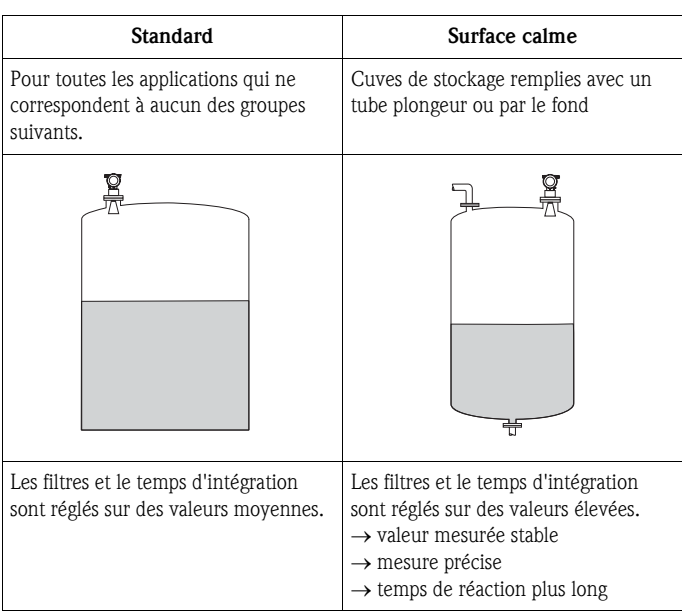

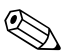

# Remarque !

L'évaluation de phase du Micropilot S ( $\rightarrow$  page 52) n'est activée que si la condition de mesure "standard" ou "surface calme" a été sélectionnée. Il est fortement conseillé, dans le cas de surfaces agitées ou de remplissage rapide, d'activer les paramètres correspondants.

#### Fonction "Etalonnage vide" (005)

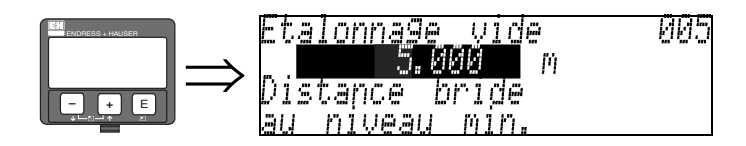

Cette fonction permet d'entrer la distance entre la bride (point de référence de la mesure) et le niveau minimal (=point zéro).

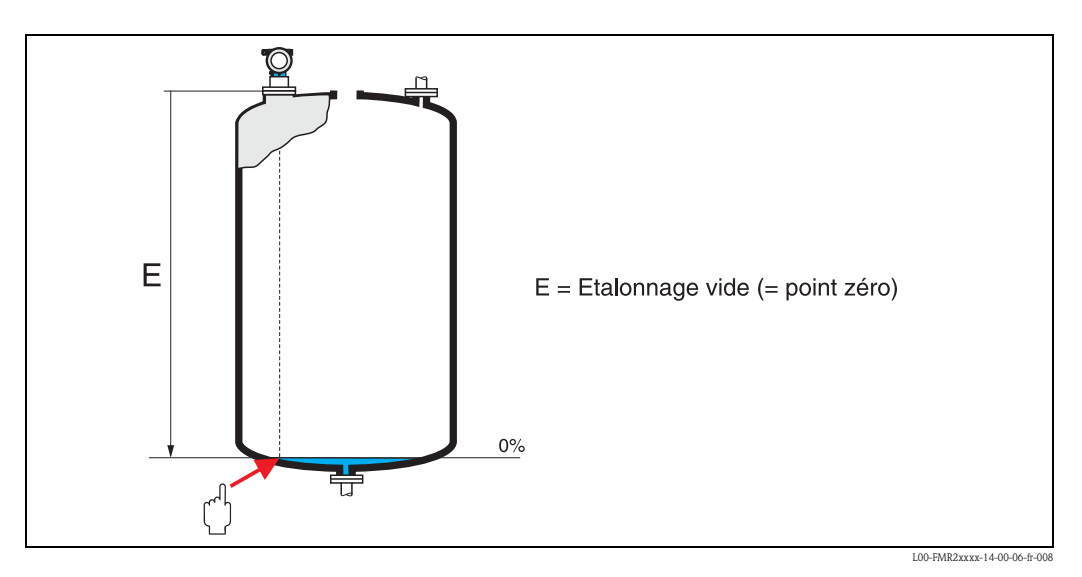

 $\begin{bmatrix} 1 \\ 1 \end{bmatrix}$  Attention !

Dans le cas de fonds bombés ou de trémies coniques, le point zéro ne doit pas être plus bas que le point auquel le faisceau radar entre en contact avec le fond de la cuve.

### Fonction "Etalonnage plein" (006)

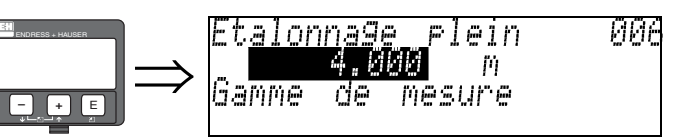

Cette fonction permet d'entrer la distance entre le niveau minimal et le niveau maximal (=niveau max.).

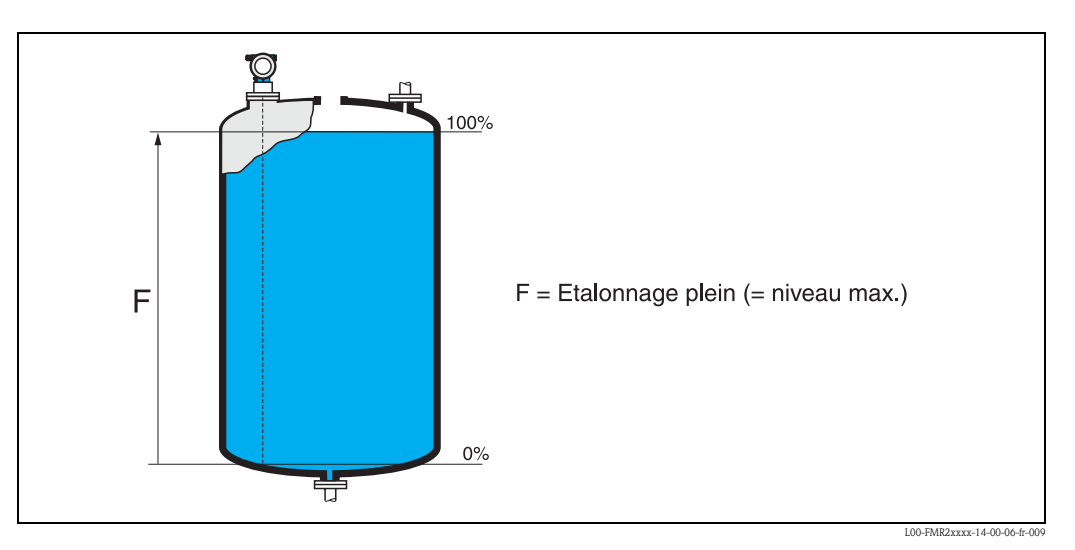

En principe, il est possible d'effectuer des mesures jusqu'à l'antenne, cependant pour cause de corrosion et de formation de dépôts, il est conseillé d'avoir le niveau max. à au moins 50 mm de l'antenne.

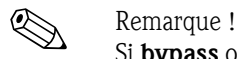

Si bypass ou tube de mesure a été sélectionné dans la fonction "forme réservoir" (002), il faut ensuite entrer le diamètre du tube.

### Fonction "Diamètre tube" (007)

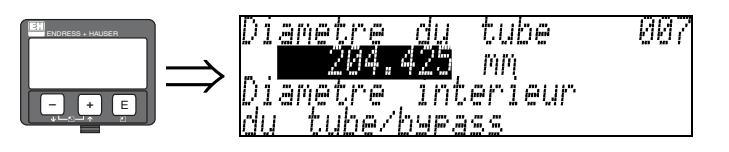

Cette fonction permet d'entrer le diamètre du tube ou du bypass.

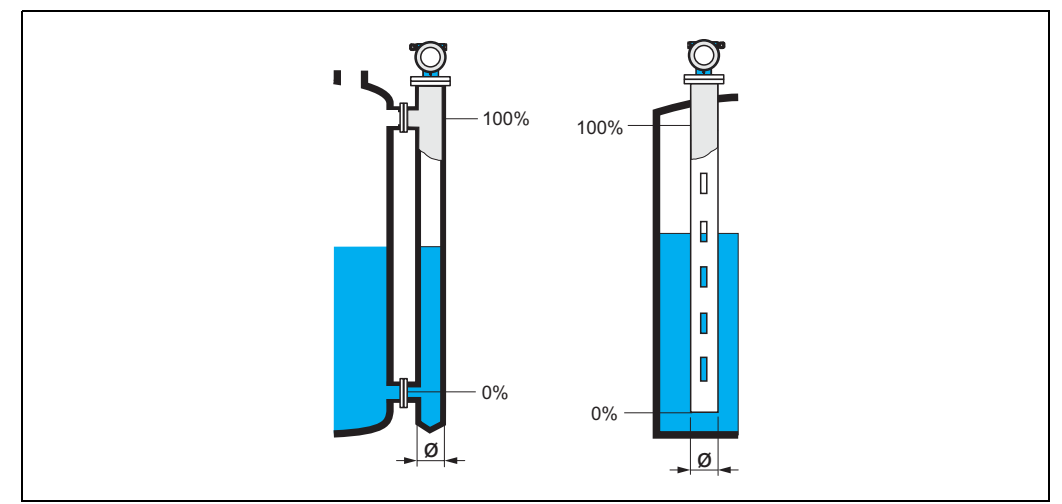

L00-FMR2xxxx-14-00-00-de-011

Les micro-ondes se propagent plus lentement dans les tubes qu'à l'air libre. Cet effet dépend du diamètre intérieur du tube et est automatiquement pris en compte par le Micropilot. Il n'est nécessaire d'entrer le diamètre du tube que pour des applications en bypass ou tube de mesure.

#### Fonction "Distance/valeur mesurée" (008)

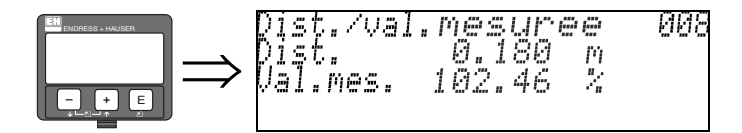

La distance mesurée du point de référence à la surface du produit et le niveau calculé à l'aide de l'étalonnage vide sont affichés. Vérifiez si les valeurs du niveau effectif et de la distance effective concordent. Les cas suivants peuvent se présenter :

- Distance exacte niveau exact -> continuer avec la fonction suivante → "Vérifier distance" (051)
- Distance exacte niveau faux -> vérifier  $\rightarrow$  "Etalonnage vide"(005)
- Distance fausse niveau faux -> continuer avec la fonction suivante → "Vérifier distance" (051)

Fonction "Vérifier distance" (051)

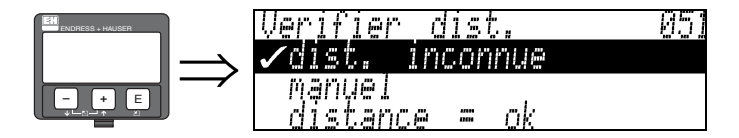

Cette fonction permet d'activer la suppression des échos parasites. Il faut comparer la distance mesurée avec la distance effective de la surface du produit. Les différentes possibilités sont :

#### Sélection :

- $\blacksquare$  distance = ok
- distance trop petite
- distance trop grande
- distance inconnue
- manuel

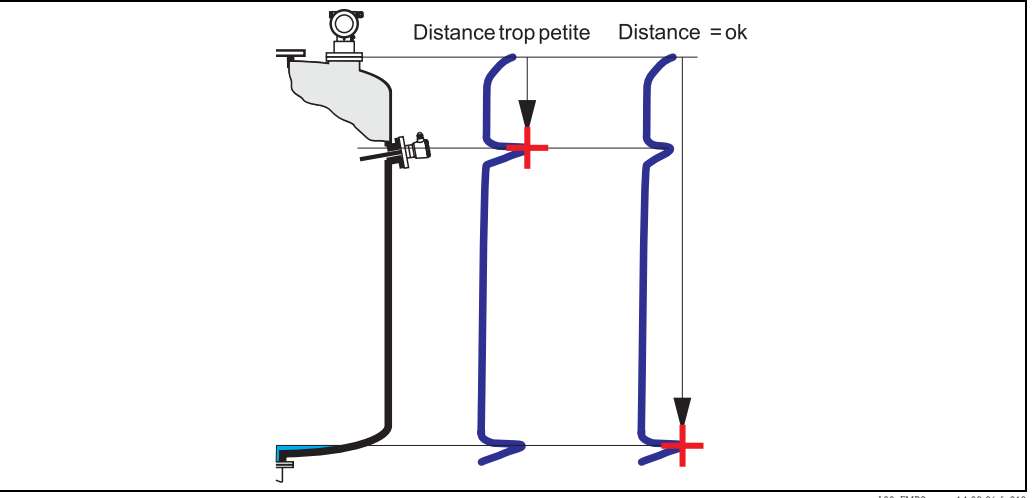

L00\_EMP2xxxxx-14-00

#### Distance = ok

- une suppression est effectuée jusqu'à l'écho mesuré
- La zone à supprimer est proposée dans la fonction "Plage suppression" (052).

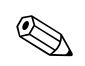

#### ! Remarque !

Dans ce cas, il est judicieux d'effectuer une suppression.

#### Distance trop petite

- Un écho parasite est évalué
- Une suppression est effectuée à la suite de l'écho mesuré
- **•** La zone à supprimer est proposée dans la fonction "Plage suppression" (052).

#### Distance trop grande

- Cette erreur ne peut pas être supprimée par une suppression des échos parasites.
- Vérifier les paramètres de l'application (002), (003), (004) et "Etalonnage vide" (005)

#### Distance inconnue

La suppression ne peut pas être effectuée si la distance effective n'est pas connue.

#### Manuel

Il est également possible d'effectuer une suppression en saisissant manuellement la zone à supprimer dans la fonction "Plage suppression" (052).

Attention !

La zone de suppression doit s'arrêter à 0,5 m de l'écho de niveau effectif. Si la cuve est vide, saisir la valeur de "Etalonnage vide" (005) - 0,5 m au lieu de la valeur de "Etalonnage vide". Une suppression déjà existante est écrasée jusqu'à la distance déterminée dans "Plage suppression" (052), au-delà de cette distance, elle est conservée.

#### Fonction "Plage de suppression" (052)

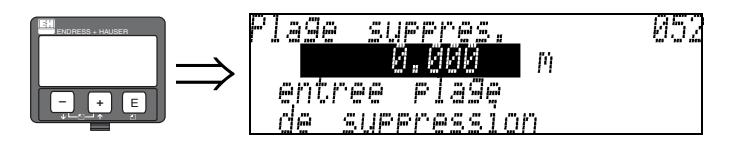

Cette fonction permet d'afficher la zone de suppression. Le point de référence étant toujours le point de référence de la mesure (voir page 42 et suivantes). Cette valeur peut être configurée par l'utilisateur.

Pour une suppression manuelle, la valeur proposée par défaut est 0 m.

05

#### Fonction "Lancer mapping" (053)

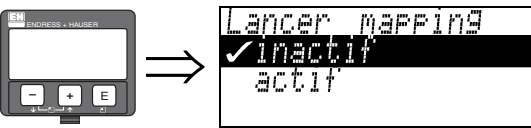

Cette fonction permet de lancer la suppression des échos parasites jusqu'à la distance entrée dans "Plage suppression" (052).

#### Sélection :

- $\blacksquare$  inactif  $\rightarrow$  pas de suppression
- $\blacksquare$  actif  $\rightarrow$  la suppression est lancée

Pendant le processus de suppression, le message "record mapping"" (enregistrement suppression) s'affiche.

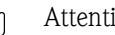

" Attention ! Une suppression n'est enregistrée que si l'appareil n'est pas en état d'alarme.

#### Affichage "Distance/valeur mesurée" (008)

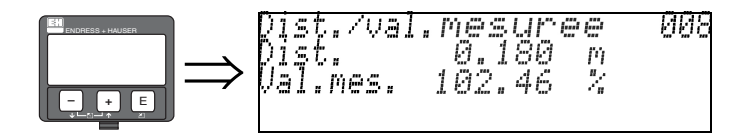

La **distance** mesurée du point de référence à la surface du produit et le **niveau** calculé à l'aide de l'étalonnage vide sont affichés. Vérifiez si les valeurs du niveau effectif et de la distance effective concordent. Les cas suivants peuvent se présenter :

- Distance exacte niveau exact -> continuer avec la fonction suivante → "Vérifier distance" (051)
- Distance exacte niveau faux -> vérifier  $\rightarrow$  "Etalonnage vide"(005)
- Distance exacte niveau exact -> continuer avec la fonction suivante → "Vérifier distance" (051)

#### Fonction "Reset historique" (009)

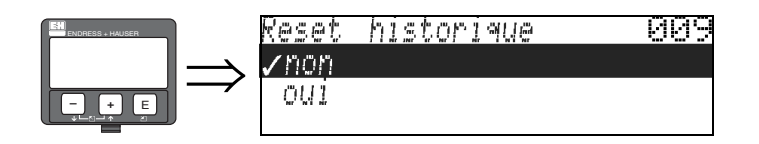

Cette fonction permet de réaliser une réinitialisation de l'historique de l'appareil, autrement dit le tableau de correspondance entre le niveau et les valeurs d'index est effacé. Un nouveau tableau de correspondance sera rempli et sauvegardé après une réinitialisation de l'historique, cf. Page 52.

Attention!

Il faut effectuer une remise à zéro de l'historique après :

- la première installation ou
- un changement de l'étalonnage de base ou
- un changement de l'emplacement de montage.

Dans ce cas, effectuez également une réinitialisation du tableau de relevés dans la fonction "Mode relevés" (033).

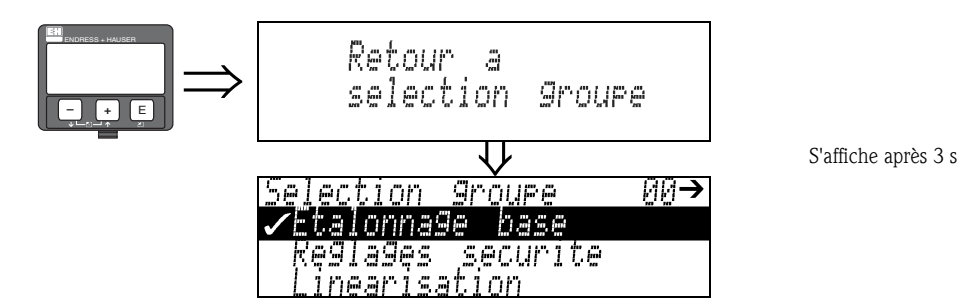

## 6.5 Etalonnage du montage avec VU331

## 6.5.1 Groupe de fonction "Etal. montage" (03)

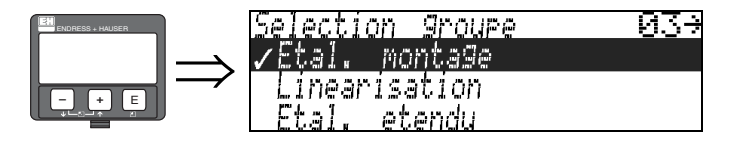

Fonction "tank gauging" (030)

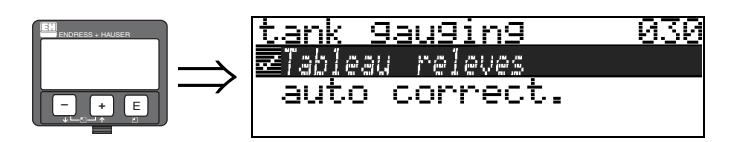

Cette fonction permet soit d'entrer un tableau de relevés soit d'effectuer une auto-correction.

#### Fonction "auto correction" (031)

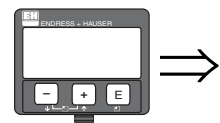

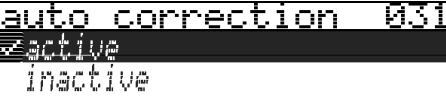

Lors de la mesure de niveau à l'aide de radars, des réflexions dites "multiples" peuvent affecter le signal de niveau et donc générer de graves erreurs de mesure. Les "réflexions multiples" comprennent également des faisceaux radar reçus par le radar, qui n'ont pas été réfléchis directement par la surface du produit. Elles peuvent atteindre l'antenne via la paroi du bassin et la surface du produit. Ce phénomène est particulièrement visible avec des appareils montés près des parois, dès que le faisceau radar conique entre en contact avec la paroi de la cuve. Le Micropilot S peut détecter et corriger automatiquement les erreurs de mesure dues à cette propagation "multivoie", car il utilise deux groupes d'informations indépendants pour évaluer les signaux de réflexion :

- D'abord, il évalue l'amplitude de l'énergie réfléchie à l'aide de la technique dite de la courbe enveloppe.
- Ensuite, il évalue la phase de l'énergie réfléchie.

Pour un signal de sortie constant, il est important d'affecter les valeurs de phase aux valeurs de niveau correspondantes. L'affectation se fait au moyen d'un tableau de correspondance (tableau de correction d'index) que le Micropilot S acquiert après l'installation pour l'application spécifique (période d'apprentissage). Par conséquent, après avoir monté l'appareil, et après avoir effectué l'étalonnage de base, il faut réaliser une **réinitialisation de l'historique** (entrez "oui" dans la fonction "Reset historique" (009) dans le groupe de fonctions "Etalonnage base" (00)). Il est recommandé de ne pas déconnecter le radar pendant les phases de remplissage et de vidange lors de la phase d'apprentissage. La déconnexion lors de changements de niveau négligeables n'engendre aucune erreur.

#### Attention !

Pendant la période d'apprentissage, un remplissage ou une vidange rapide ou des surfaces agitées peuvent provoquer l'activation et la désactivation de l'évaluation de phase. Les erreurs de mesure résultantes disparaîtront dès que le niveau retournera dans des zones mesurées précédemment par le Micropilot S avec l'évaluation de phase activée. Si les erreurs de mesure observées sont corrigées par un tableau de relevés, le Micropilot S tiendra compte de ces corrections et ajustera automatiquement le tableau de correction des index. NE PAS corriger les réglages dans l'étalonnage de base ou l'étalonnage étendu.

Remarque !

Dès l'installation terminée, le Micropilot S mesure immédiatement avec la précision millimétrique spécifiée. Jusqu'à ce que la gamme de niveau soit entièrement recouverte par le produit (paramétrage du tableau de correction), la vitesse de remplissage maximale admissible est de 100 mm de changement de niveau / min. Après, la vitesse de remplissage n'est plus limitée.

#### Fonction "Corr. diam. tube" (032) (uniquement pour FMR532)

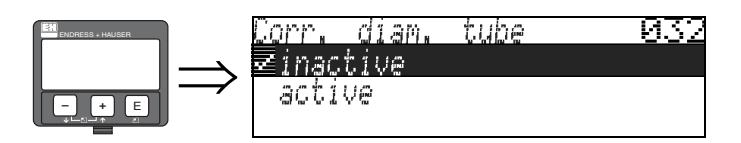

Pour la mesure de niveau dans les tubes de mesure, les radars requièrent une indication très précise du diamètre intérieur du tube. Il n'est pas possible de garantir une mesure au mm près en cas de déviation du diamètre intérieur réel de plus de  $\pm$  0,1 mm par rapport à la valeur entrée dans le groupe de fonctions "Etalonnage base" (00). Les erreurs résultantes sont linéaires et peuvent être corrigées à l'aide d'un tableau de relevés contenant au moins deux entrées. Le Micropilot S dispose également d'une correction automatique du diamètre intérieur du tube qui permet d'ajuster le diamètre intérieur entré (dans le groupe de fonctions "**Etalonnage base" (00)**) aux valeurs réelles. Toutefois, cela suppose que la valeur entrée dans le groupe de fonctions "Etalonnage base" (00) corresponde le plus précisément possible au diamètre intérieur réel du tube. La valeur utilisateur entrée dans le groupe de fonctions "Etalonnage base" (00) peut être corrigée à l'aide de cette valeur. Pour ce faire, activez la fonction "Corr. diam. tube" (032) après un changement de niveau d'au moins 5 m depuis la mise en service. Le diamètre de tube, déterminé automatiquement par l'appareil, sera ensuite transmis à la fonction "Diamètre tube" (007).

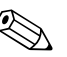

# Remarque !

Il n'est nécessaire d'effectuer un "Reset historique" (009) et d'effacer le tableau de relevés après activation de la fonction "Corr. diam. tube" (009) que si la fonction "Diamètre tube" (032) a changé de valeur. Dans le cas contraire, le changement de niveau de 5 m n'a pas encore été dépassé. La fonction "Corr. diam. tube" (032) doit être à nouveau désactivée et la procédure répétée ultérieurement.

#### Affichage "Mode transact." (0A9)

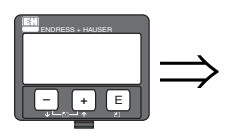

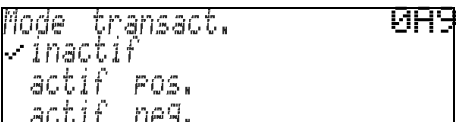

Cette fonction permet d'indiquer le mode d'étalonnage de l'appareil. Le mode d'étalonnage (actif) peut être réglé au moyen du dispositif de verrouillage hardware sur l'électronique (→ page 32).

#### Sélection :

- inactif
- actif pos.
- actif neg.

#### Actif pos.

Le mode transaction (appareil plombé et précision millimétrique) est activé et maintenu.

#### Actif neg.

Le mode transaction (appareil plombé et précision millimétrique) est activé mais pas maintenu, par exemple parce que le rapport signal/bruit est inférieur à 5 dB (voir fonction "Qualité écho" (056) dans le groupe de fonctions "Etalonnage étendu" (05)).

### $\begin{bmatrix} r^{1} \\ 1 \end{bmatrix}$  Attention !

Une fois toutes les valeurs entrées et le montage et l'alignement effectués, entrer le code de remise à zéro "555" dans la fonction "Reset" (0A3) pour réinitialiser l'historique de l'appareil ou régler le reset de l'historique sur "oui" pour remettre à zéro l'historique de l'appareil pour l'autocorrection.

#### Tableau de relevés

Ce tableau permet de corriger les mesures de niveau du Micropilot S au moyen de relevés manuels effectués indépendamment. Le tableau de relevés est utilisé notamment pour ajuster la mesure de niveau aux conditions spécifiques de l'application comme offet mécanique et à la construction de la cuve/du tube de mesure. Conformément aux réglementations nationales en vigueur, les inspecteurs effectueront un à trois relevés du niveau pendant l'étalonnage et contrôleront les mesures. Un seul couple de valeurs doit être entré dans le tableau de relevés pour corriger l'offset de mesure. Si un second couple de valeurs est entré dans le tableau de relevés, le Micropilot S accepte les valeurs mesurées corrigées de la même manière pour les deux couples de valeurs. Toutes les autres valeurs mesurées sont déterminées par extrapolation linéaire. Si vous entrez plus de deux couples de valeurs, le système effectue une interpolation linéaire entre les couples de valeurs adjacents. En dehors de ces couples de valeurs, l'extrapolation est également linéaire.

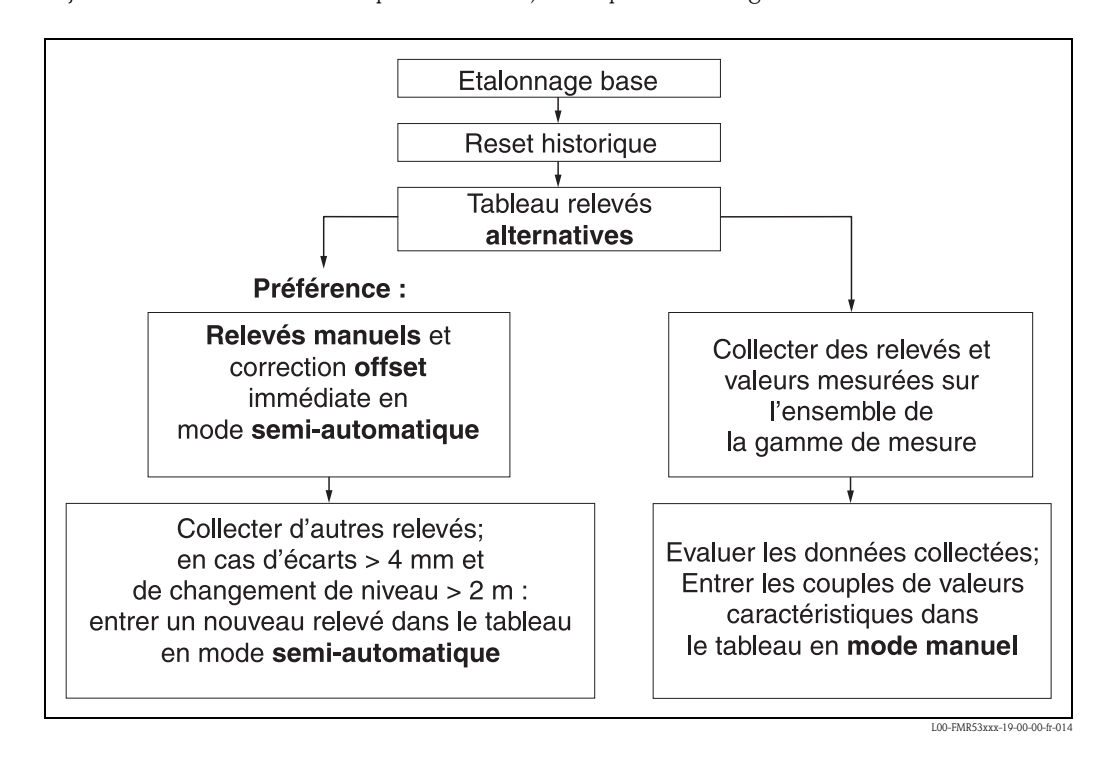

Il existe deux alternatives pour collecter et entrer des données dans le tableau de relevés. Pour éviter de mélanger des valeurs mesurées corrigées par l'offset ou la linéarisation du tableau de relevés avec des valeurs mesurées non corrigées, il est recommandé d'utiliser le mode semi-automatique du tableau de relevés pour entrer les nouveaux couples de données. Dans ce cas, la première valeur relevée doit être entrée immédiatement après l'étalonnage de base. D'autres points de linéarisation doivent être entrés uniquement après un changement de niveau d'au moins 2 m (cf. figure du haut, préférence) et une déviation entre la "valeur mesurée non corrigée" et la valeur relevée manuellement d'au moins 4 mm. S'il n'est pas possible de suivre cette procédure, AUCUN couple de valeurs ne doit être entré dans le tableau de relevés après l'étalonnage de base. Les valeurs mesurées et les valeurs relevées manuellement doivent être collectées sur l'ensemble de la gamme de mesure et être évaluées par rapport à leur linéarité. Ce n'est qu'alors que les couples de valeurs caractéristiques doivent être entrés dans le tableau de relevés par l'intermédiaire du "mode manuel" (voir figure du haut, côté droit). Si une autre linéarisation est nécessaire, d'autres relevés peuvent être entrés en utilisant uniquement le "mode semi-automatique".

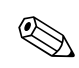

# ! Remarque !

- L'offset NE doit PAS être déterminé et entré à proximité de l'antenne (voir définition de la distance de sécurité) ou immédiatement dans la zone du fond de la cuve, car, dans ces zones, des interférences du signal radar peuvent se produire.
- Le tableau de relevés peut être imprimé à l'aide de ToF Tool. Avant cela, il faut reconnecter ToF Tool à l'appareil pour actualiser les valeurs dans ToF Tool.
- Entrez les valeurs dans le tableau de relevés en mode semi-automatique. Il est conseillé de laisser "Auto correction" (031) activée pendant que vous effectuez les entrées.

#### Attention!

Après avoir entré un ou plusieurs points dans le tableau de relevés, assurez-vous qu'il est activé dans le mode "tableau activé".

#### Fonction "Etat tab. relevés" (037)

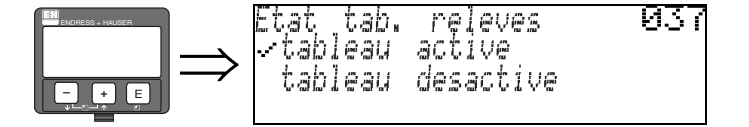

Cette fonction permet d'indiquer l'état du tableau de relevés.

- Affichage :
- tableau activé
- tableau désactivé

#### Tableau activé

indique si le tableau de relevés est activé.

#### Tableau désactivé

indique si le tableau de relevés est désactivé.

#### Fonction "Mode tab. relevés" (033)

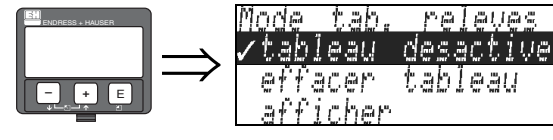

Cette fonction permet d'activer ou de désactiver le tableau de relevés.

<u>03</u>

#### Sélection :

- manuel
- semi-automatique
- tableau activé
- tableau désactivé
- effacer tableau
- afficher

#### Manuel

Le "mode manuel" du tableau de relevés permet d'entrer des données collectées après plusieurs relevés à différents niveaux. Le paramètre "manuel" dans la fonction "Tableau relevés" (033) peut être utilisée pour entrer des couples de données, qui ont été enregistrées à différents niveaux, dans le tableau de relevés. Vous pouvez entrer la valeur mesurée et la valeur relevée.

– Valeur mesurée non corrigée :

C'est la valeur mesurée fournie par l'appareil, NON corrigée par le tableau de relevés. Le choix de la valeur mesurée, du niveau et de la hauteur de remplissage restante dépend de la configuration de l'appareil.

– Valeur relevée :

C'est le niveau ou la distance jusqu'à la bride relevé manuellement. Cette valeur doit être utilisée pour corriger la valeur mesurée.

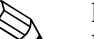

#### ! Remarque !

Plus la distance est grande entre les différents niveaux pendant les relevés, plus la linéarisation du tableau de relevés sera précise.

#### Semi-automatique

Permet de lire les couples de valeurs dans le tableau de relevés. Vous pouvez uniquement entrer la valeur relevée. Lorsqu'il y a de nouveaux couples de valeurs, le niveau ou la distance actuel non corrigé est accepté comme valeur mesurée.

#### Tableau activé

Le tableau de relevés est activé.

#### Tableau désactivé

Le tableau de relevés est désactivé.

#### Effacer tableau

L'ensemble du tableau de relevés est effacé. Le tableau est désactivé. Le nombre d'entrées libres est fixé au maximum  $(= 32)$ .

#### Afficher

Permet uniquement de lire les couples de valeurs dans le tableau de relevés. Cette option peut être sélectionnée même s'il n'y a pas de tableau de relevés disponible. Dans ce cas, le nombre d'entrées libres est fixé au maximum  $(= 32)$ .

#### Fonction

"Tableau relevés" (034)

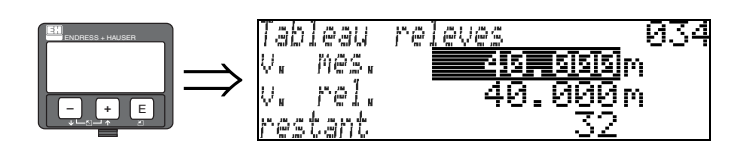

Cette fonction permet d'éditer la valeur mesurée. Le nombre après l'entrée "Restant" indique le nombre d'entrées libres restantes. Le nombre maximum de couples de valeurs est 32 ; après chaque entrée, le nombre restant est décrémenté.

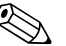

#### ! Remarque !

La valeur mesurée non corrigée est affichée dans la fonction "Tableau relevés" (034). Elle diffère considérablement des valeurs mesurées lorsqu'un tableau de relevés est activé.

#### Fonction "Tableau relevés" (035)

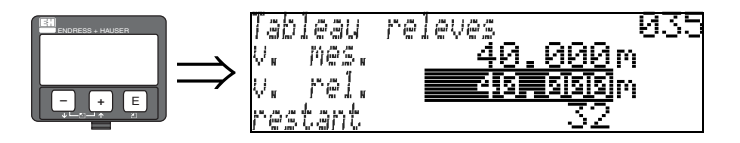

Cette fonction permet d'éditer la valeur relevée.

#### Fonction "Manip. tab. relevés" (036)

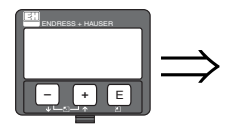

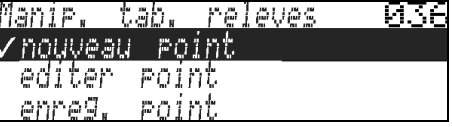

Cette fonction permet d'entrer la valeur relevée (niveau ou distance) utilisée pour corriger les valeurs mesurées.

#### Sélection :

- nouveau point
- éditer point
- **•** enregistrer point
- **•** effacer point
- retour
- **•** point suivant
- point précédent

#### Procédure générale :

Pour entrer un nouveau point dans le tableau de relevés, utilisez "nouveau point" pour entrer la valeur (couples), "enregistrer point" pour classer la nouvelle valeur (couples), "retour" pour passer en mode tableau de relevés et "tableau activé" pour activé le tableau de relevés.

#### Nouveau point

Permet d'entrer un nouveau point. Le niveau actuel ou la distance est proposé pour la valeur mesurée et la valeur relevée. Le nouveau couple de valeurs peut être modifié sans sélectionner le paramètre "éditer point". Ce paramètre peut être sélectionné même si le tableau est plein. Dans ce cas, le nombre d'entrées libres est fixé au minimum (= 0).

#### Editer point

Permet de modifier le couple de valeurs affiché. Seule la valeur relevée peut être modifiée en mode entrée semi-automatique.

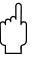

#### Attention !

Pour accepter le couple de valeurs dans le tableau, utilisez "enregistrer point".

#### Enregistrer point

Permet de classer le couple de valeurs affiché dans le tableau.

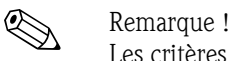

- Les critères suivants sont nécessaires pour le classement :
- Les valeurs mesurées ne doivent pas être égales mais avoir des valeurs relevées différentes.
- Une valeur mesurée présente dans le tableau est reconnue comme égale lorsqu'elle est proche de moins de 1 mm de la valeur à classer.
- Une fois le classement terminé, le réglage reste sur "Editer point" et le nombre d'entrées libres est décrémenté.

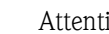

Attention!

Si la valeur ne peut pas être classée, le réglage reste sur l'option précédente. Aucun avertissement ou message d'erreur n'est généré. Toutefois, le nombre d'entrées restantes n'est pas décrémenté.

#### Effacer point

Permet d'effacer du tableau le point affiché. Une fois ce point effacé, c'est le point précédent qui s'affiche. Si le tableau ne comporte qu'un seul point avant l'effacement, alors la valeur mesurée actuellement est affichée comme couple de valeurs.

#### Retour

Permet de retourner à la fonction "Mode tab. relevés" (033).

#### Point suivant

Permet de faire défiler le tableau vers le bas. Cette option peut être sélectionnée même si le tableau est vide. Toutefois, la valeur affichée ne change pas.

#### Point précédent

Permet de faire défiler le tableau vers le haut. Cette option peut être sélectionnée même si le tableau est vide. Toutefois, la valeur affichée ne change pas.

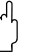

" Attention ! Après avoir entré un ou plusieurs points dans le tableau de relevés, assurez-vous qu'il est activé dans le mode "tableau activé".

## 6.5.2 Courbe enveloppe avec VU331

Après l'étalonnage de base, il est recommandé d'évaluer la mesure à l'aide de la courbe enveloppe (groupe de fonctions "Affichage" (09)).

#### Fonction "Réglage de lecture" (09A)

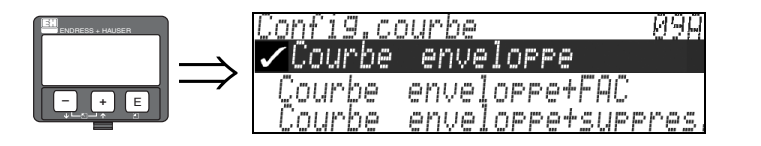

C'est ici que sont sélectionnées les informations à afficher :

- Courbe enveloppe
- Courbe enveloppe + FAC (pour FAC voir BA217F)
- Courbe enveloppe+suppres. (la suppression est également affichée)

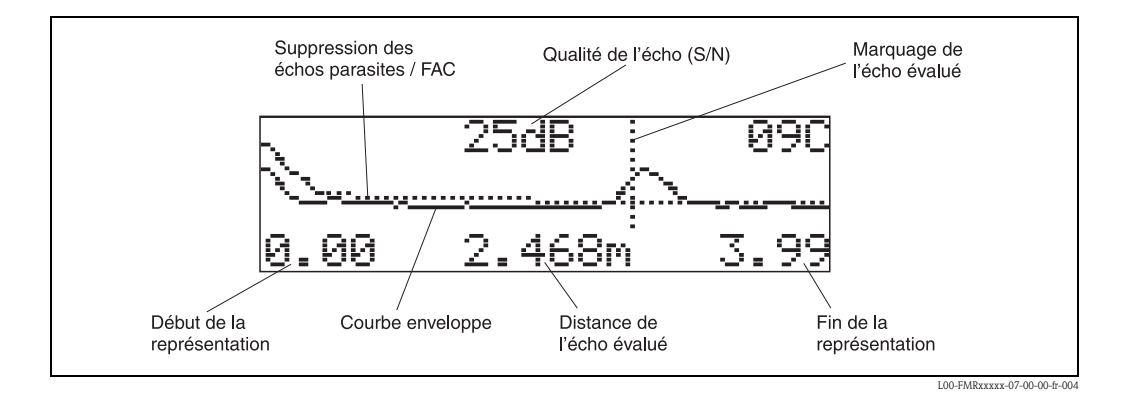

#### Fonction "Lire courbe" (09B)

Cette fonction définit si la courbe enveloppe doit être lue comme :

- courbe unique
- ou
- cyclique

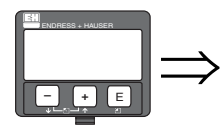

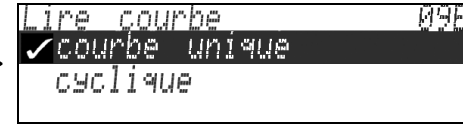

#### Remarque !

Si la représentation de la courbe enveloppe est active sur l'affichage, l'actualisation de la valeur mesurée se fait dans un temps de cycle plus lent. Il est recommandé de quitter la représentation de la courbe enveloppe après l'optimisation.

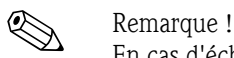

En cas d'échos de niveau très faibles ou d'échos parasites forts, l'alignement du Micropilot peut contribuer à l'optimisation de la mesure (amplification de l'écho utile / affaiblissement de l'écho parasite) (voir "Orientation du Micropilot" Page 76).

#### Fonction "Courbe enveloppe" (09C)

Cette fonction permet d'afficher la courbe enveloppe. Elle permet d'obtenir les informations suivantes :

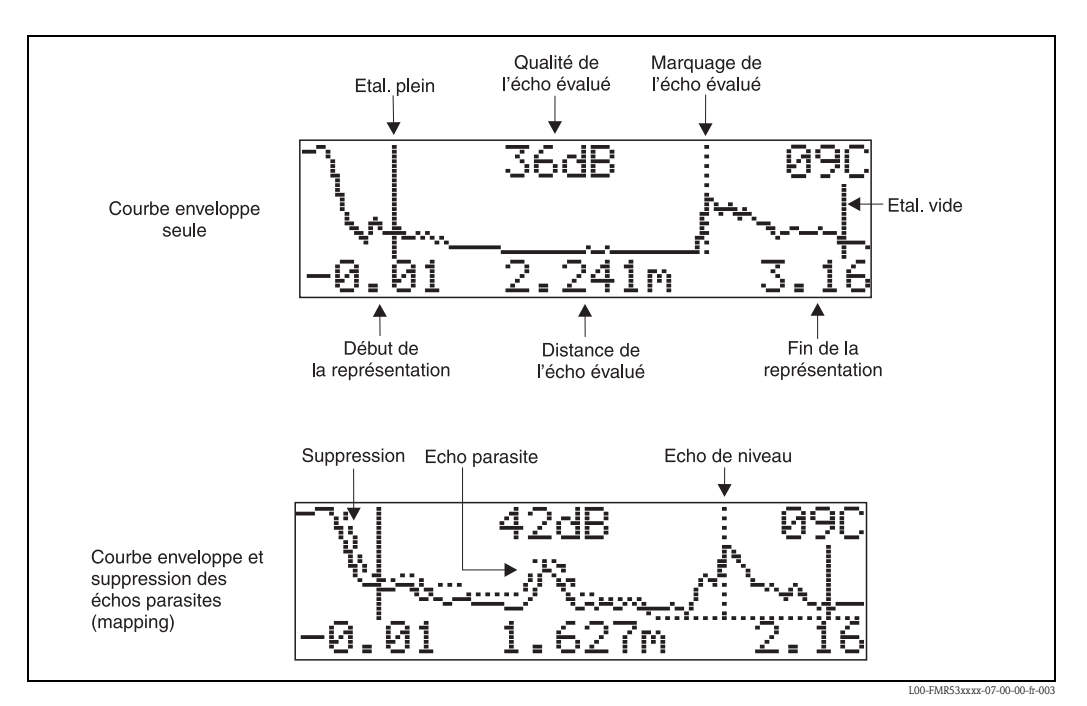

# 6.6 Etalonnage de base avec ToF Tool

- Pour effectuer l'étalonnage de base avec le logiciel d'exploitation ToF Tool :
- Lancer le logiciel d'exploitation ToF Tool sur le PC et effectuer le raccordement
- Sélectionner le groupe de fonctions "Etalonnage de base" dans la liste de navigation

La représentation suivante s'affiche à l'écran :

#### Configuration de base - pas 1/5 :

- protocole et n° software
- la désignation du point de mesure (n° repère) peut être saisi.

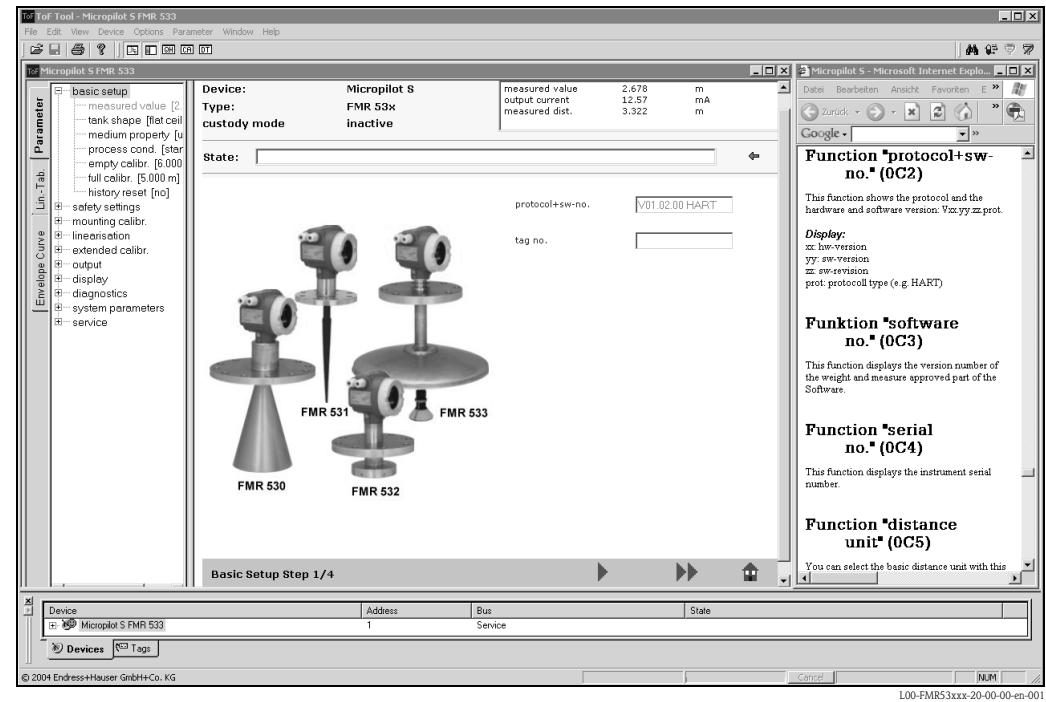

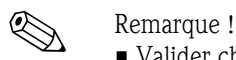

- Valider chaque paramètre modifié avec la touche ENTREE !
- Le bouton "Suivant" permet de passer à l'écran suivant :

#### Configuration de base - pas 2/5 :

- Saisie des paramètres de l'application :
- Forme réservoir (description  $\rightarrow$  page 44)
- Caractéristiques produit (description → page 45)
- Conditions de mes. (description  $\rightarrow$  page 46)

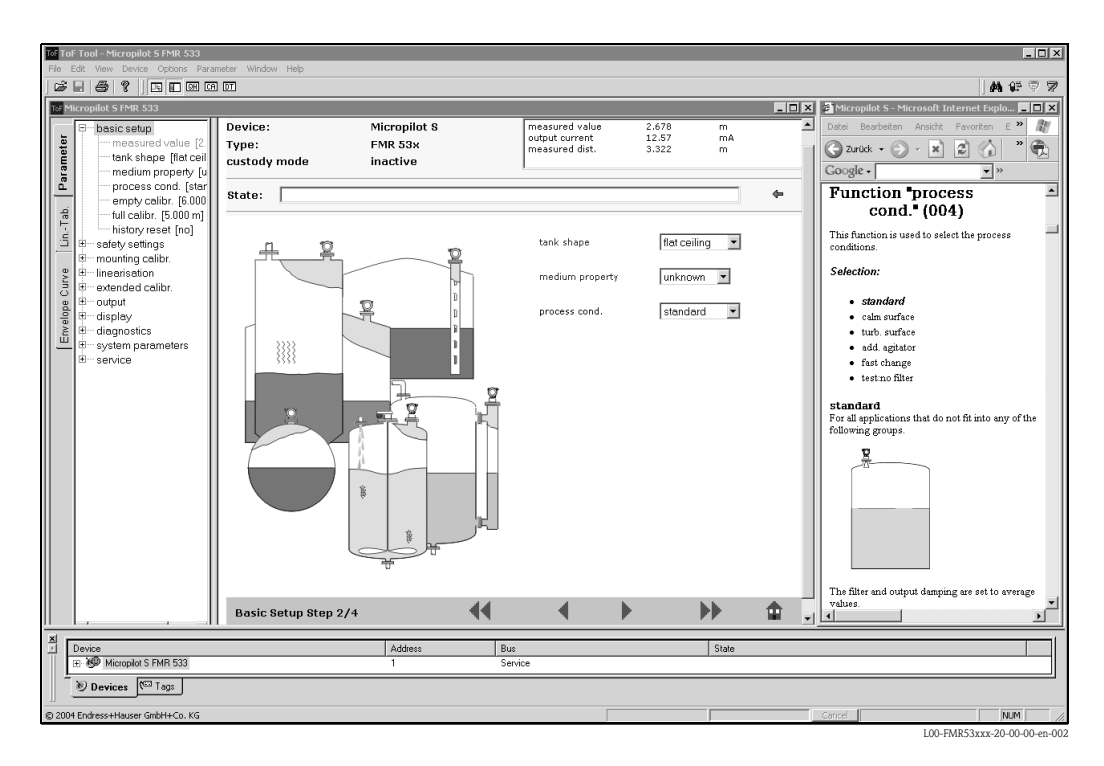

#### Configuration de base - pas 3/5 :

Si vous sélectionnez "Toit bombé" dans la fonction "Forme réservoir", la vue suivante s'affiche :

- Etalonnage vide (description  $\rightarrow$  page 47)
- Etalonnage plein (description  $\rightarrow$  page 48)

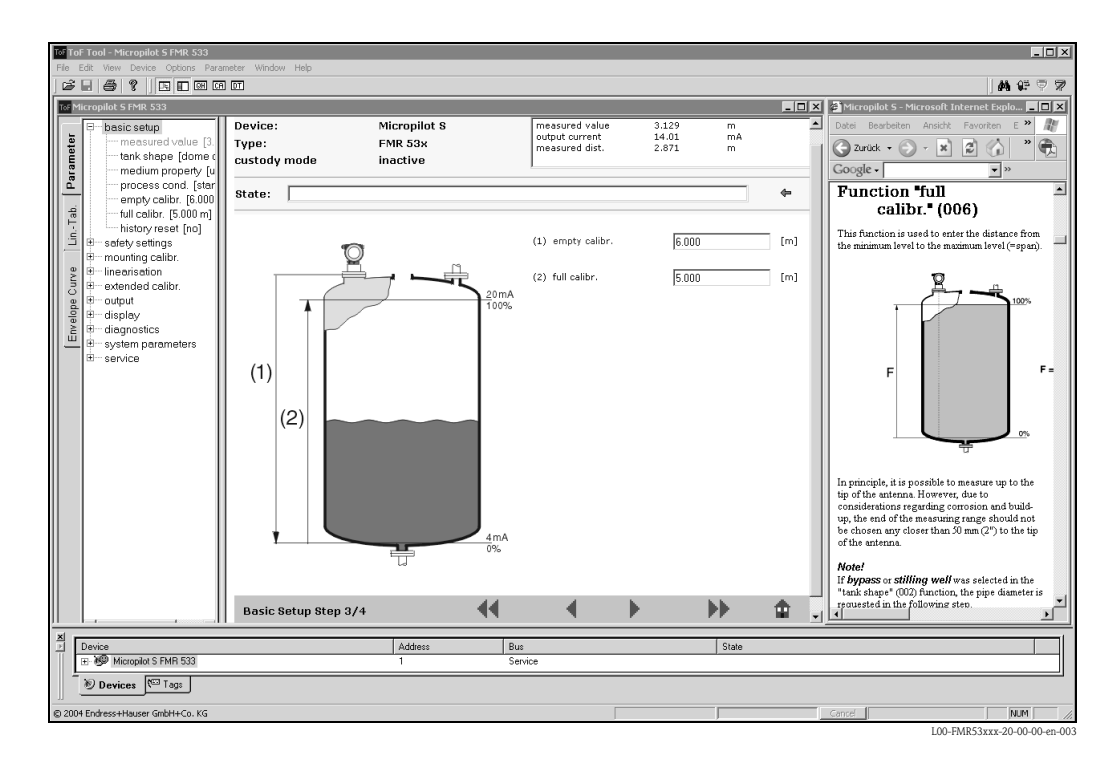

Si vous sélectionnez "Cyl. horizontal" ou "Sphérique" dans la fonction "Forme réservoir", la vue suivante s'affiche :

- Etalonnage vide (description  $\rightarrow$  page 47)
- Etalonnage plein (description  $\rightarrow$  page 48)

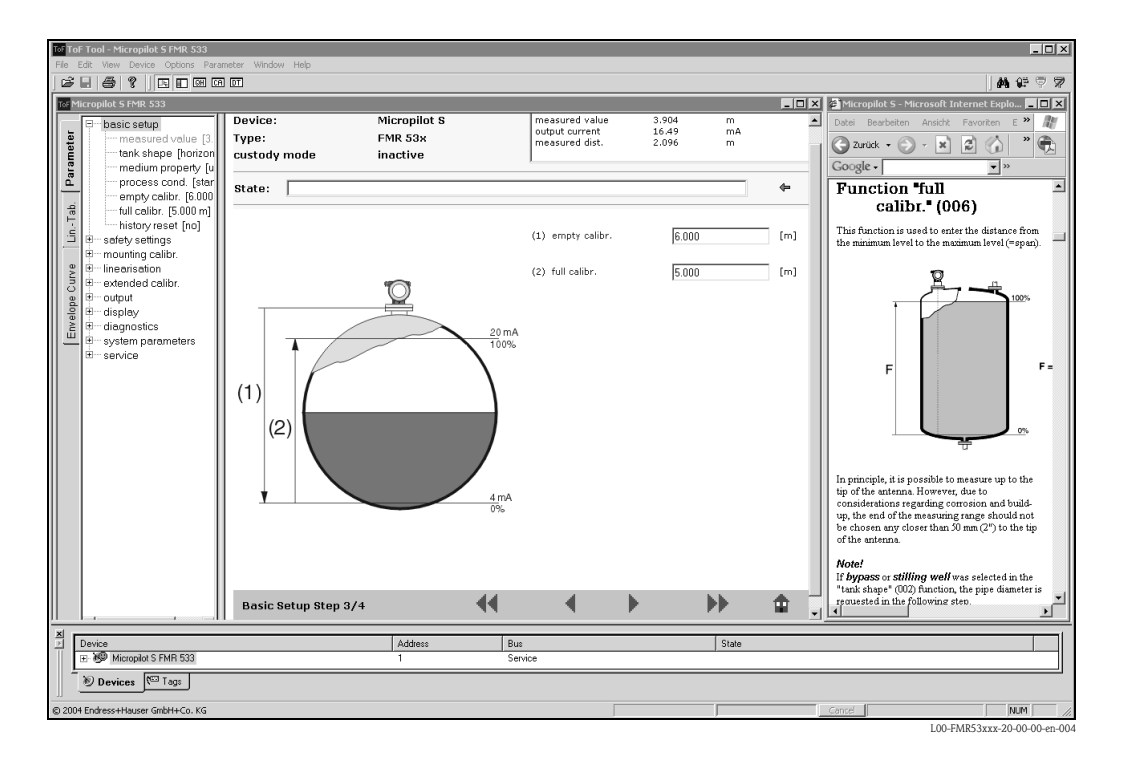

Si vous sélectionnez "Tube de mesure" ou "Bypass" dans la fonction "Forme réservoir", la vue suivante s'affiche :

- Etalonnage vide (description  $\rightarrow$  page 47)
- Etalonnage plein (description  $\rightarrow$  page 48)
- Diamètre du tube (description  $\rightarrow$  page 48)

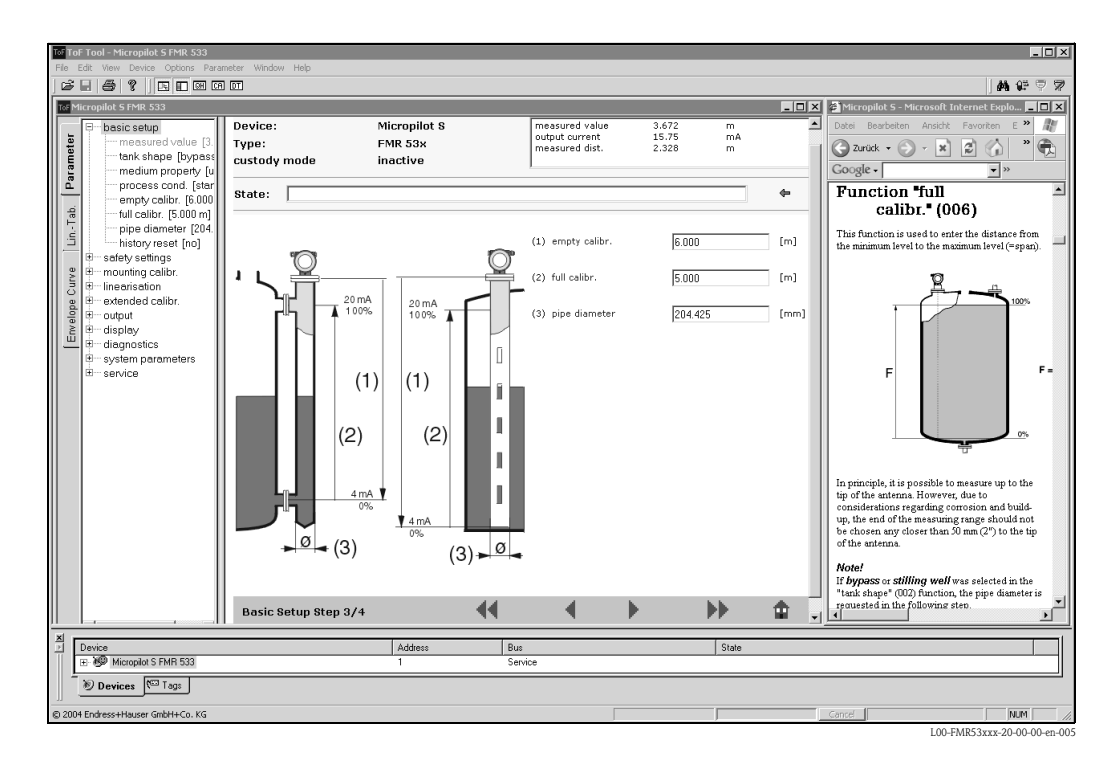

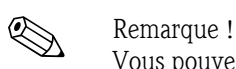

Vous pouvez également définir le diamètre du tube.

Si vous sélectionnez "Toit plat" dans la fonction "Forme réservoir", la vue suivante s'affiche :

- Etalonnage vide (description  $\rightarrow$  page 47)
- Etalonnage plein (description  $\rightarrow$  page 48)

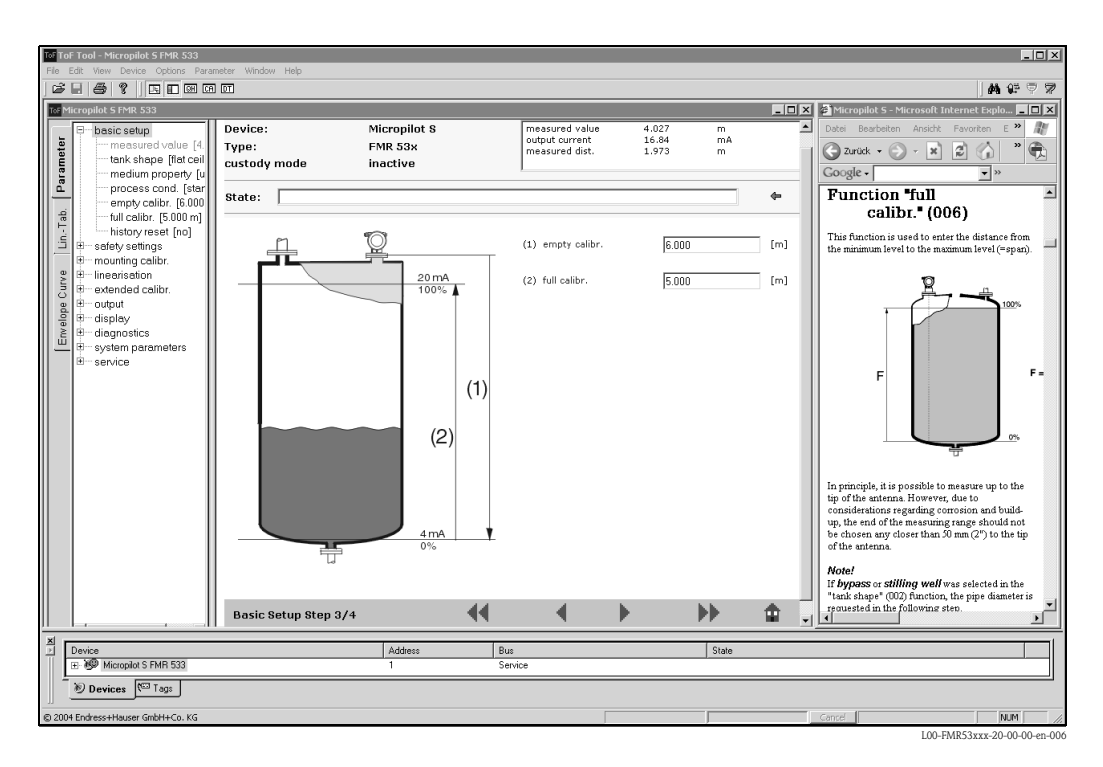

#### Configuration de base - pas 4/5 :

- la suppression des échos parasites démarre lors de cette étape
- la distance mesurée et la valeur actuelle sont toujours affichées dans l'en-tête
- $\blacksquare$  description  $\rightarrow$  page 49

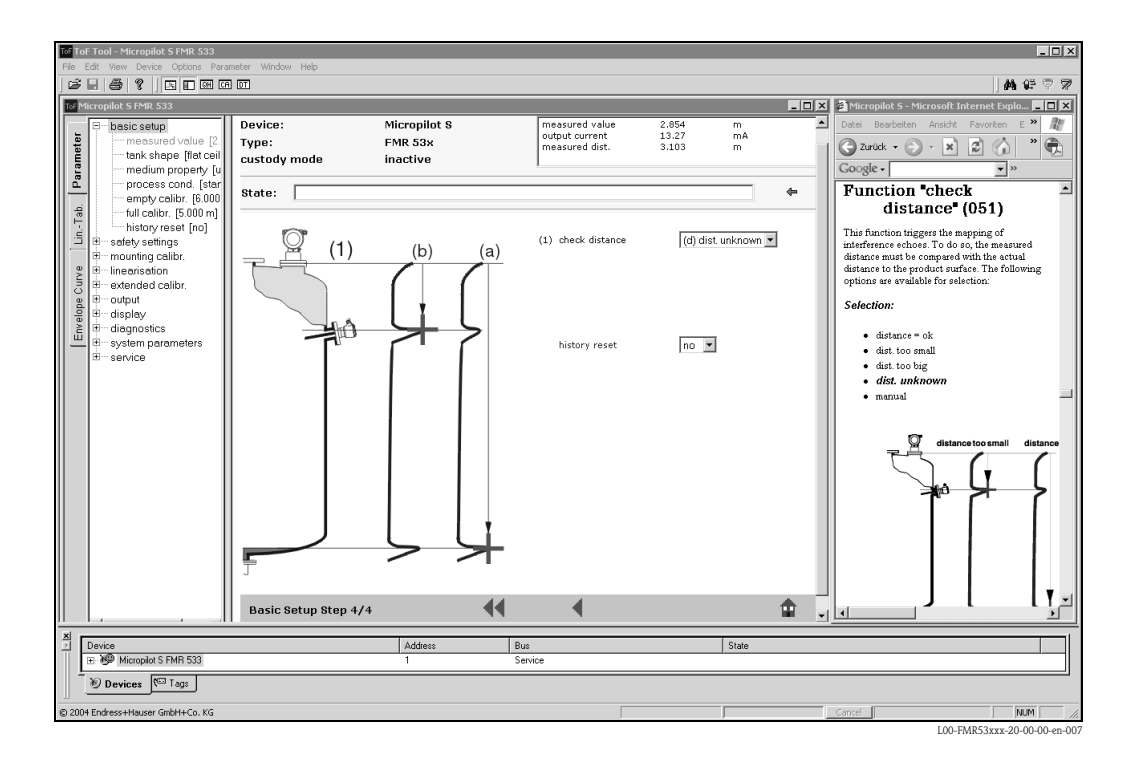

#### Configuration de base - pas 5/5 :

Après la première installation de l'appareil, il faut initialiser le tableau de correction des index. Pour réinitialiser l'historique, sélectionner "oui".

### 6.6.1 Courbe enveloppe avec ToF Tool

Après l'étalonnage de base, il est recommandé d'évaluer la mesure à l'aide de la courbe enveloppe.

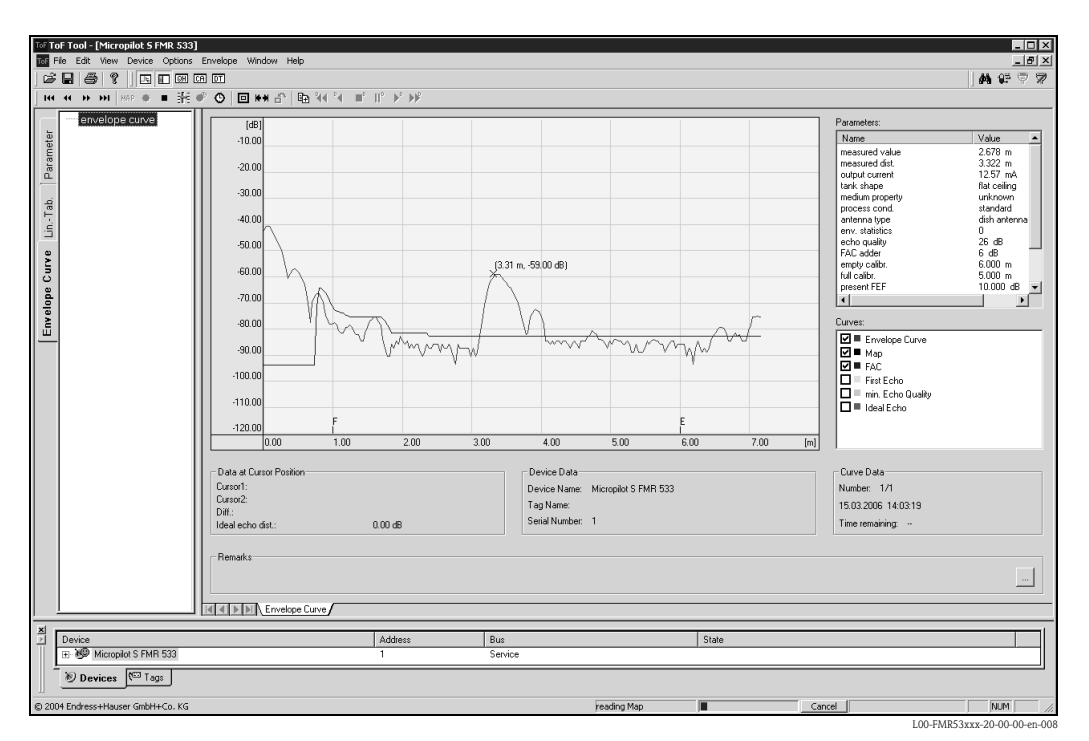

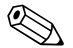

# Remarque !

En cas d'échos de niveau très faibles ou d'achos parasites forts, l'alignement du Micropilot peut contribuer à l'optimisation de la mesure (amplification de l'écho utile / affaiblissement de l'écho parasite) (voir "Orientation du Micropilot" Page 76).

### 6.6.2 Applications spécifiques à l'utilisateur (configuration)

Pour le réglage des paramètres des applications spécifiques à l'utilisateur, voir documentation séparée BA217F "Description des fonctions de l'appareil pour Micropilot S" se trouvant sur le CD-ROM fourni avec l'appareil.

# 6.7 Etalonnage de montage avec ToF Tool

Pour effectuer l'étalonnage de base avec le logiciel d'exploitation ToF Tool :

- Lancer le logiciel d'exploitation ToF Tool sur le PC et effectuer le raccordement
- **•** Sélectionner le groupe de fonctions "**Etalonnage montage**" dans la liste de navigation.

La représentation suivante s'affiche à l'écran :

#### Etalonnage de montage - pas 1/2 :

- autocorrection (description  $\rightarrow$  page 52)
- corr. diam. tube (description  $\rightarrow$  page 53)

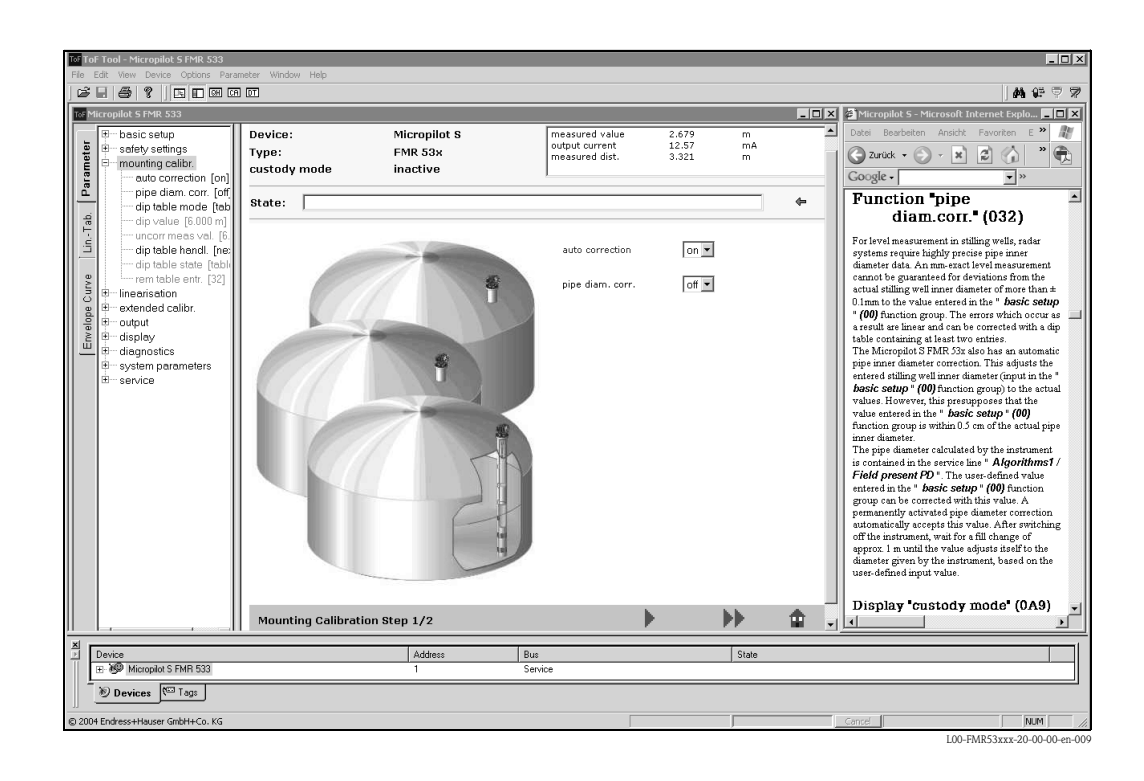

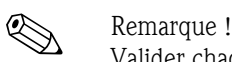

Valider chaque paramètre modifié avec la touche ENTREE ! Le bouton "Suivant" permet de passer à l'écran suivant :

#### Etalonnage de montage - pas 2/2 :

- mode tableau relevés (description  $\rightarrow$  page 56)
- valeur mesurée (description  $\rightarrow$  page 57)
- valeur relevée (description  $\rightarrow$  page 58)
- manip. tableau relevés (description  $\rightarrow$  page 58)
- état tableau relevés (description → page 56)
- entrées tableau libres (description  $\rightarrow$  page 57)

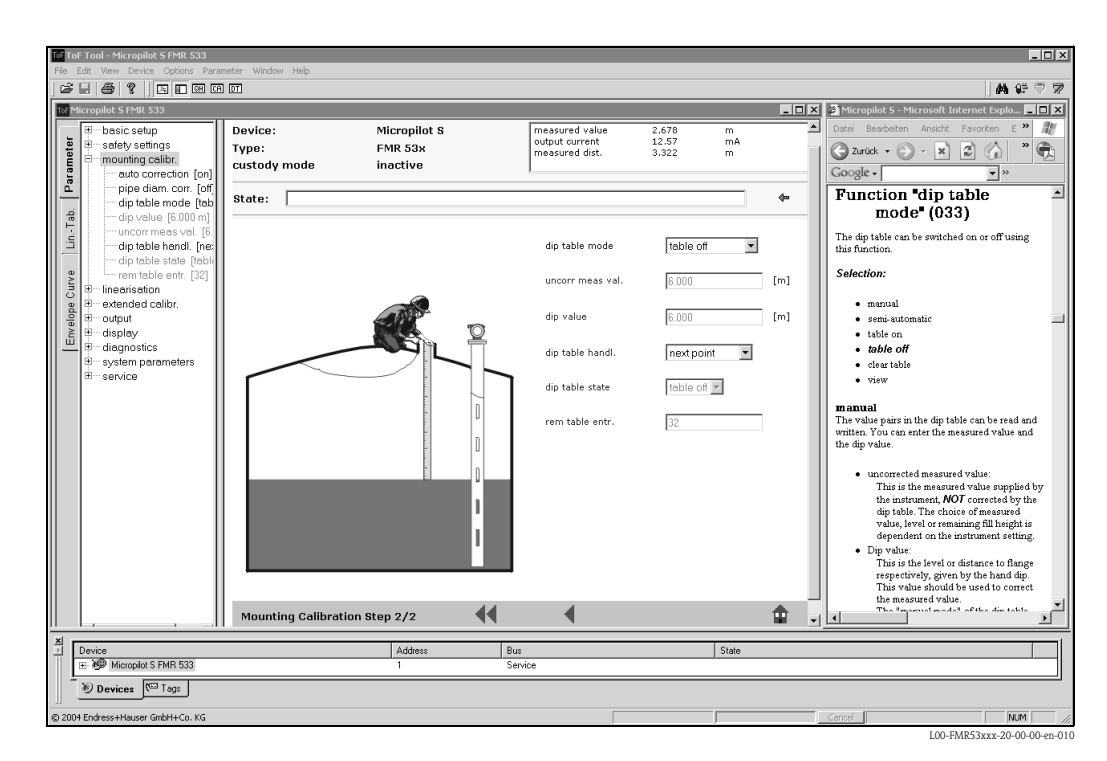

# 7 Maintenance

Il n'est en principe pas nécessaire d'effectuer des travaux de maintenance particuliers sur le Micropilot S.

#### Nettoyage extérieur

Il faut veiller à ce que le produit de lavage utilisé pour le nettoyage extérieur n'attaque pas la surface du boîtier et les joints.

#### Remplacement des joints

Les joints du capteur doivent être remplacés régulièrement, notamment s'il s'agit de joints profilés (version aseptique). La durée entre deux remplacements dépend de la fréquence de nettoyage et de la température du produit de nettoyage.

#### Réparations

Le concept de réparation Endress+Hauser tient compte du fait que les appareils de mesure sont construits de façon modulaire et que les réparations peuvent être effectuées par le client. Les pièces de rechange sont disponibles par kits avec les instructions de remplacement correspondantes. Les différents kits de pièces de rechange pour Micropilot S sont indiqués avec leur référence de commande Page 78. Pour plus de renseignements sur le SAV et les pièces de rechange, veuillez vous adresser au SAV Endress+Hauser.

#### Réparations des appareils avec agrément Ex

Lors de réparations d'appareils certifiés Ex, il faut tenir compte de ce qui suit :

- Seul du personnel spécialisé ou le SAV Endress+Hauser est autorisé à effectuer des réparations sur les appareils certifiés Ex.
- Il faut obligatoirement respecter les normes et directives nationales en vigueur, ainsi que les Conseils de sécurité (XA) et les certificats.
- Utiliser uniquement des pièces de rechange Endress+Hauser d'origine.
- Lors de la commande de pièces de rechange, il faut respecter la désignation de l'appareil sur la plaque signalétique. Les pièces ne doivent être remplacées que par des pièces semblables.
- Les réparations doivent être effectuées en tenant compte des instructions. Après une réparation, il faut exécuter l'essai individuel prescrit pour l'appareil.
- Seul le SAV Endress+Hauser est autorisé à réaliser la transformation d'un appareil certifié en une autre version certifiée.
- Chaque réparation ou transformation doit être documentée.

#### Remplacement

Après le remplacement d'un Micropilot complet ou du module électronique, les paramètres peuvent à nouveau être chargés sur l'appareil grâce à l'interface de communication (download). Il est néanmoins impératif que les données aient été préalablement sauvegardées (upload) sur le PC à l'aide de ToF Tool / Commuwin II.

Les mesures peuvent reprendre sans nouvel étalonnage.

- Si nécessaire, activer la linéarisation (voir BA217F sur le CD-ROM livré avec l'appareil).
- Nouvelle suppression des échos parasites (voir Etalonnage de base)

Après le remplacement de l'antenne ou de l'électronique, il est nécessaire de procéder à un nouvel étalonnage. Voir instructions de réparation.

# 8 Accessoires

Il existe un grand nombre d'accessoires pour le Micropilot S. Ils peuvent être commandés séparément auprès d'Endress+Hauser.

#### Capot de protection contre les intempéries

Il existe un capot de protection contre les intempéries en acier fin (réf. : 543199-0001). L'ensemble comprend le capot de protection et un collier de serrage.

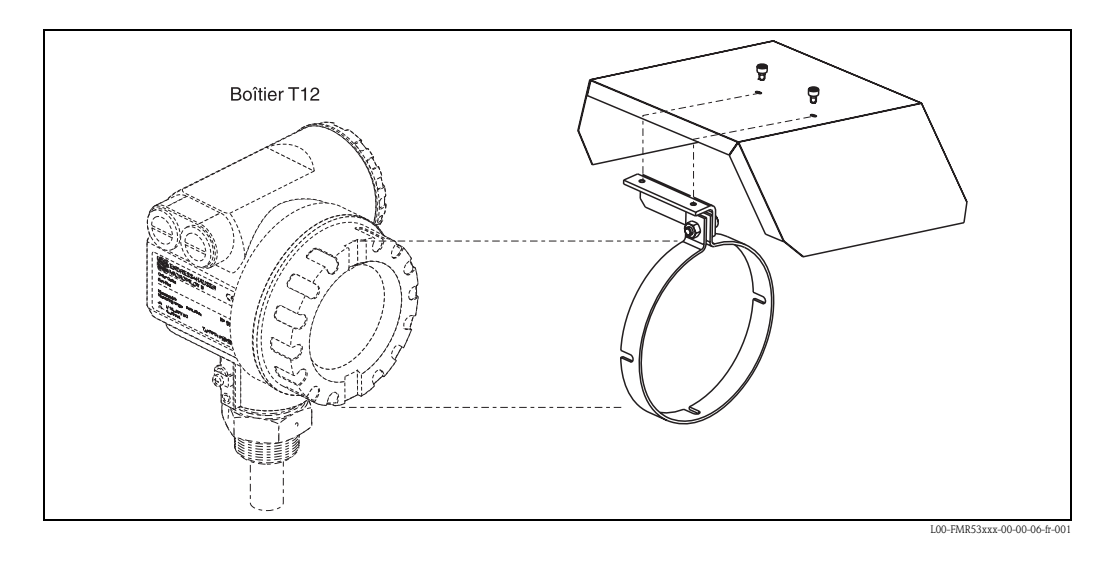

#### Commubox FXA191 HART

Pour une communication à sécurité intrinsèque avec ToF Tool/FieldCare via l'interface RS232C. Pour plus de détails, voir TI237F.

### Commubox FXA195 HART

Pour une communication à sécurité intrinsèque avec ToF Tool/FieldCare via l'interface USB. Pour plus de détails, voir TI404F.

### Commubox FXA291

La Commubox FXA291 connecte les appareils de terrain Endress+Hauser avec interface CDI (= Endress+Hauser Common Data Interface) au port USB d'un PC ou d'un portable. Pour plus de détails, voir TI405C.

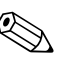

Remarque !<br>Pour les appareils Endress+Hauser suivants, il faut utiliser l'"adaptateur ToF FXA291" disponible comme accessoire :

- Cerabar S PMC71, PMP7x
- Deltabar S PMD7x, FMD7x
- Deltapilot S FMB70
- Gammapilot M FMG60
- Levelflex M FMP4x
- Micropilot FMR130/FMR131
- Micropilot M FMR2xx
- Micropilot S FMR53x, FMR540
- Prosonic FMU860/861/862
- **Prosonic M FMU4x**
- Tank Side Monitor NRF590 (avec câble adaptateur supplémentaire)

#### Adaptateur ToF FXA291

L'adaptateur ToF FXA291 conencte la Commubox FXA291 via le port USB d'un PC ou d'un portable aux appareils Endress+Hauser suivants :

- Cerabar S PMC71, PMP7x
- Deltabar S PMD7x, FMD7x
- **Deltapilot S FMB70**
- Gammapilot M FMG60
- **Levelflex M FMP4x**
- Micropilot FMR130/FMR131
- Micropilot M FMR2xx
- Micropilot S FMR53x, FMR540
- **•** Prosonic FMU860/861/862
- **Prosonic M FMU4x**
- Tank Side Monitor NRF590 (avec câble adaptateur supplémentaire)

Pour plus de détails, voir KA271F/00/a2.

# 9 Suppression des défauts

# 9.1 Analyse des défauts

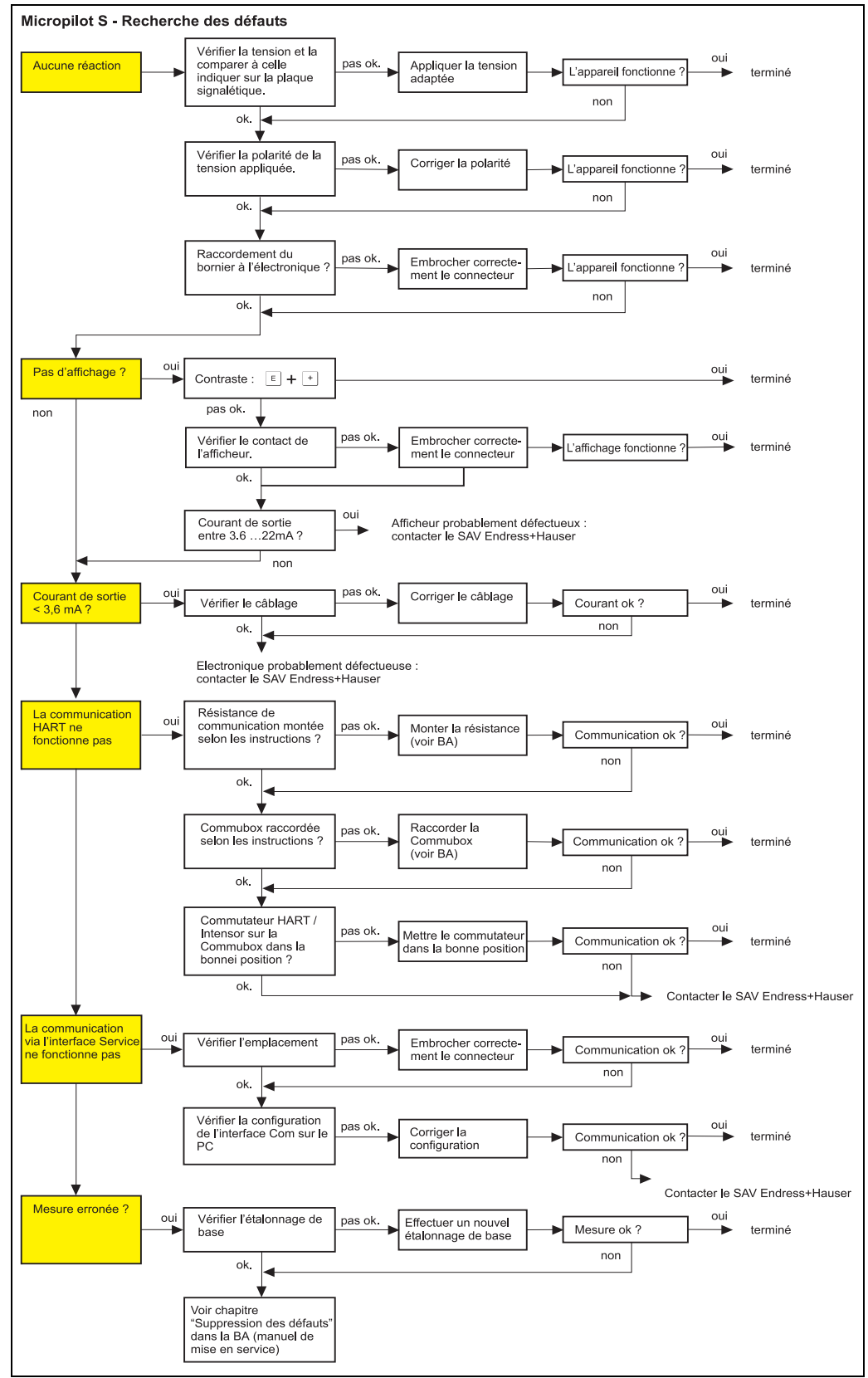

L00-FMR53xxx-19-00-00-fr-010

# 9.2 Messages d'erreur système

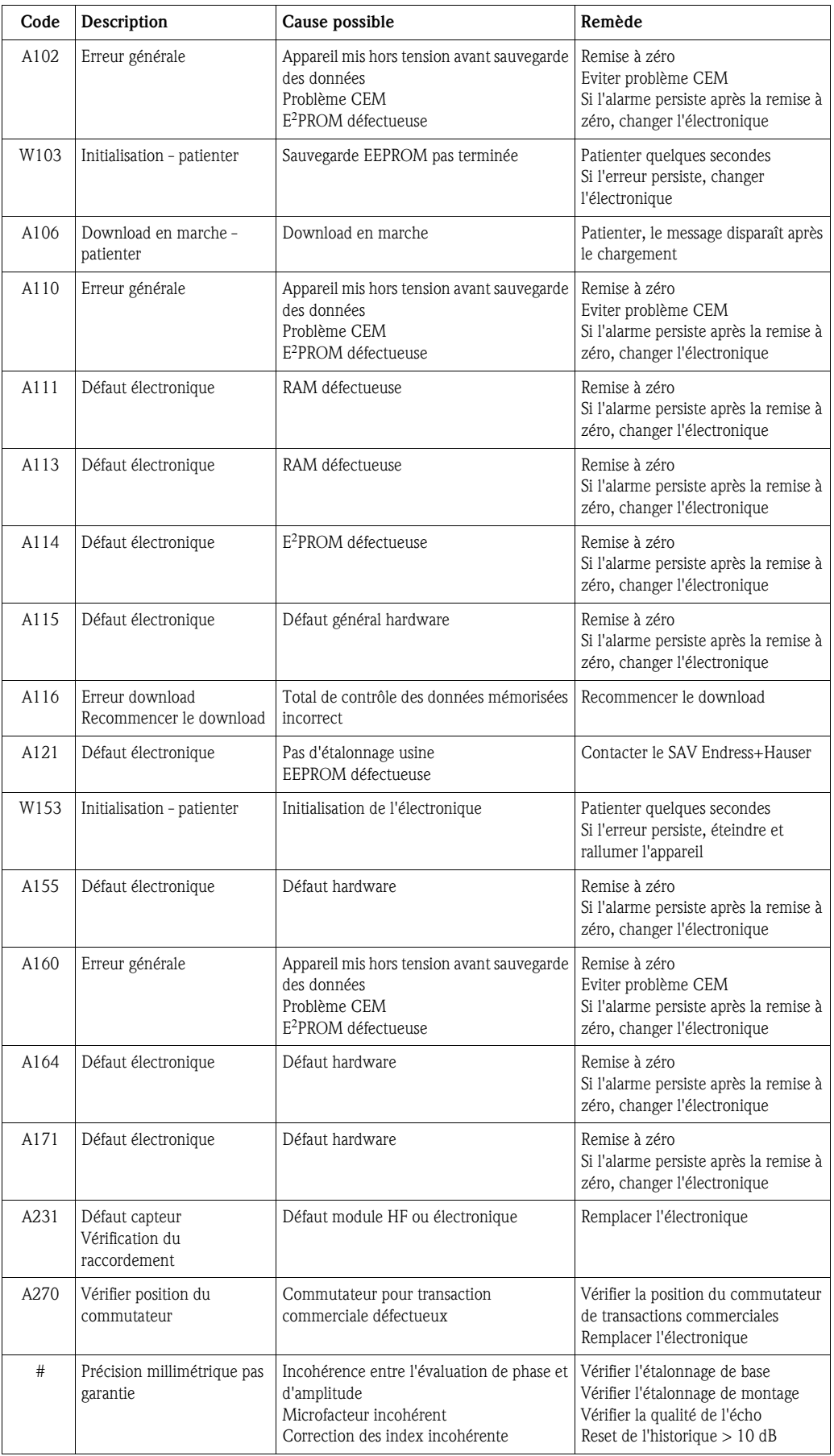
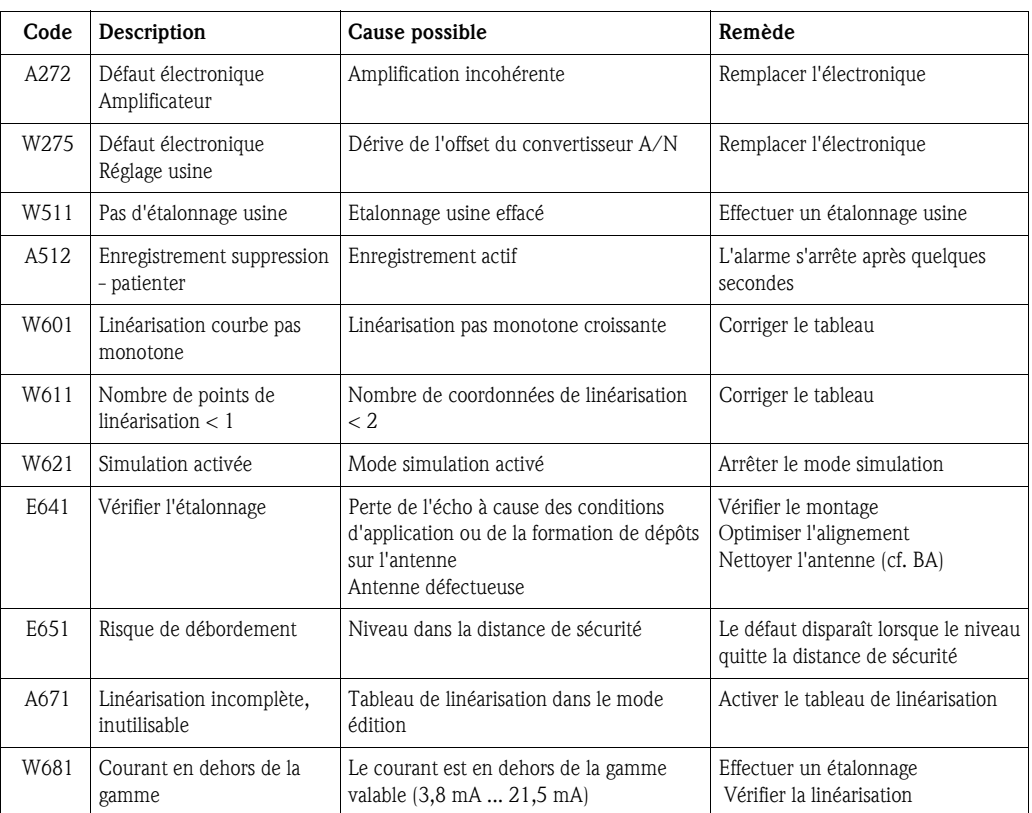

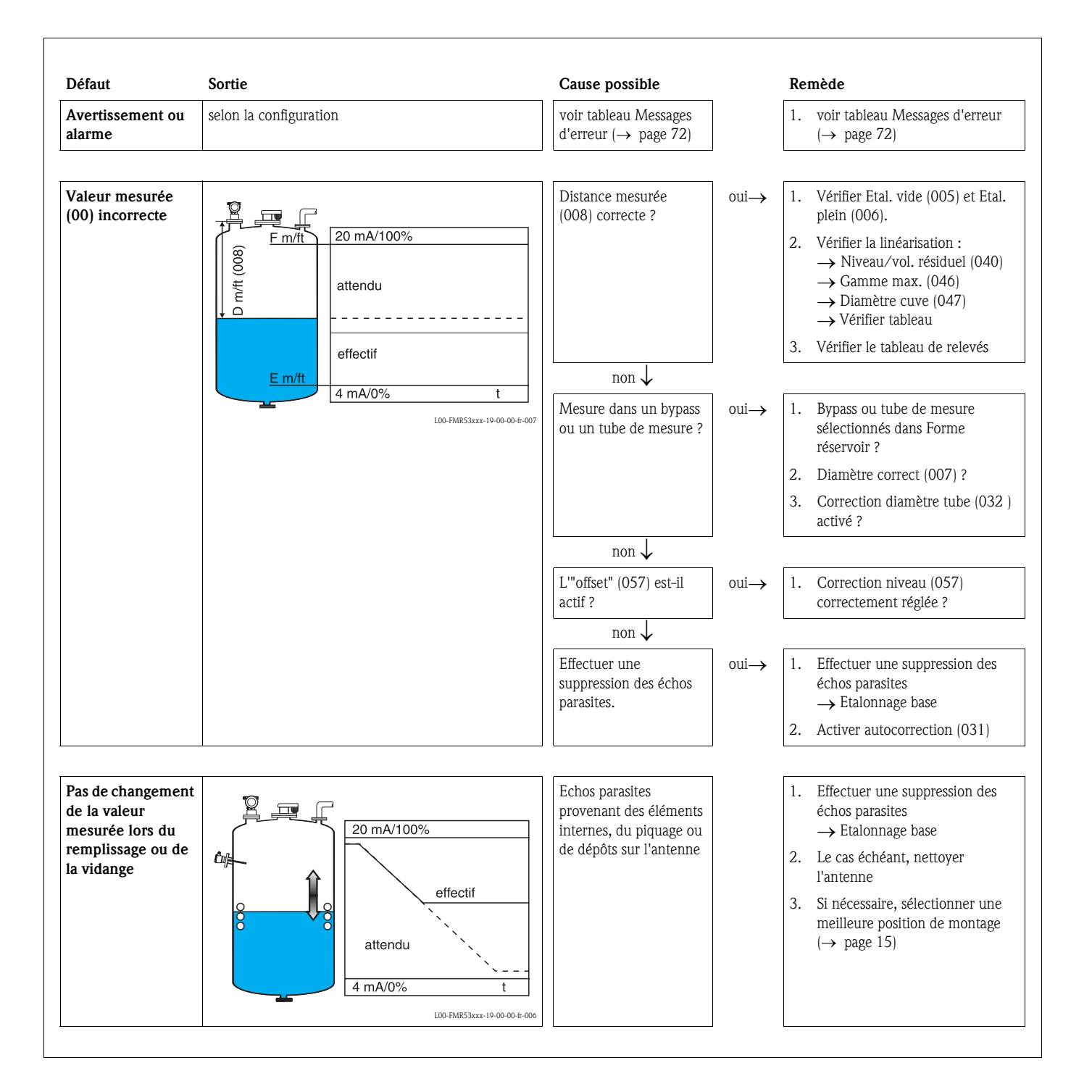

## 9.3 Défauts d'application

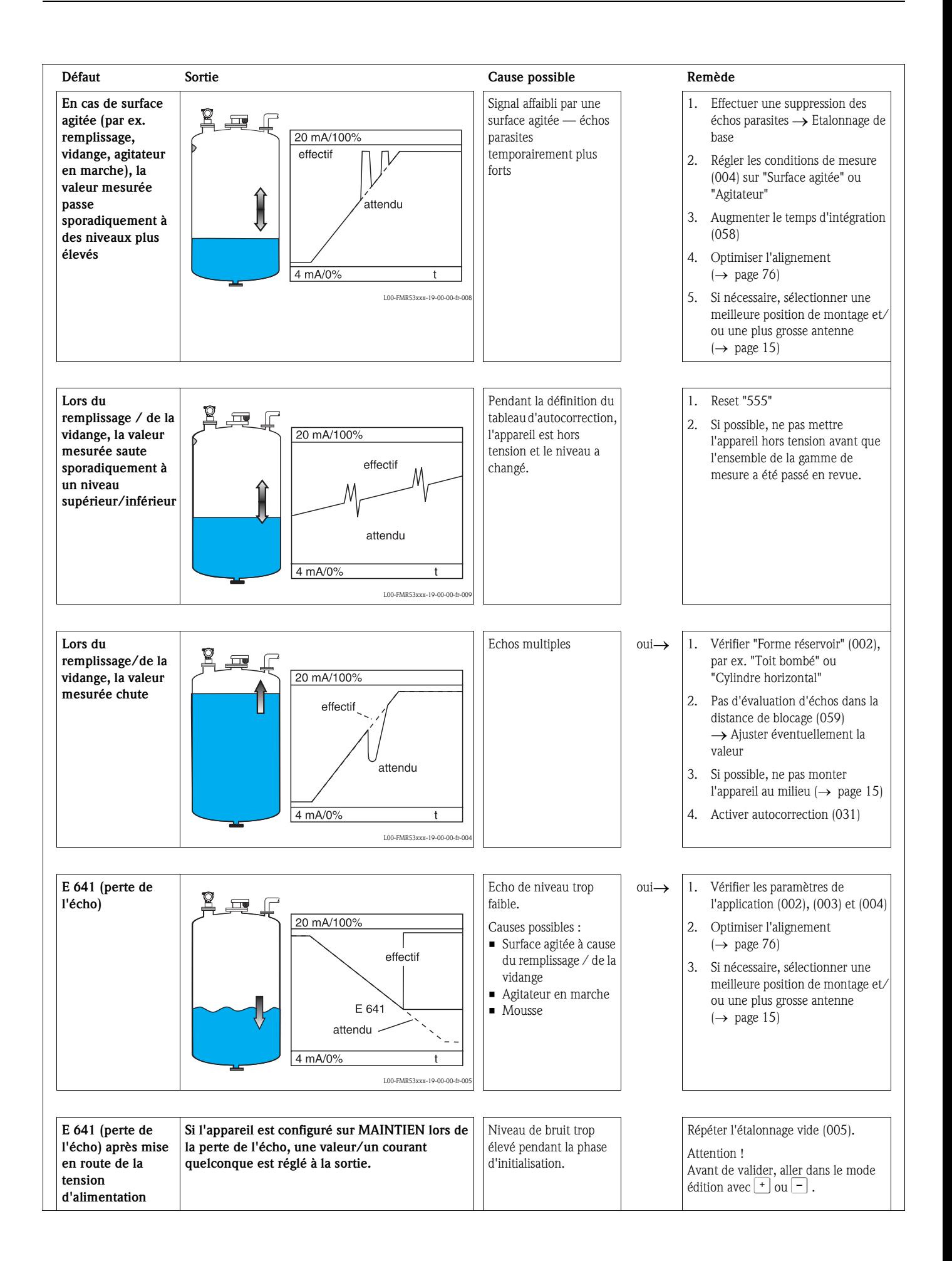

## 9.4 Orientation du Micropilot

Un repère pour l'alignement se trouve sur la bride ou le raccord du Micropilot. Lors de l'installation, il doit être placé comme suit (see Page 20) :

Après la mise en service du Micropilot, la "qualité écho" (056) permet de déterminer si le signal de mesure est suffisant. Si nécessaire, la qualité peut être optimisée ultérieurement. Inversement, elle peut être utilisée pour minimiser un écho parasite en optimisant l'alignement. L'avantage est, dans ce cas, que la suppression d'échos se fera avec une amplitude moindre, ce qui entraîne une augmentation de l'intensité du signal de mesure. Procéder de la façon suivante :

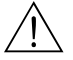

#### Danger !

Risque de blessure lors du réalignement du Micropilot ! Avant de dévisser ou desserrer le raccord process, assurez-vous que la cuve n'est pas sous pression et qu'elle ne contient pas de substances dangereuses.

- 1. L'idéal est de vider la cuve de telle façon que le fond soit encore recouvert. L'alignement peut également se faire lorsque la cuve est vide.
- 2. L'optimisation est effectuée à l'aide de l'affichage de la courbe enveloppe sur l'afficheur ou ToF Tool.
- 3. Dévisser la bride ou desserrer le raccord d'un demi tour.
- 4. Tourner la bride d'un trou ou visser le raccord d'un huitième de tour. Noter la qualité de l'écho.
- 5. Continuer à tourner jusqu'à 360°.
- 6. Alignement optimal :

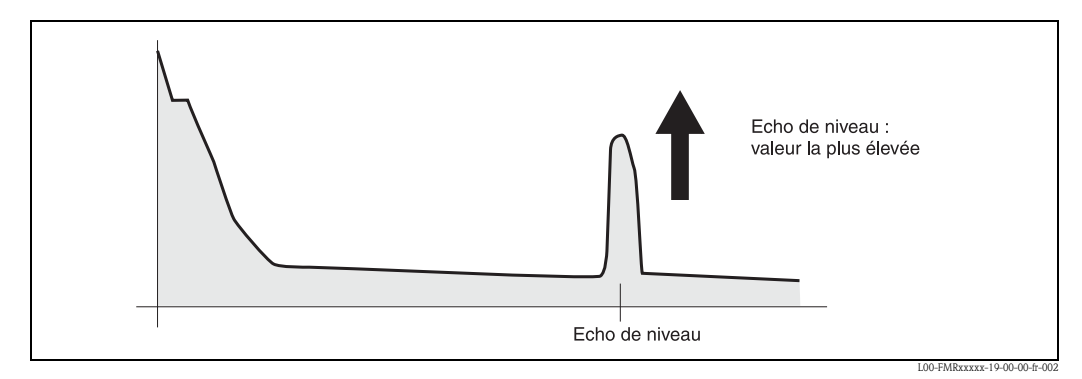

*Fig. 4: Cuve en partie pleine, pas d'écho parasite*

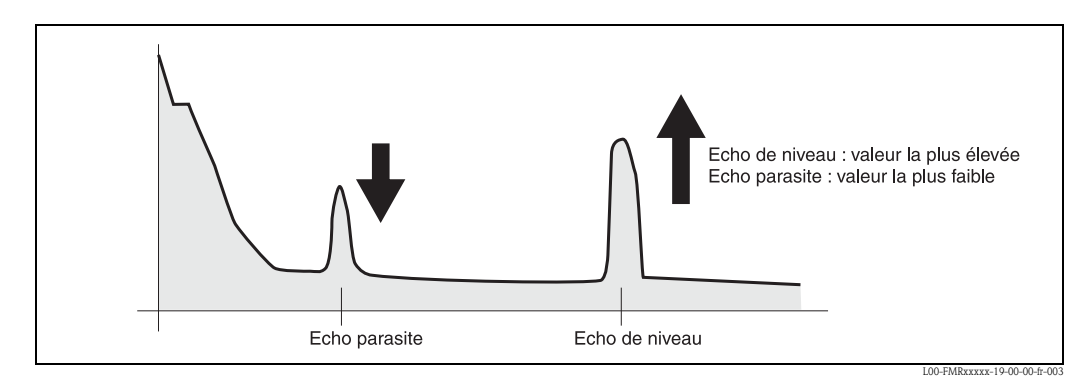

*Fig. 5: Cuve en partie pleine, présence d'un écho parasite*

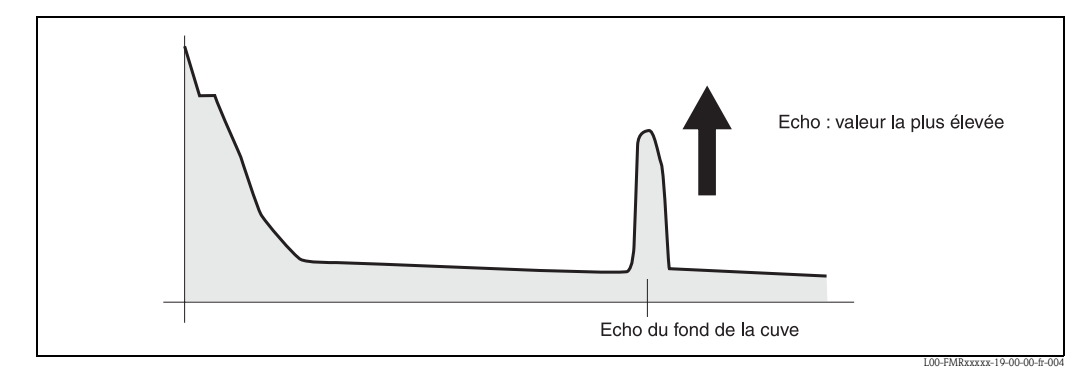

*Fig. 6: Cuve vide, pas d'écho parasite*

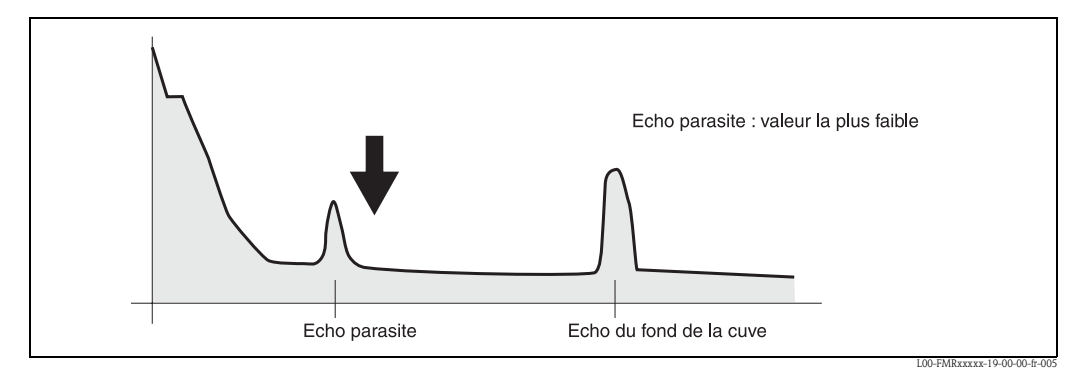

*Fig. 7: Cuve vide, présence d'un écho parasite*

- 7. Fixer la bride ou le raccord dans cette position. Si nécessaire, remplacer le joint.
- 8. Effectuer une suppression des échos parasites,  $\rightarrow$  page 49.

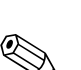

## 9.5 Pièces de rechange

#### ! Remarque !

Les pièces de rechange peuvent être commandées directement auprès d'Endress+Hauser en précisant le numéro de série indiqué sur la plaque signalétique du transmetteur ( $\rightarrow$  page 8). Chaque pièce de rechange possède également sa référence de commande. Vous trouverez les instructions de montage sur la fiche jointe.

#### Attention!

Si le sceau d'étalonnage est brisé, il convient d'informer le Bureau de vérification des Poids et Mesures dans les 24 heures.

#### Pièces de rechange pour Micropilot S FMR531, boîtier T12 avec compartiment de raccordement séparé

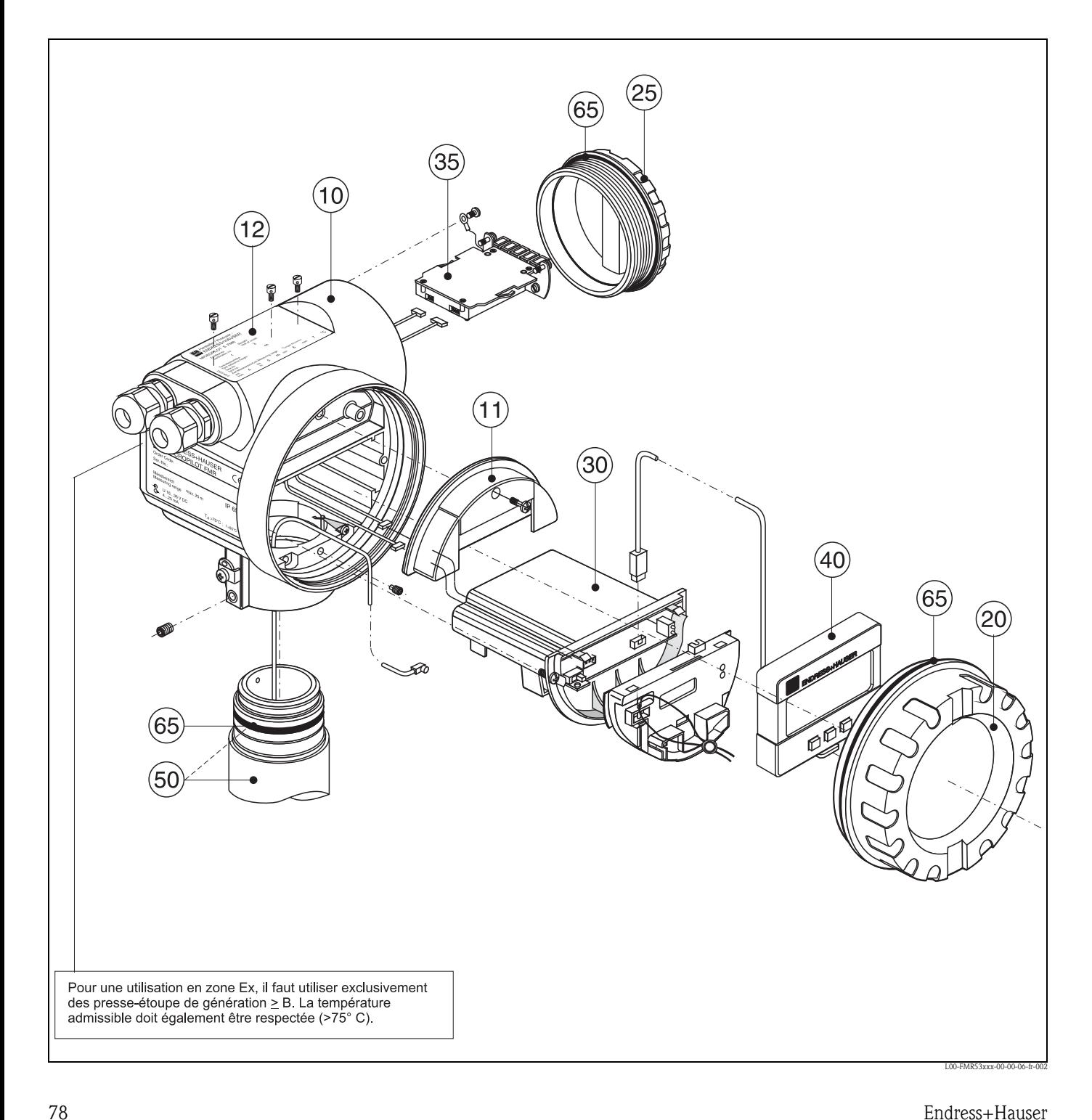

### 10 Boîtier

52005682 Boîtier T12 Alu, revêtu, G1/2 52005683 Boîtier T12 Alu, revêtu, NPT1/2 52005684 Boîtier T12 Alu, revêtu, M20

#### 11 Capot pour le compartiment de raccordement

52005643 Capot T12

#### 12 Plaques signalétique pour les agréments de transactions commerciales

52008958 Plaque signalétique Micropilot S, étalonnable NMi 52008959 Plaque signalétique Micropilot S, étalonnable PTB

#### 20 Couvercle

52005936 Couvercle F12/T12 aluminium, hublot, joint

#### 25 Couvercle pour le compartiment de raccordement

518710-0020 Couvercle T3/T12, aluminium, revêtu, joint

#### 30 Electronique

52009431 Electronique Ex HART + module HF

### 35 Bornier / alimentation

52005586 Bornier 5 pôles

#### 40 Display

52005585 Afficheur VU331

#### **Divers**

52005627 Plaque signalétique pour modification FMR53\* Nous sommes tenus de vous informer qu'après une réparation sur des appareils certifiés Ex (remplacement de modules), il faut rétablir leur état d'origine et effectuer un nouveau test de routine par une personne autorisée.

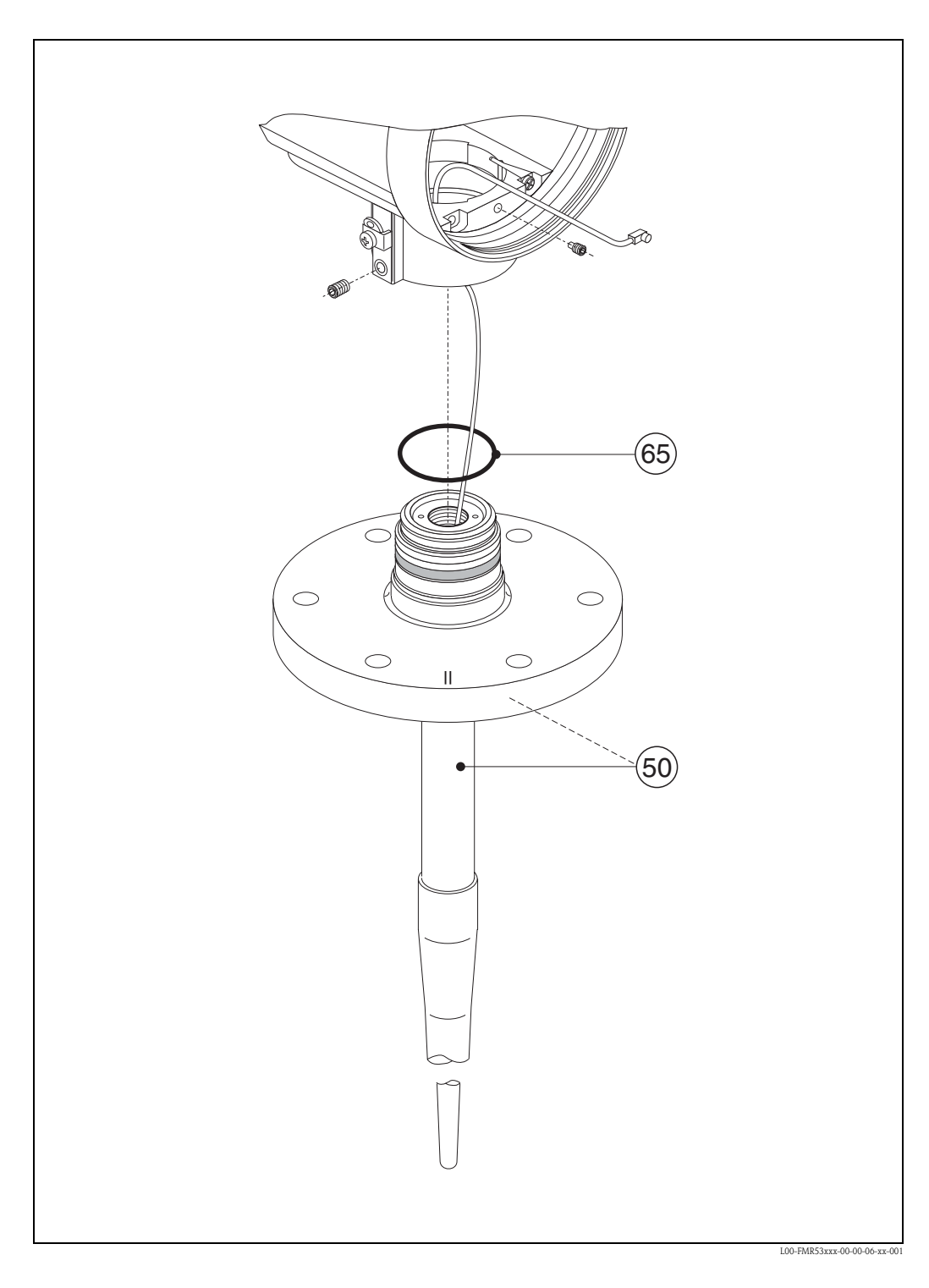

#### Pièces de rechange pour Micropilot S FMR531 avec antenne tige

#### 50 Antenne

Sur demande

## 65 Jeu de joints

52005628 Jeu de joints

#### Modification de la plaque signalétique

Pour la commande de pièces faisant partie de la structure de la commande  $(\rightarrow$  page 8), il convient de vérifier si la désignation de l'appareil figurant sur la plaque signalétique est toujours valable, par ex. pour :

- l'ensemble antenne,
- le module électronique,

Si la désignation de l'appareil sur la plaque signalétique a changé, il faut alors commander une plaque modifiée et reporter les informations du nouvel appareil sur la plaque.

La nouvelle plaque doit être fixée au boîtier du Micropilot S. Voir instructions fournies avec la plaque signalétique.

#### Boîtier T12

Pour obtenir la plaque signalétique correcte, il convient de spécifier la structure de commande complète lors de la commande d'une pièce de rechange, par ex.

• FMR531-A4VCW2AA2A

Le client doit s'assurer que la plaque signalétique est correctement remplie.

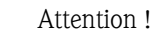

- Il n'est pas possible de transformer un appareil standard en un appareil pour zone Ex en changeant certaines pièces.
- Lors de réparations d'appareils certifiés, tenir compte des directives en vigueur.
- En ce qui concerne les appareils avec agrément FM, il est interdit d'y apporter de quelconques modifications à moins qu'elles n'aient été expressément autorisées dans le manuel de mise en service. Un non-respest de ces instructions entraîne le retrait au client du droit d'utiliser l'appareil.

# 9.6 Retour de matériel

Avant de retourner un transmetteur de niveau à Endress+Hauser, pour réparation ou étalonnage, les mesures suivantes doivent être prises :

- Eliminez tous les dépôts de produit en veillant plus particulièrement aux rainures du joint et aux fentes dans lesquelles le produit peut former des dépôts. Ceci est très important lorsqu'il s'agit d'un produit dangereux pour la santé, par ex. inflammable, toxique, corrosif, cancérigène, etc.
- Joignez la "Déclaration de décontamination" dûment complétée (un exemplaire de cette déclaration se trouve à la fin du présent manuel), faute de quoi Endress+Hauser ne pourra vérifier ou réparer l'appareil retourné.
- Si nécessaire, joignez les directives spéciales pour la manipulation, par ex. une fiche de données de sécurité selon EN 91/155/EEC.

#### Indiquez :

- les propriétés chimiques et physiques du produit mesuré
- une description précise de l'application pour laquelle il a été utilisé
- une description brève de l'erreur qui s'est produite (indiquer le code erreur si possible)
- la durée de fonctionnement de l'appareil.

## 9.7 Mise au rebut

Lors de la mise au rebut, il faut séparer les différents composants de l'appareil selon leurs matériaux.

# 9.8 Historique du software

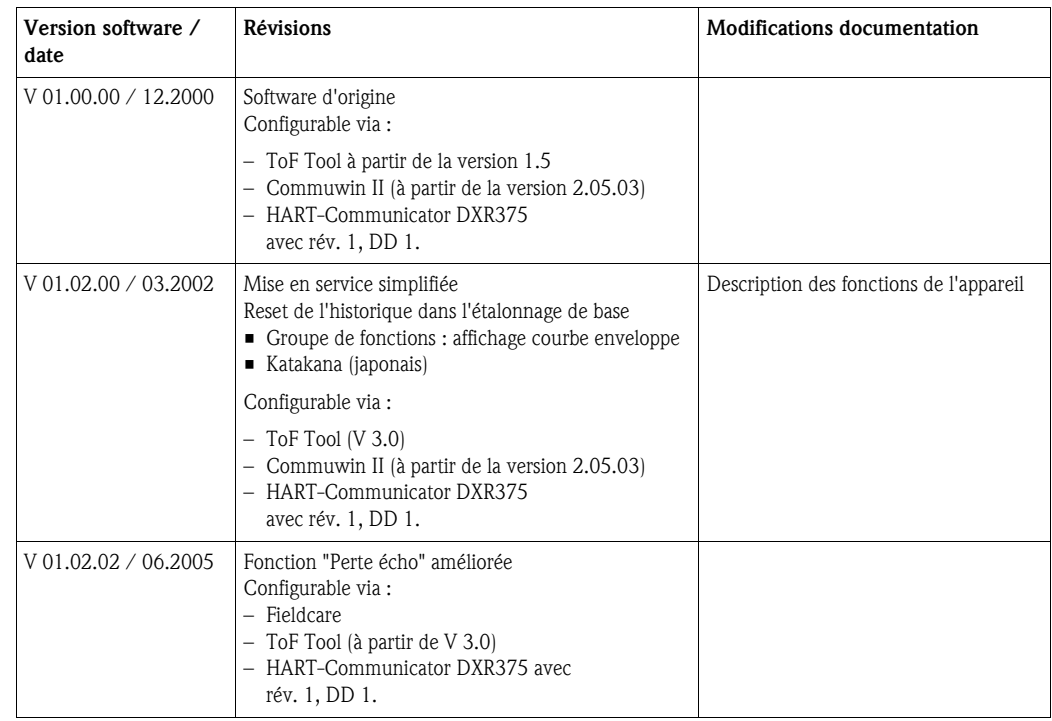

## 9.9 Adresses d'Endress+Hauser

Vous trouverez les adresses d'Endress+Hauser sur notre site web : www.endress.com/worldwide. En cas de questions, n'hésitez pas à contacter votre agence Endress+Hauser.

# 10 Caractéristiques techniques

## 10.1 Caractéristiques techniques supplémentaires

## 10.1.1 Domaine d'application

Le Micropilot S est un transmetteur pour la mesure de niveau de haute précision. La mesure réalisée dans les cuves de stockage peut être utilisée dans les transactions commerciales. Il satisfait aux exigences correspondantes selon OIML R85 et API 3.1B.

## 10.1.2 Entrée

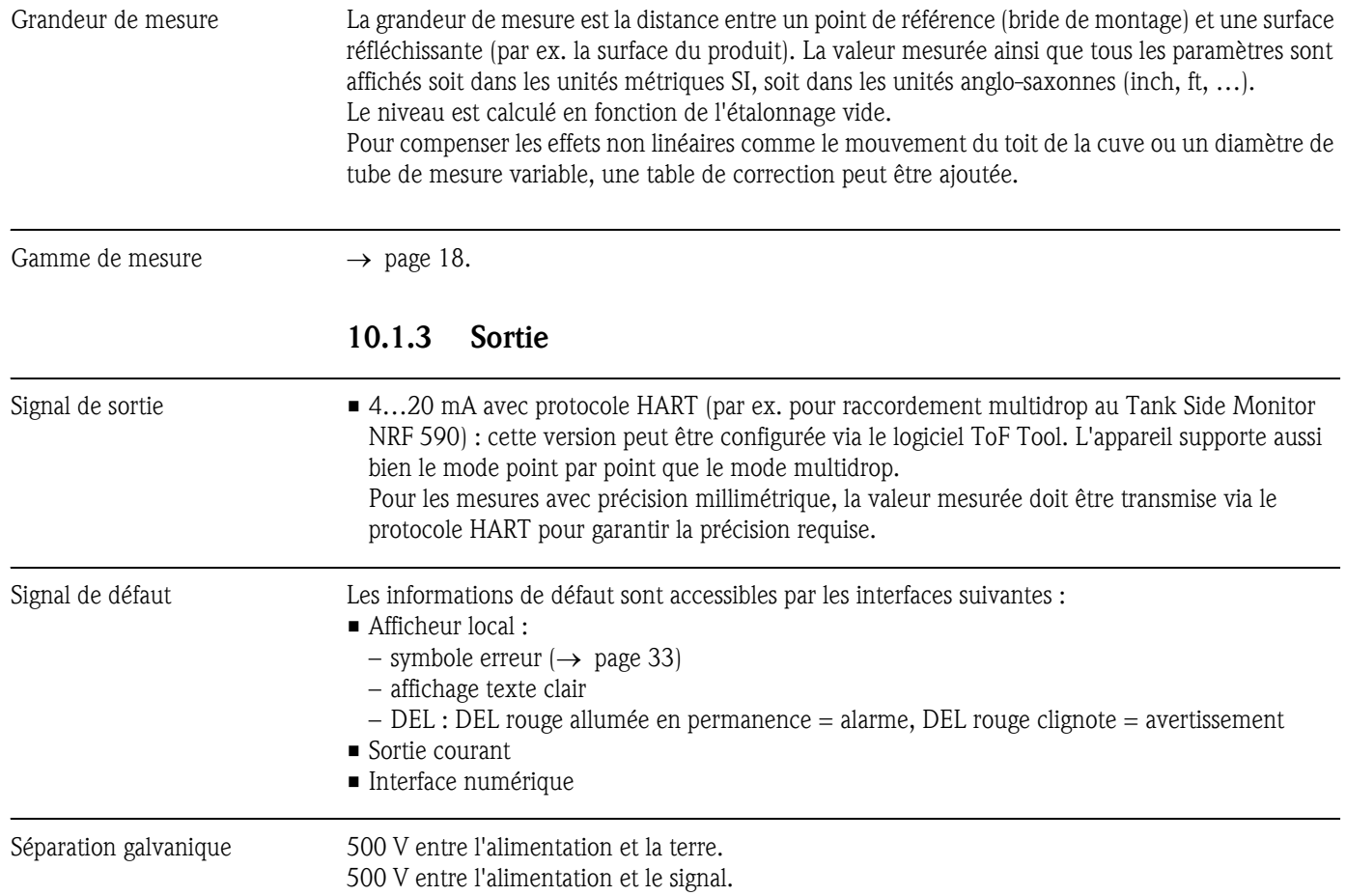

<sup>•</sup> Le FMR531 avec antenne tige est utilisé pour des mesures de haute précision de produits très agressifs et dans des piquages étroits.

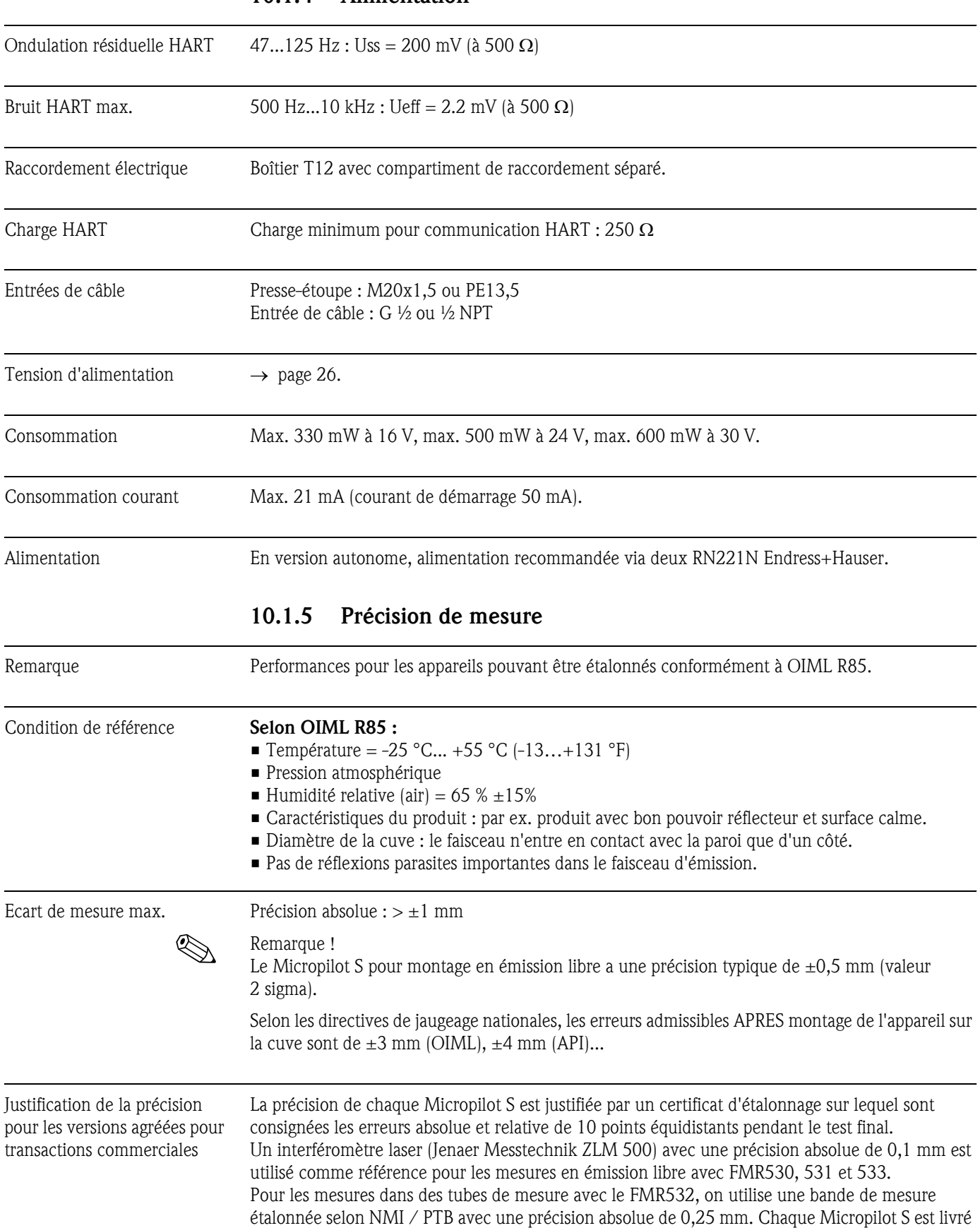

accompagné d'une homologation de type PTB et NMi. D'autres vérifications initiales en usine pour des transactions commerciales sont possibles sur demande pour tous les appareils Micropilot S.

## 10.1.4 Alimentation

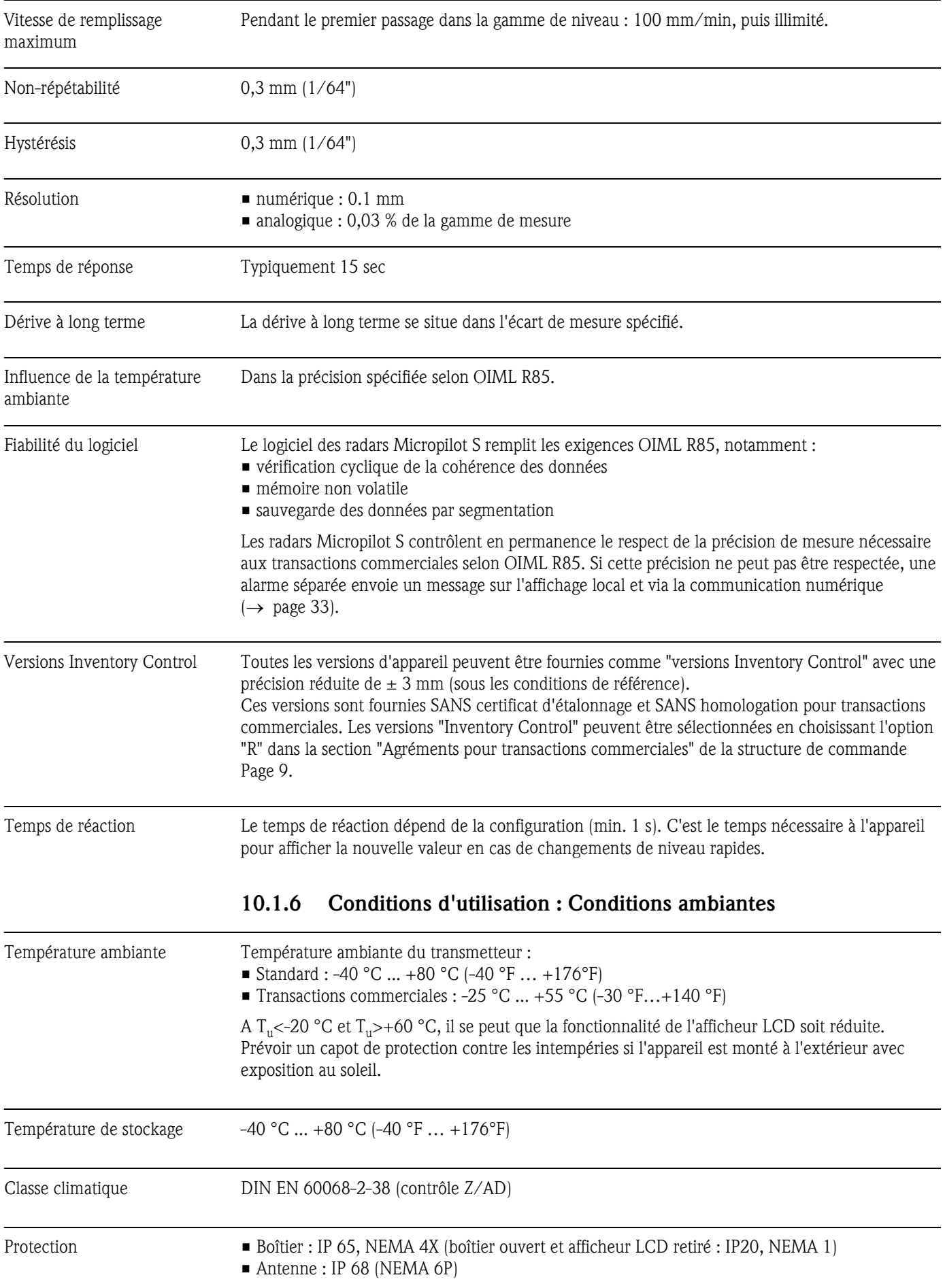

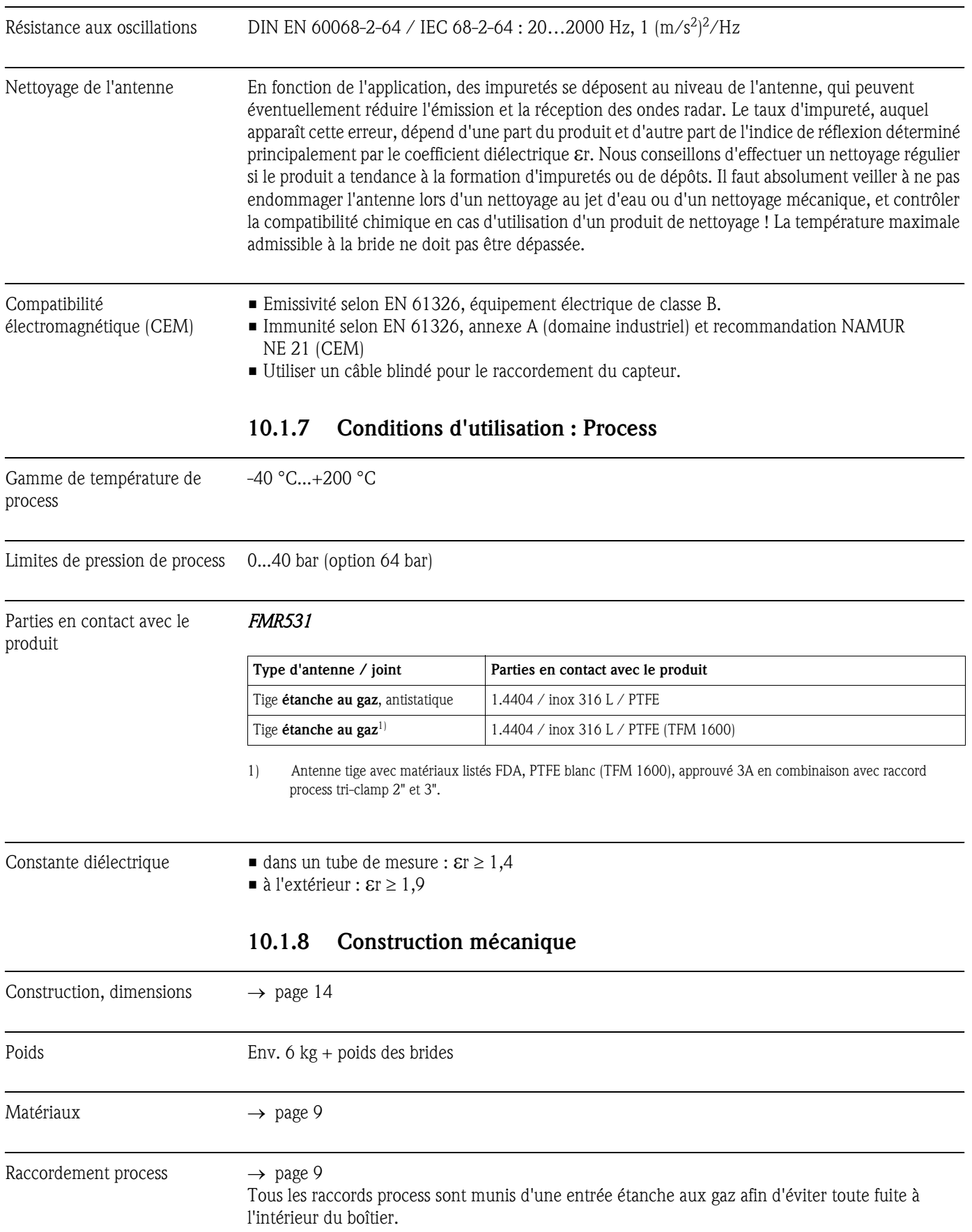

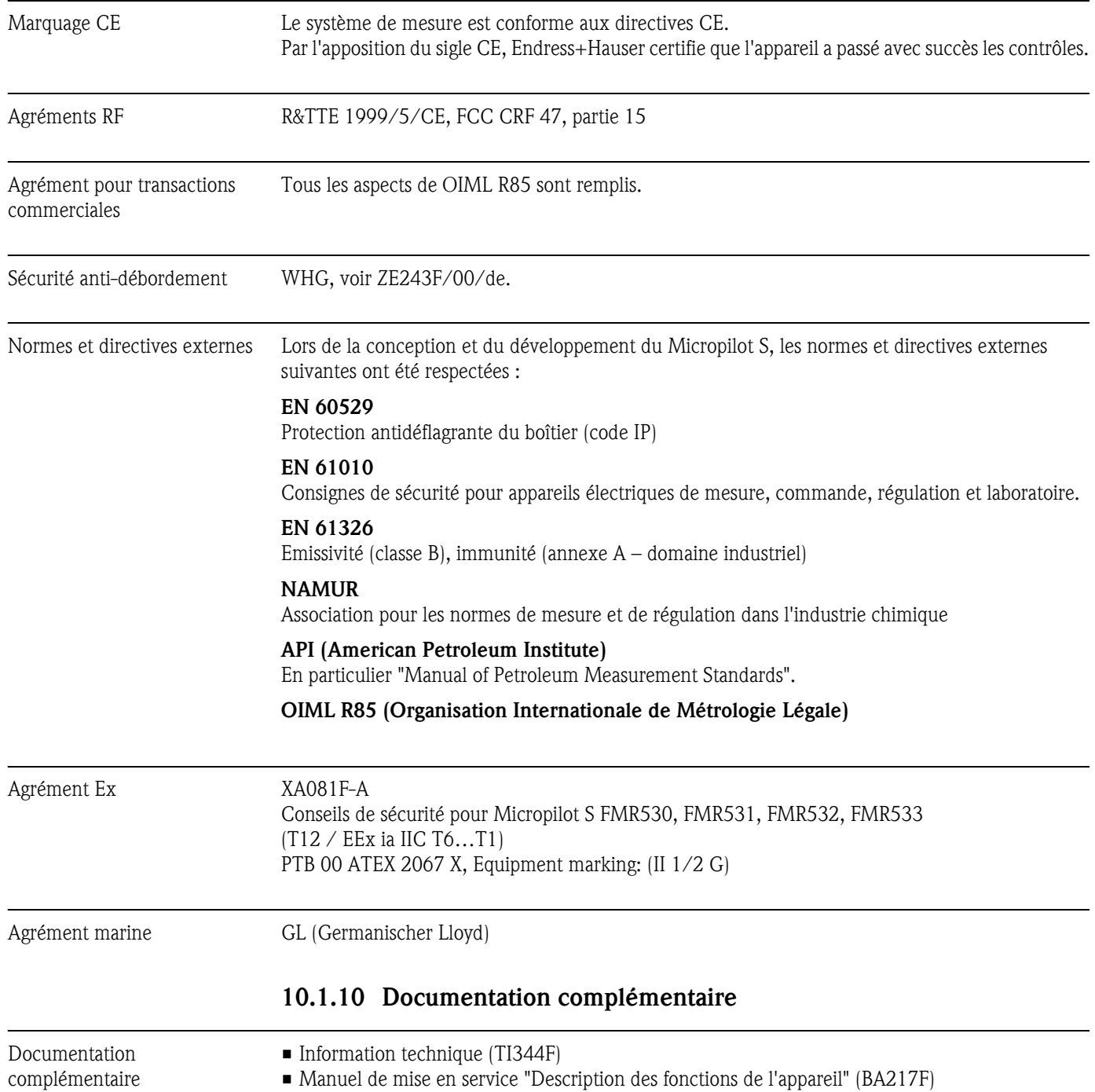

## 10.1.9 Certificats et agréments

• Certificat "German WHG" (ZE243F/00/de)

# 11 Annexe

# 11.1 Menu de configuration HART (afficheur), ToF Tool

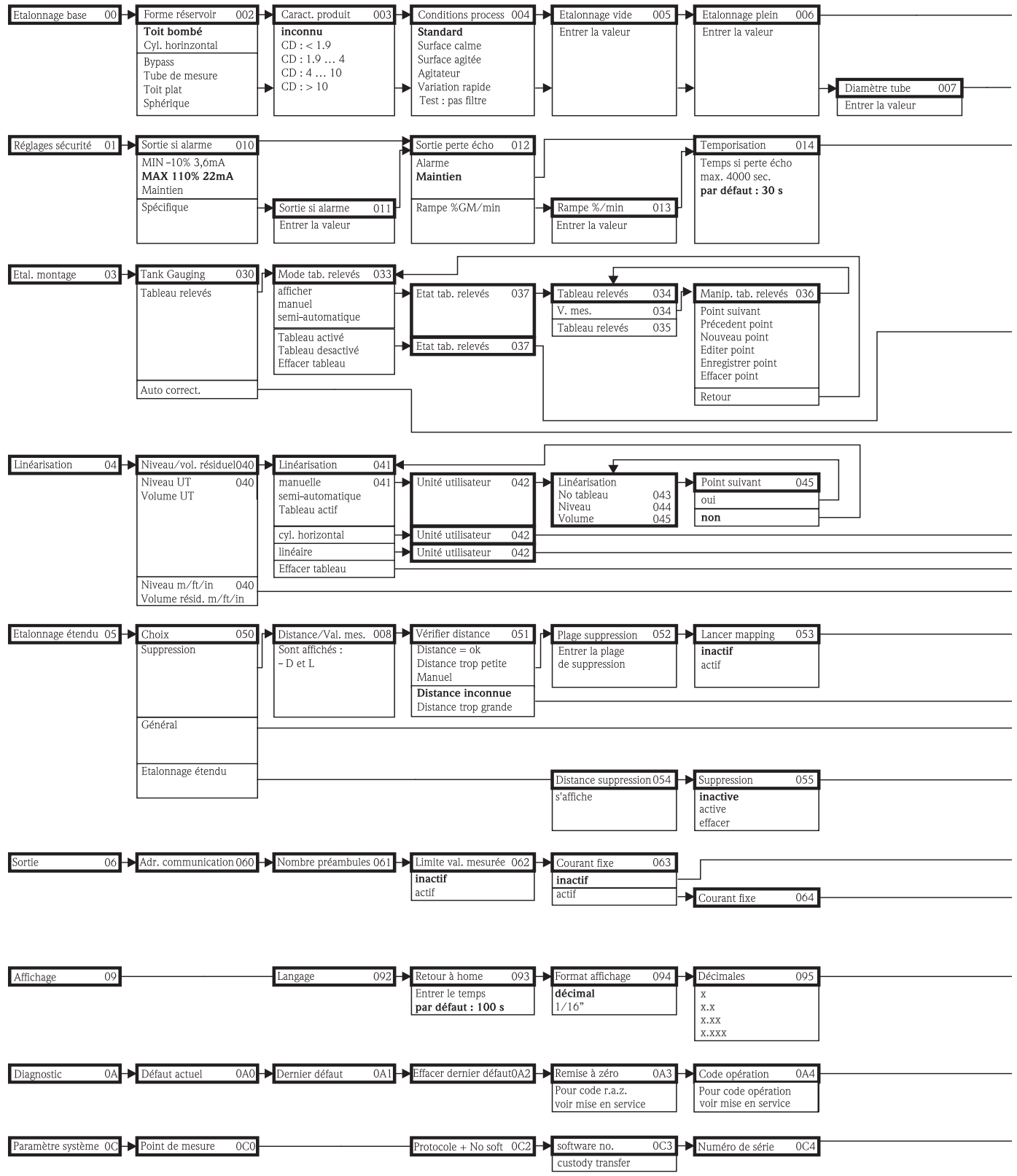

Remarque ! Les valeurs par défaut de chaque paramètre sont indiquées en gras.

L00-FMR53xxx-19-00-00-fr-012

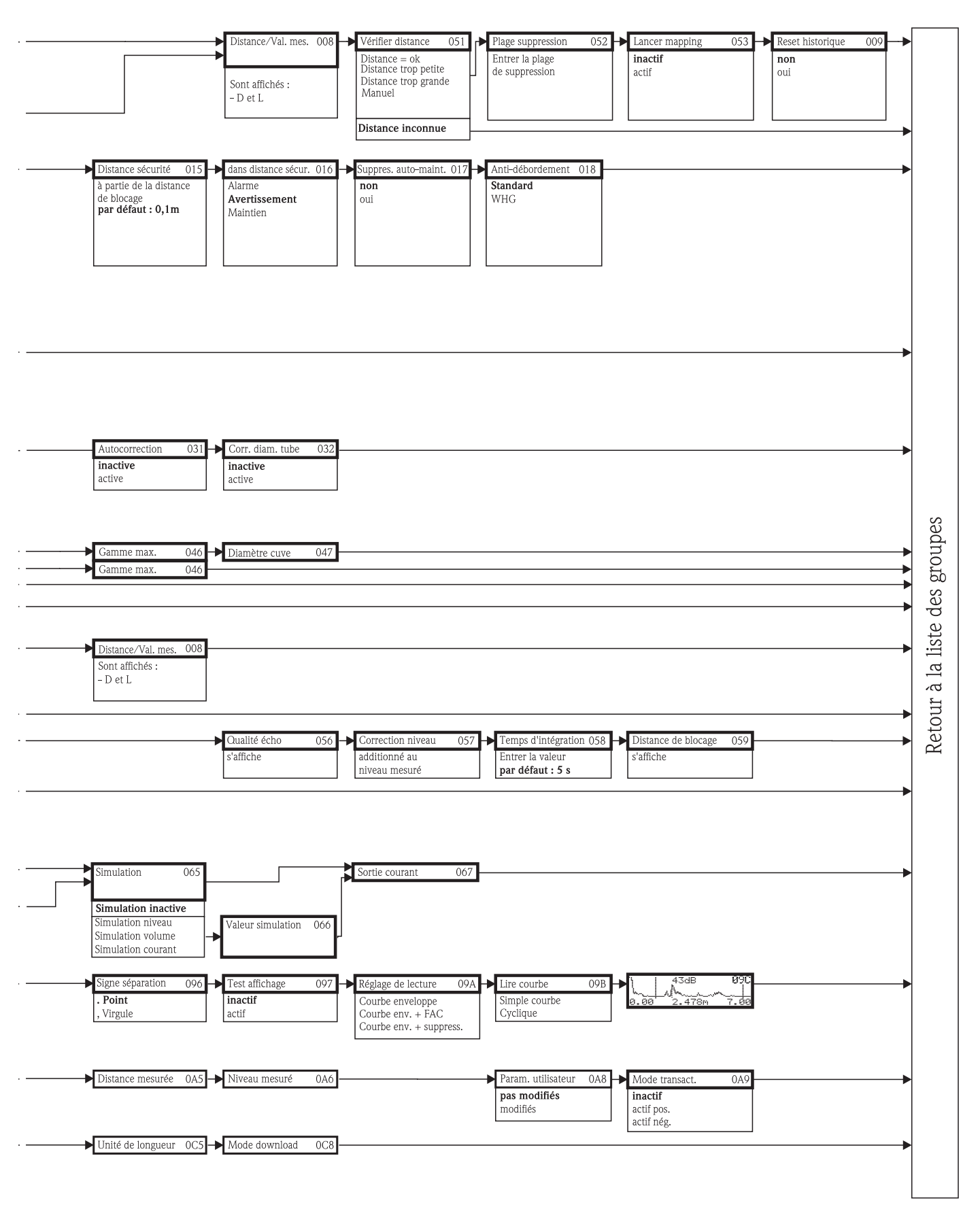

L00-FMR53xxx-19-00-02-fr-012

## 11.2 Description des fonctions

# ! Remarque !

Vous trouverez une description détaillée des groupes de fonctions, des fonctions et des paramètres dans la documentation BA217F "Description des fonctions de l'appareil pour Micropilot S" se trouvant sur le CD-ROM fourni avec l'appareil.

# 11.3 Fonctionnement et construction du système

## 11.3.1 Fonctionnement (principe de mesure)

Le Micropilot est un capteur utilisant le principe de la mesure du temps de parcours d'une onde électromagnétique. Il mesure la distance entre le point de référence (raccord process de l'appareil de mesure) et la surface du produit. Ces impulsions radar sont envoyées par une antenne, réfléchies sur la surface du produit et à nouveau détectées par l'antenne du radar.

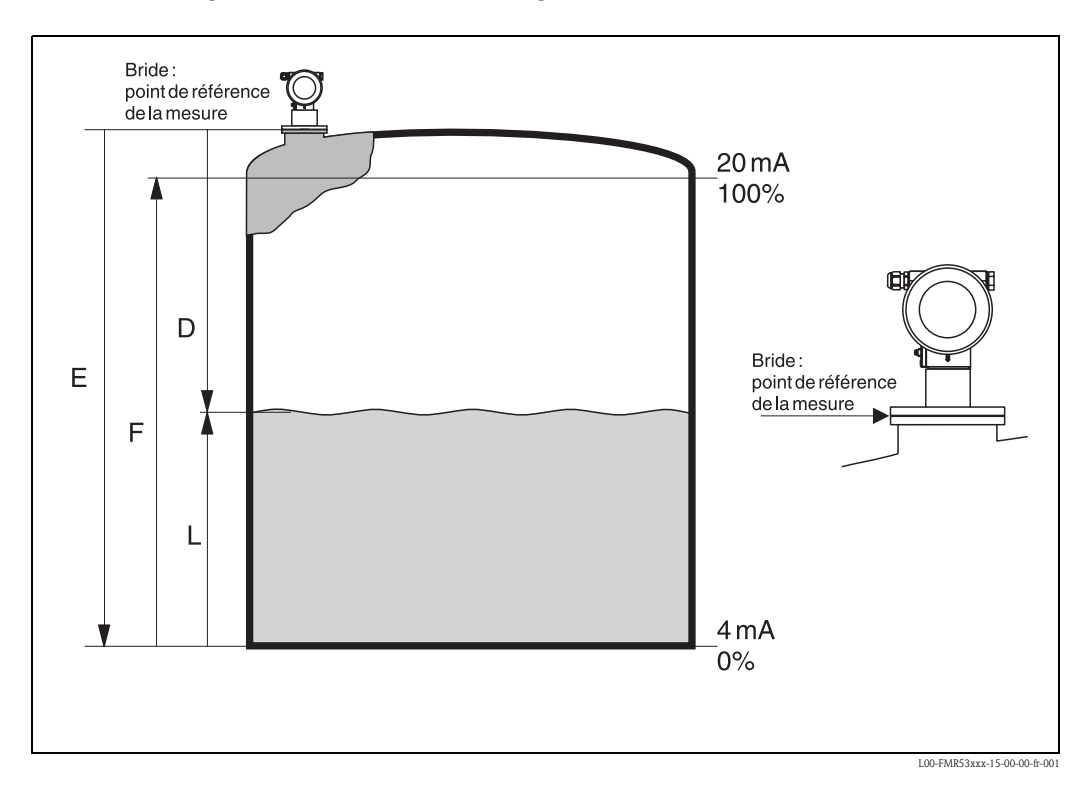

## Entrée

Les impulsions radar réfléchies sont captées par l'antenne et transmises à l'électronique. Un microprocesseur évalue alors les signaux et identifie l'écho de niveau engendré par la réflexion des ondes radar sur la surface du produit. La localisation univoque des signaux est le fruit de longues années d'expérience de la mesure du temps de parcours des ondes, qui a permis le développement

de l'algorithme PulseMaster®.

La précision millimétrique des radars Micropilot S est atteinte grâce aux algorithmes brevetés du logiciel PhaseMaster®.

La distance D (bride/produit) est proportionnelle au temps de parcours t de l'impulsion :

 $D = c \cdot t/2$ . c étant la vitesse de la lumière.

La distance "vide" E étant connue par le système, il est aisé de calculer le niveau L :

 $L = E - D$ 

Voir la figure ci-dessus pour le point de référence pour "E".

Le Micropilot est doté de fonctions de suppression d'échos pouvant être activées par l'utilisateur. Cette suppression permet de s'affranchir d'éventuels échos parasites (parois, soudures) qui pourraient perturber la mesure.

#### Sortie

L'étalonnage du Micropilot consiste à entrer la distance "vide" E (=zéro), la distance "plein" F (=niveau max.) et un paramètre d'application qui ajuste automatiquement l'appareil aux conditions de process. Les points "E" et "F" correspondent rspectivement à 4 mA et 20 mA pour les versions avec sortie courant, et à 0 % et 100 % pour les versions avec sortie numérique et pour l'affichage. Une fonction de linéarisation avec max. 32 points, basée sur un tableau saisi manuellement ou de manière semi-automatique, peut être activée sur site ou à distance. Elle permet d'afficher par exemple une valeur de mesure dans son unité technique, ou de fournir une sortie analogique proportionnelle au volume pour les cuves sphériques, cylindriques ou à fond conique.

## 11.3.2 Système de mesure

#### *Point de mesure individuel*

Le Micropilot S peut aussi bien être utilisé dans un tube de mesure qu'en émission libre sur une cuve. Les différents types d'appareils sont utilisés pour les applications suivantes :

- Le Micropilot S FMR532 avec antenne planar est idéal pour une utilisation dans des tubes de mesure  $\geq 150$  mm.
- Dans les tubes de mesure avec un diamètre < 150 mm, le Micropilot S FMR532 peut être utilisé avec un raccord réducteur adéquat. Pour plus d'informations, contactez Endress+Hauser.
- Le Micropilot S FMR533 avec antenne parabolique est idéal pour des mesures en émission libre. Le Micropilot S FMR530 avec antenne cornet peut être utilisé comme alternative pour des piquages de faible diamètre. Il est essentiel de respecter la distance minimum avec la paroi de la cuve.
- Le Micropilot S FMR531 avec antenne tige (PTFE) peut être utilisé pour des mesures dans des produits extrêmement corrosifs (par ex. soufre).
- Les appareils sont équipés d'une sortie 4...20 mA passive avec protocole HART.
- Une transmission fiable d'une mesure avec précision millimétrique n'est assurée que par le protocole HART.

#### Sortie 4...20 mA avec protocole HART

L'ensemble de mesure complet comprend :

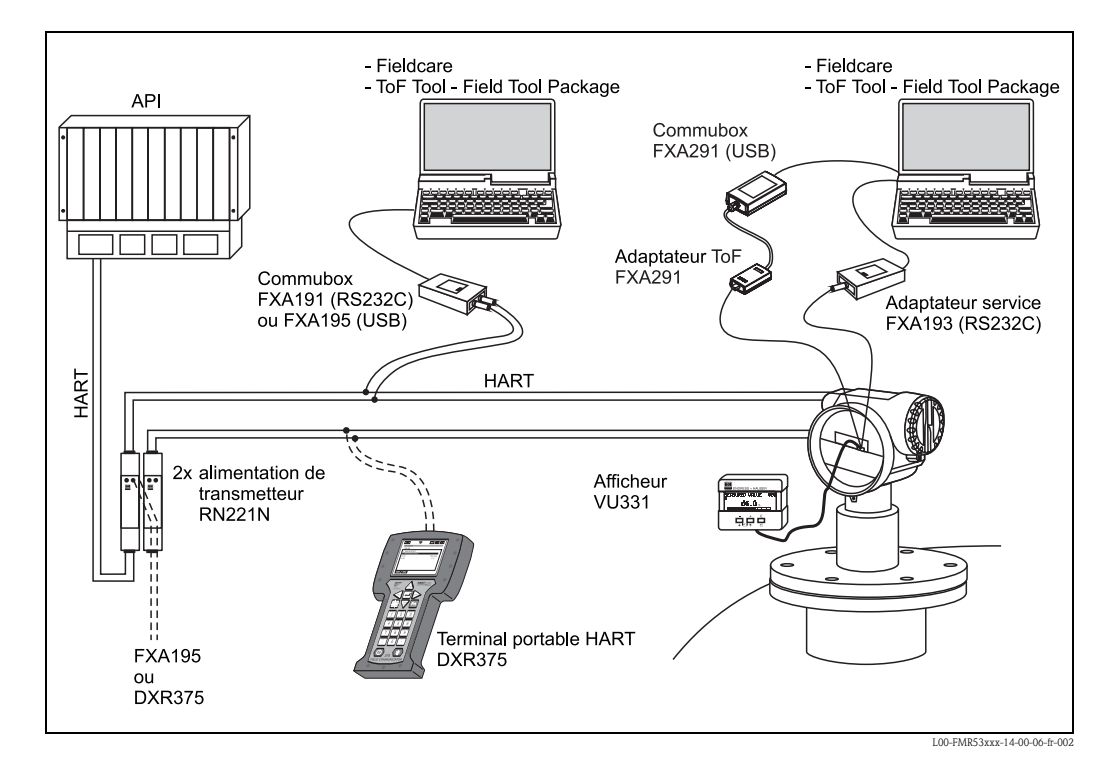

#### Configuration sur site :

- vec l'afficheur VU331,
- avec un PC, FXA193 (RS232C) ou FXA291, l'adaptateur ToF FXA291 (USB) et le logiciel d'exploitation "ToF Tool - FieldTool Package" resp. "FieldCare". ToF Tool est un logiciel d'exploitation graphique pour instruments de mesure Endress+Hauser, fonctionnant selon le principe du temps de parcours (radar, ultrasons, micro-ondes filoguidées). Il sert à la mise en service, l'enregistrement des données, la suppression des défauts et la création d'une documentation du point de mesure.

#### Configuration à distance:

- avec le terminal portable HART DXR375,
- avec un PC, Commubox FXA195 et le logiciel d'exploitation "ToF Tool FieldTool Package" resp. "FieldCare".
- avec un PC, TSM (Tank Side Monitor) et le logiciel d'exploitation FuelsManager.

#### Intégration dans un système d'Asset Management

L'interface HART permet une intégration dans l'AMS® (Asset Management System) de Fisher-Rosemount.

#### 11.3.3 Transactions commerciales

Le Micropilot S est agréé pour les transactions commerciales. Comme variable de transaction commerciale, on peut sélectionner soit le niveau soit le volume mort.

La variable sélectionnée, avec d'autres variables mesurées telles que la température et la pression (moyennes), est la base du calcul de la quantité de produit dans une cuve.

Cela permet de nombreuses possibilités d'application de transactions commerciales :

- Calcul de la quantité de pétrole
- Calcul de la quantité d'alcools

## 11.3.4 Homologation pour transactions commerciales, réception par le Bureau de vérification des Poids et Mesures, obligation de vérification périodique

Les *homologations de type pour transaction commerciale* délivrées par le PTB et NMi, dont une copie est jointe à chaque appareil, prouvent l'aptitude fondamentale des différents types pour les transactions commerciales.

En plus de cela, la *précision* de chaque appareil est documentée au moyen d'un certificat d'étalonnage établi en usine après que l'appareil a été testé sur un banc d'étalonnage de référence.

Sur demande, une *vérification initiale* séparée des appareils peut être effectuée en présence d'un inspecteur du Bureau de vérification des Poids et Mesures, qui délivre un *certificat de test provisoire* pour chaque appareil. Lors de la vérification initiale, l'appareil est testé pour s'assurer que l'*erreur limite d'étalonnage* est respectée. Cette erreur limite est de +- 2 mm pour les radars en Allemagne.

En règle générale, cela prouve que les appareils sont *agréés Poids et Mesures*. Ces appareils ne doivent toutefois pas être utilisés directement pour les transactions commerciales.

L'appareil de mesure ne reçoit l'agrément qu'après *réception après installation* par le Bureau de vérification des Poids et Mesures. Pour cela, la mesure de niveau de l'appareil est comparée aux relevés manuels du niveau effectués par un inspecteur des Poids et Mesures (également "vérification initiale"). En règle générale, un niveau stable est relevé manuellement trois fois de suite, puis comparé à la valeur affichée par le radar de niveau. Conformément aux réglementations nationales en vigueur, l'erreur limite de transaction, calculée comme la moyenne arithmétique des écarts absolus des trois mesures, ne doit pas dépasser le double de l'erreur limite d'étalonnage (cf., par exemple, "Eichordnung" (Allemagne) ou "API 3.1B" (Etats-Unis), dans lesquels les procédures nécessaires sont également définies).

Conformément aux réglementations nationales, ce test est répété avec différents niveaux. Il est autorisé de compenser certaines non-linéarités à l'aide de tableaux de linéarisation. Pour cela, le radar Micropilot S propose un tableau de relevés spécial, voir  $\rightarrow$  Chap. 6.5.

Une fois la mesure approuvée par un inspecteur, il scelle le radar à la position de marquage et ainsi fixe également l'état de programmation de l'appareil.

L'exploitant d'un transmetteur de niveau agréé est dans l'obligation de faire effectuer une *vérification périodique* par le Bureau de vérification des Poids et Mesures, conformément aux réglementations nationales en vigueur.

## 11.3.5 Particularités du mode "transactions commerciales"

Le Micropilot S est mis en mode transactions commerciales après la démarrage en utilisant un commutateur de verrouillage pour transactions commerciales ( $\rightarrow$  page 32). La position de ce commutateur est sécurisée et scellée au moyen d'une broche de plombage.

Pendant le mode transactions commerciales, toutes les fonctions de configuration relatives aux transactions commerciales sont automatiquement verrouillées, de sorte que le software de l'appareil ne puisse pas être utilisé, ni par configuration sur site ni par communication numérique. Le verrouillage est indiqué par le symbole de la clé  $(\cdot)$ .

Les radars Micropilot S contrôlent en permanence le respect de la précision de mesure nécessaire aux transactions commerciales selon OIML R85. Si, par exemple, la précision ne peut pas être maintenue, à cause de mouvements de surface rapides, cela est indiqué par une alarme séparée sur l'afficheur déporté (symbole "#") et par communication numérique.

## 11.3.6 Terminologie

Vous trouverez les définitions et procédures dans les documents suivants :

- Manual of Petroleum Measurement Standards, Chapter 3 Tank Gauging, Section 1.B - Standard Practice for Level Measurement of Liquid Hydrocarbons in Stationary Tanks by Automatic Tank Gauging, American Petroleum Institute, second edition, 2001
- OIML R 85, Organisation Internationale de Métrologie Légale, International Recommendation R 85, edition 1998 (E)

## 11.3.7 Intégration dans un système de tank gauging (gestion de stock de produits finis)

Le Tank Side Monitor NRF590 d'Endress+Hauser dispose de fonctions de communication intégrées pour des sites comprenant plusieurs cuves équipées d'un ou plusieurs capteurs, par ex. radars, capteurs de température, sondes capacitives pour la détection de présence d'eau et/ou capteurs de pression. Le Tank Side Monitor peut gérer de multiples protocoles. La possibilité de raccorder en option des capteurs 4...20 mA, des entrées/sorties numériques et des sorties analogiques simplifie l'intégration totale de tous les capteurs sur la cuve. L'utilisation du concept éprouvé du bus HART à sécurité intrinsèque (HART multidrop) pour tous les capteurs de la cuve permet des coûts de câblage extrêmement réduits tout en garantissant une sécurité, une fiabilité et une disponibilité des données maximales.

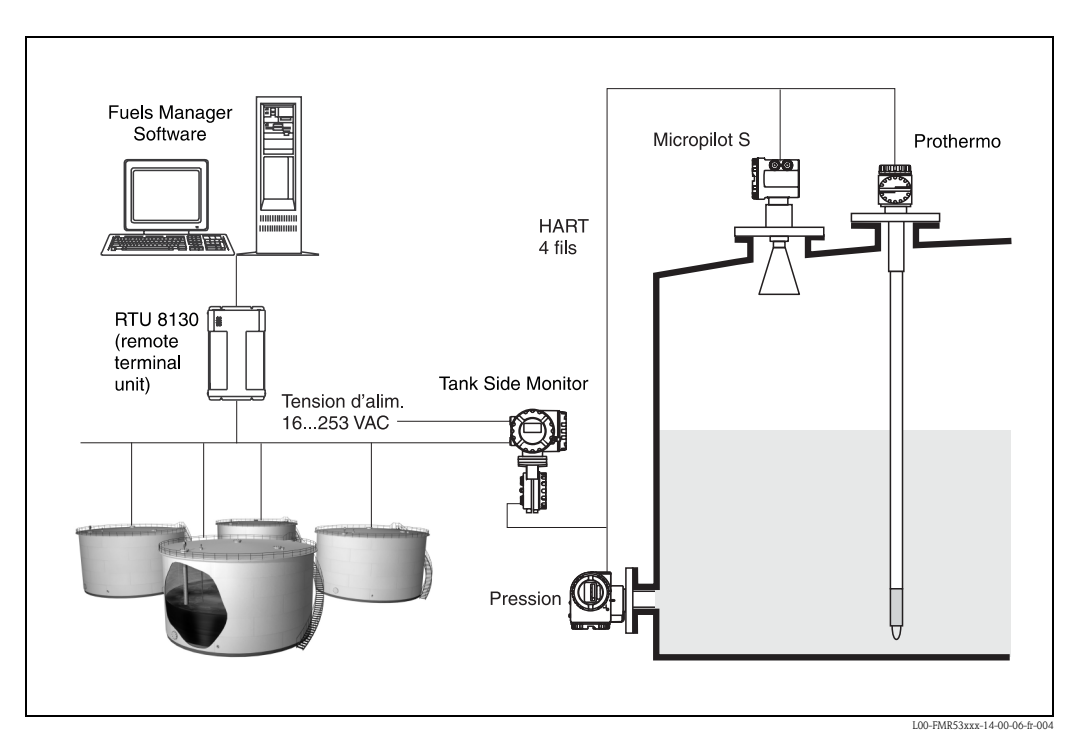

## 11.3.8 Brevets

Ce produit est protégé par au moins l'un des brevets listés ci-dessous. D'autres brevets sont en cours.

- $\blacksquare$  US 5,387,918  $\cong$  EP 0 535 196
- $\blacksquare$  US 5,689,265  $\cong$  EP 0 626 063
- US 5,659,321
- $\blacksquare$  US 5,614,911  $\cong$  EP 0 670 048
- $\blacksquare$  US 5,594,449  $\cong$  EP 0 676 037
- $\blacksquare$  US 6,047,598
- US 5,880,698
- $\blacksquare$  US 5,926,152
- US 5,969,666
- US 5,948,979
- US 6,054,946
- US 6,087,978
- $\blacksquare$  US 6,014,100

# Index

## A

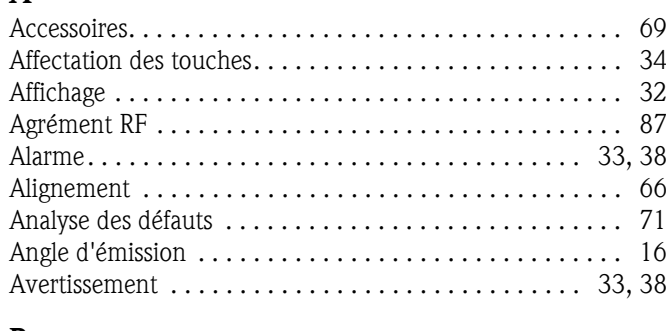

## B

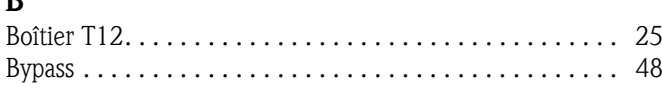

## C

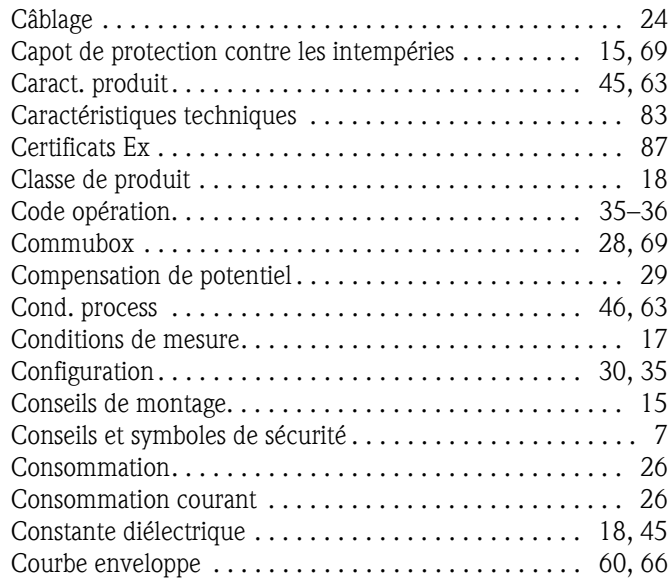

## D

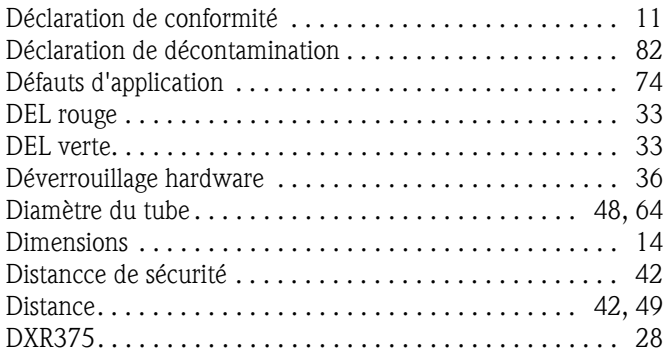

## E

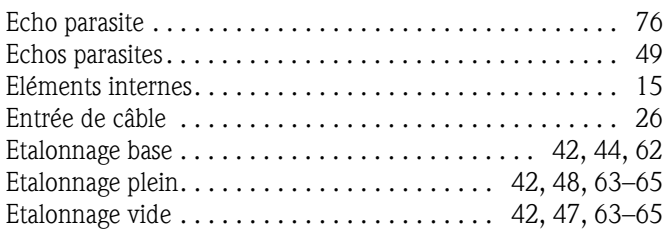

## F

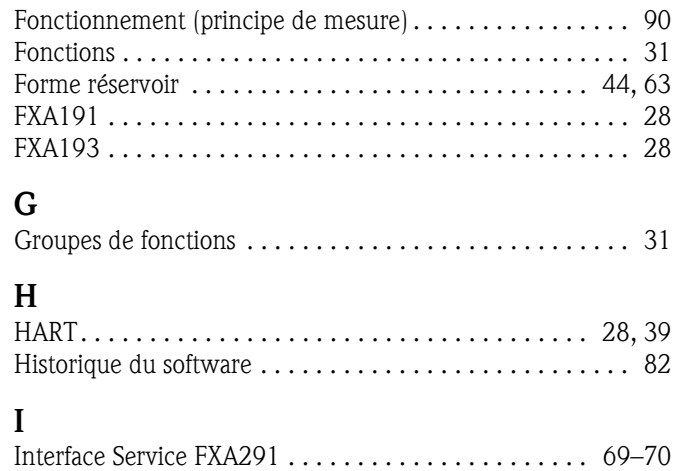

## M

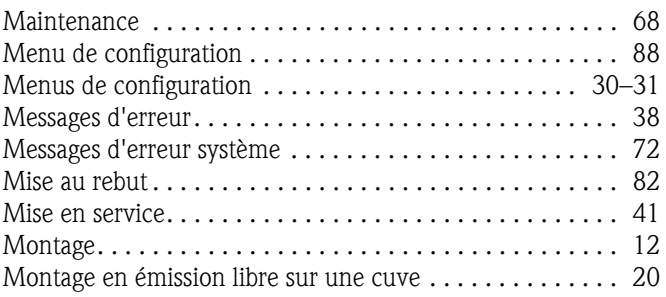

Interrupteur de verrouillage . . . . . . . . . . . . . . . . . . . . . . . 34

## N

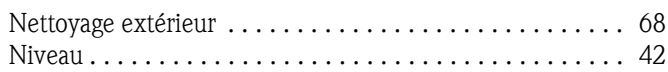

## O

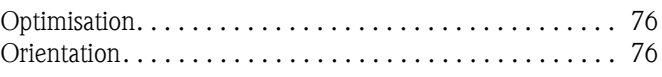

# P

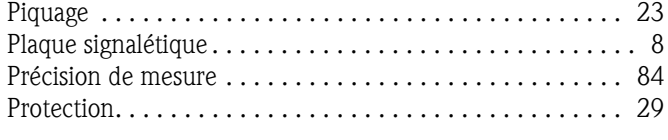

# Q

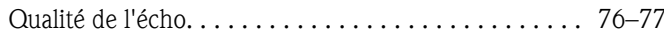

# R

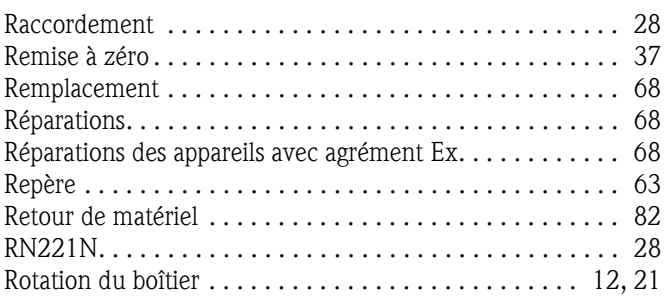

## S

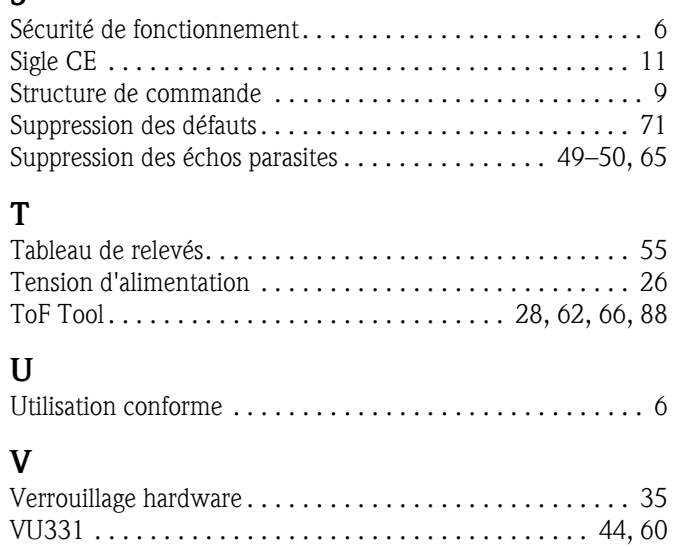

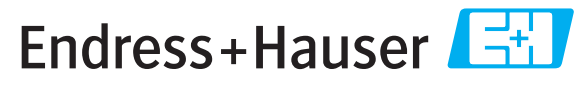

People for Process Automation

# *Déclaration de matériaux dangereux et de décontamination* **Declaration of Hazardous Material and De-Contamination**

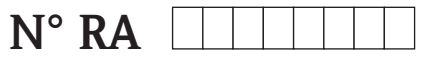

Please reference the Return Authorization Number (RA#), obtained from Endress+Hauser, on all paperwork and mark the RA#<br>clearly on the outside of the box. If this procedure is not followed, it may result in the refusal of Prière d'indiquer le numéro de retour communiqué par E+H (RA#) sur tous les documents de livraison et de le marquer a<br>l'extérieur sur l'emballage. Un non respect de cette directive entraîne un refus de votre envoi.

Because of legal regulations and for the safety of our employees and operating equipment, we need the "Declaration of Hazardous Material and De-Contamination", with your signature, before your order can be handled. Please make absolutely sure to attach it to the outside of the packaging.

*Conformément aux directives légales et pour la sécurité de nos employés et de nos équipements, nous avons besoin de la présente "Déclaration de matériaux dangereux et de décontamination " dûment signée pour traiter votre commande. Par conséquent veuillez . impérativement la coller sur l'emballage*

#### **Type of instrument / sensor**

*Type d'appareil/de capteur* \_\_\_\_\_\_\_\_\_\_\_\_\_\_\_\_\_\_\_\_\_\_\_\_\_\_\_\_\_\_\_\_\_\_\_\_\_\_\_\_\_\_\_\_

**Serial number** *Numéro de série* \_\_\_\_\_\_\_\_\_\_\_\_\_\_\_\_\_\_\_\_\_\_\_\_

**Used as SIL device in a Safety Instrumented System /** Utilisé comme appareil SIL dans des installations de sécurité

**Process data/** Données process Temperature / Température\_\_\_\_\_ [°F] \_\_\_\_\_[°C]

Conductivity / Conductivité

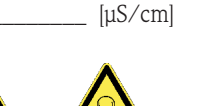

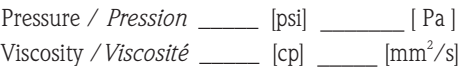

**Medium and warnings**

Avertissements pour le produit utilisé

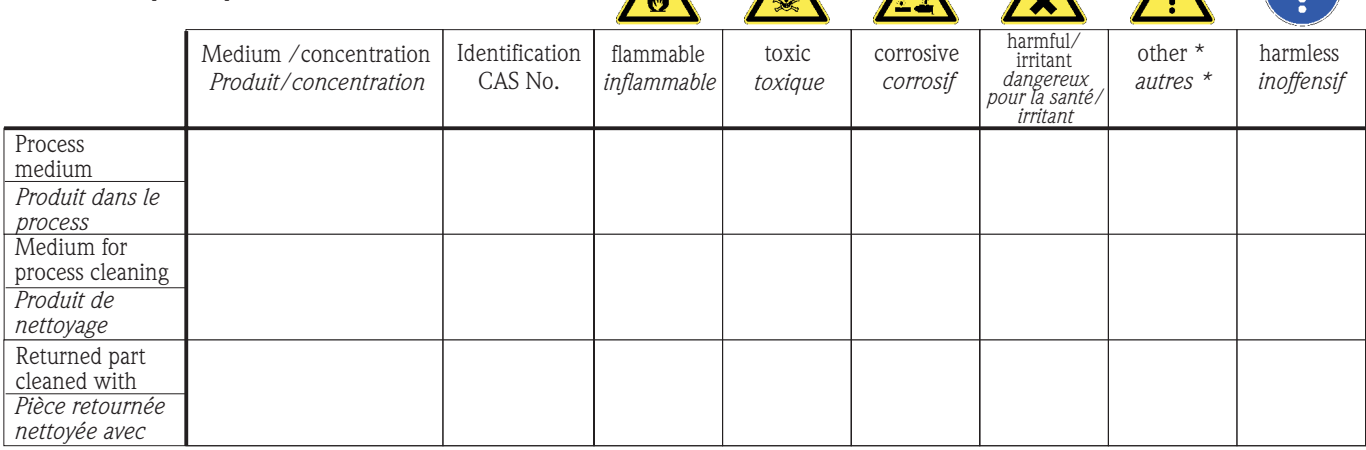

\* explosive; oxidising; dangerous for the environment; biological risk; radioactive

*\* explosif, oxydant, dangereux pour l'environnement, risques biologiques, radioactif*

Please tick should one of the above be applicable, include safety data sheet and, if necessary, special handling instructions. *Cochez la ou les case(s) appropriée(s). Veuillez joindre la fiche de données de sécurité et, le cas échéant, les instructions spéciales de manupilation.*

 $\_$  ,  $\_$  ,  $\_$  ,  $\_$  ,  $\_$  ,  $\_$  ,  $\_$  ,  $\_$  ,  $\_$  ,  $\_$  ,  $\_$  ,  $\_$  ,  $\_$  ,  $\_$  ,  $\_$  ,  $\_$  ,  $\_$  ,  $\_$  ,  $\_$  ,  $\_$  ,  $\_$  ,  $\_$  ,  $\_$  ,  $\_$  ,  $\_$  ,  $\_$  ,  $\_$  ,  $\_$  ,  $\_$  ,  $\_$  ,  $\_$  ,  $\_$  ,  $\_$  ,  $\_$  ,  $\_$  ,  $\_$  ,  $\_$  ,  $\_$  ,  $\_$  ,  $\_$  ,  $\_$  ,  $\_$  ,  $\_$  ,  $\_$  ,  $\_$  ,  $\_$  ,  $\_$  ,  $\_$  ,  $\_$  ,  $\_$  ,  $\_$  ,  $\_$  ,  $\_$  ,  $\_$  ,  $\_$  ,  $\_$  ,  $\_$  ,  $\_$  ,  $\_$  ,  $\_$  ,  $\_$  ,  $\_$  ,  $\_$  ,  $\_$  ,  $\_$  ,  $\_$  ,  $\_$  ,  $\_$  ,  $\_$  ,  $\_$  ,  $\_$  ,  $\_$  ,  $\_$  ,  $\_$  ,

**Description of failure /** *Description du défaut* \_\_\_\_\_\_\_\_\_\_\_\_\_\_\_\_\_\_\_\_\_\_\_\_\_\_\_\_\_\_\_\_\_\_\_\_\_\_\_\_\_\_\_\_\_\_\_\_\_\_\_\_\_\_\_\_\_\_\_\_\_\_\_\_\_\_\_\_\_\_\_\_\_\_

**Company data /***Informations sur la société*

\_\_\_\_\_\_\_\_\_\_\_\_\_\_\_\_\_\_\_\_\_\_\_\_\_\_\_\_\_\_\_\_\_\_\_\_\_\_\_\_\_\_\_\_\_\_\_\_\_

\_\_\_\_\_\_\_\_\_\_\_\_\_\_\_\_\_\_\_\_\_\_\_\_\_\_\_\_\_\_\_\_\_\_\_\_\_\_\_\_\_\_\_\_\_\_\_\_\_ \_\_\_\_\_\_\_\_\_\_\_\_\_\_\_\_\_\_\_\_\_\_\_\_\_\_\_\_\_\_\_\_\_\_\_\_\_\_\_\_\_\_\_\_\_\_\_\_\_

Company / \_\_\_\_\_\_\_\_\_\_\_\_\_\_\_\_\_\_\_\_\_\_\_\_\_\_\_\_\_\_\_\_ *Société*

\_\_\_ Phone number of contact person / *N° téléphone du contact :*

\_\_\_\_\_\_\_\_\_\_\_\_\_\_\_\_\_\_\_\_\_\_\_\_\_\_\_\_\_\_\_\_\_\_\_\_\_\_\_\_\_\_\_\_

Address / *Adresse*

 $Fax / E-Mail$ 

Your order No. / \_\_\_\_\_\_\_\_\_\_\_\_\_\_\_\_\_\_\_\_\_\_\_\_\_\_\_\_ *Votre N° de cde*

"We hereby certify that this declaration is filled out truthfully and completely to the best of our knowledge.We further certify that the returned parts have been carefully cleaned. To the best of our knowledge they are free of any residues in dangerous quantities."

*"Par la présente nous certifions qu'à notre connaissance les indications faites dans cette déclaration sont véridiques et complètes.*

*Nous certifions par ailleurs qu'à notre connaissance les appareils retournés ont été soigneusement nettoyés et qu'ils ne contiennent pas de résidus en quantité dangereuse."*

**www.endress.com/worldwide**

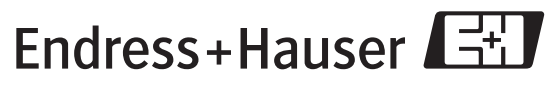

People for Process Automation

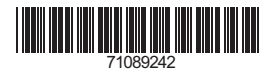

BA207F/14/fr/10.08 71089242 BA207F/14/fr/10.08<br>71089242<br>Imprimé en France/FM+SGML 6.0/ProMoDo